# インターネット VPN 対応ルータ

FutureNet XR シリーズ

インターネット VPN 設定例集

GRE 編

Ver.1.2.0

センチュリー・システムズ株式会社

# 目次

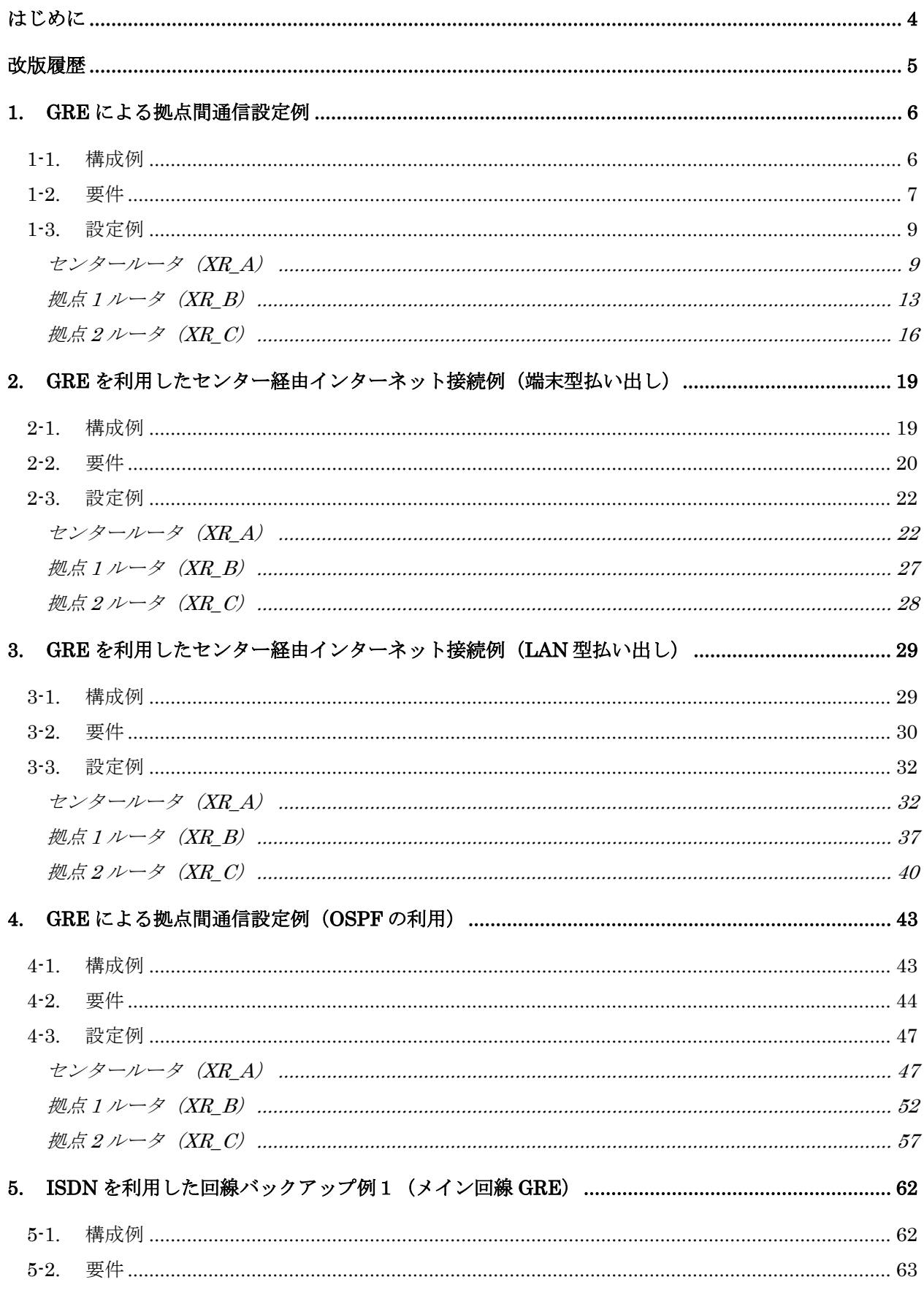

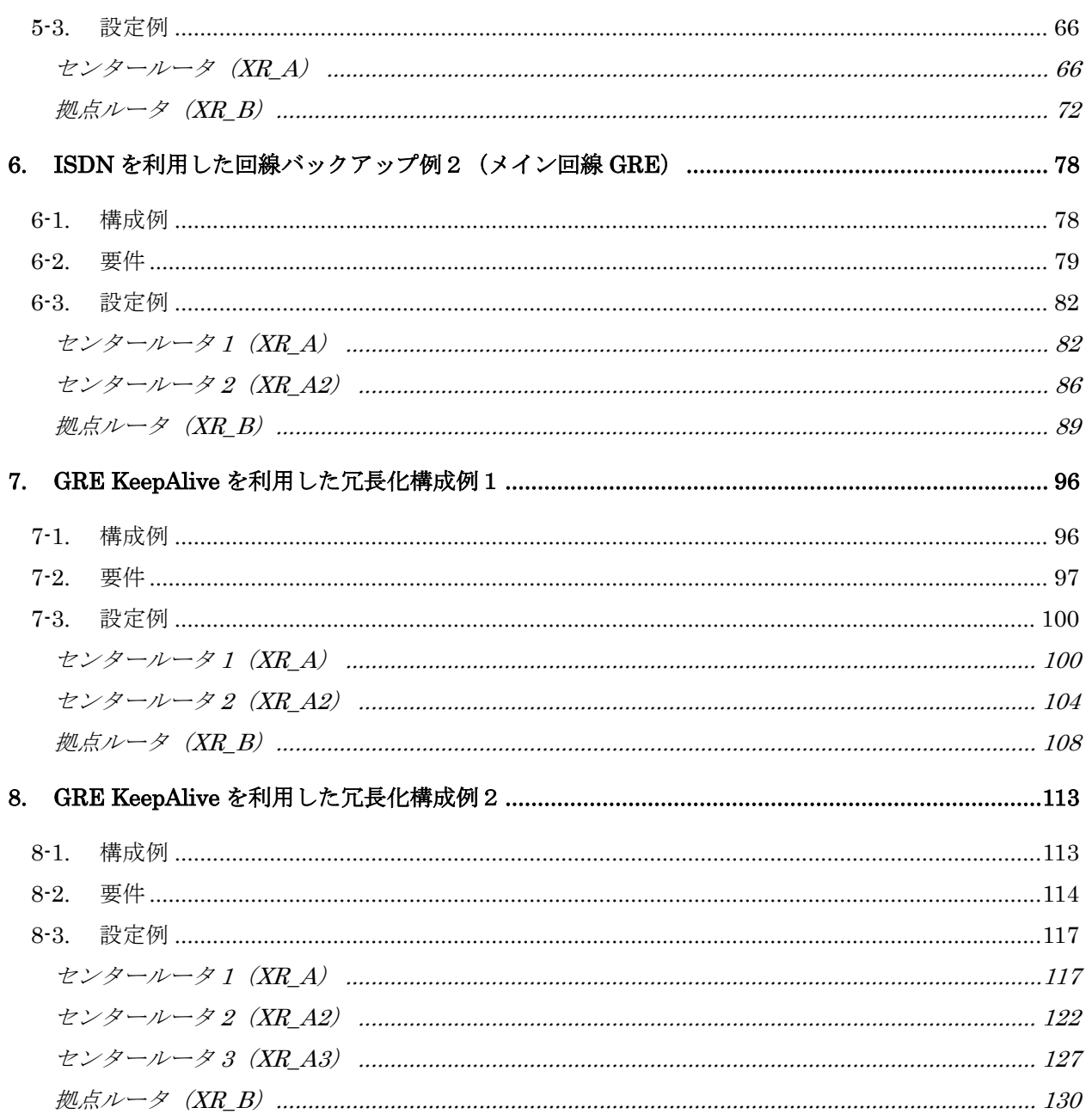

# <span id="page-3-0"></span>はじめに

本書は XR シリーズを利用した設定例集になります。 本書を利用する際は、各製品のユーザーズガイドも合わせてご利用下さい。

# 注意事項

- 本書の内容の一部または全部を無断で転載することを禁止しています。
- 本書の内容については、将来予告なしに変更することがあります。
- 本書の内容については万全を期しておりますが、ご不審な点や誤り、記載漏れ等お気づきの点があ りましたらお手数ですが、ご一報下さいますようお願い致します。
- 本書を利用し運用した結果発生した問題に関しましては、責任を負いかねますのでご了承下さい。

# <span id="page-4-0"></span>改版履歴

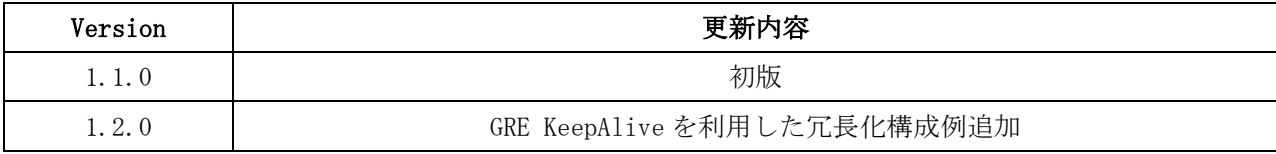

### <span id="page-5-0"></span>1. GRE による拠点間通信設定例

この例は、GRE トンネリング機能を利用し、センター <-> 拠点間で通信を行う設定例です。フレッツグ ループアクセスライトなどのIPアドレス端末型払い出しのサービスを利用している場合でもGREトンネ リング機能を利用することにより、拠点間で複数の端末で通信することが可能になります。 この設定例では、センター <-> 拠点間では通信可能ですが、拠点 1 <-> 拠点 2 間の通信は行っていま せん。

### 1-1. 構成例

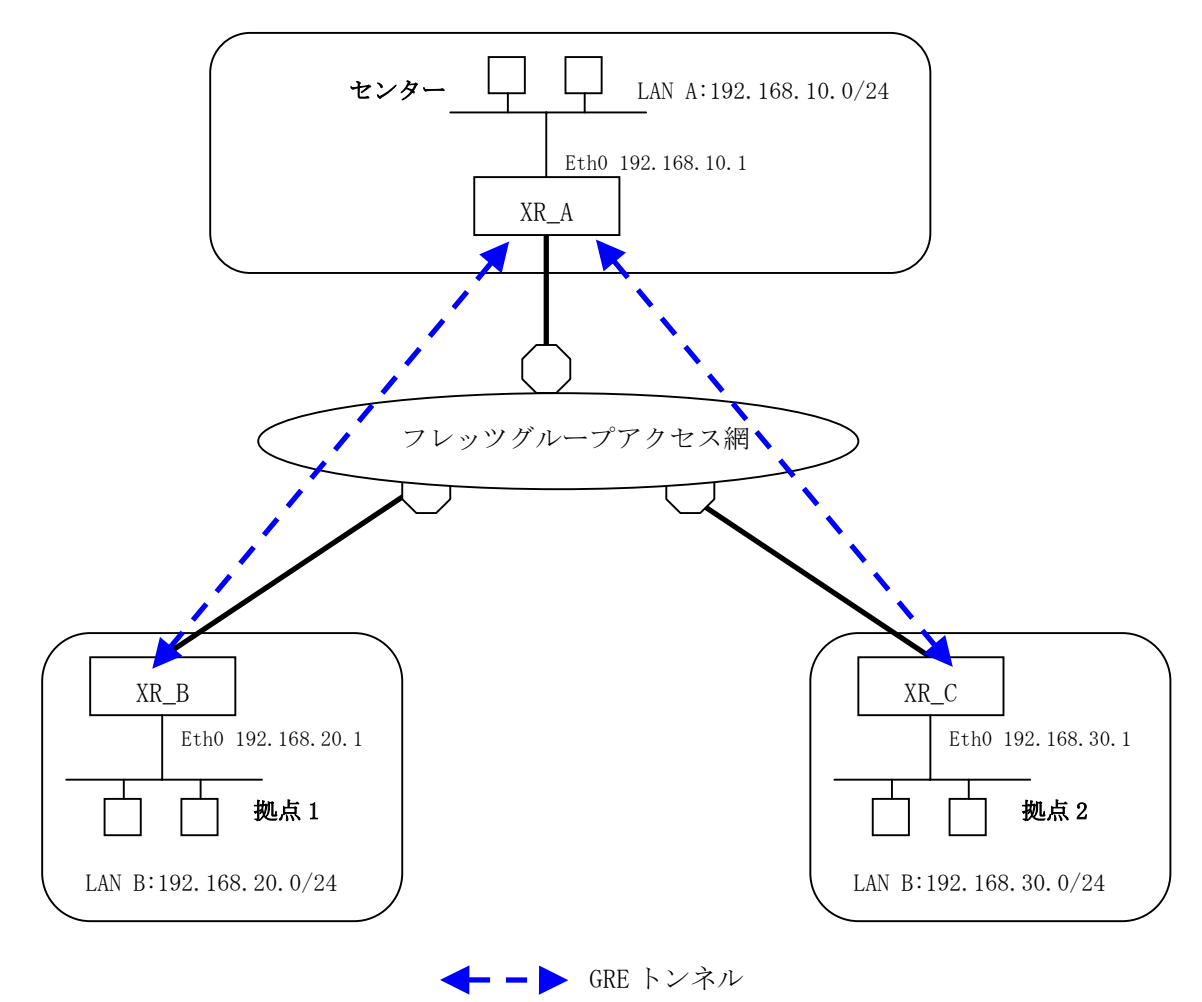

# <span id="page-6-0"></span>1-2. 要件

¾ インタフェースおよび PPP/PPPoE

- フレッツグループアクセスには PPPoE で接続します。
- PPPoE 接続は、自動再接続するように設定しています。
- IP マスカレード, ステートフルパケットインスペクションを「無効」に設定してい ます。

主なインタフェースおよび PPP/PPPoE のパラメータ

|                               | XR_A(センター)         | XR_B(拠点 1)         | XR_C(拠点 2)      |
|-------------------------------|--------------------|--------------------|-----------------|
| LAN 側インタフェース                  | Ether <sub>0</sub> | Ether <sub>0</sub> | Ether0          |
| LAN 側 IP アドレス                 | 192, 168, 10, 1    | 192, 168, 20, 1    | 192, 168, 30, 1 |
| WAN 側インタフェース                  | Ether1[ppp0]       | Ether1[ppp0]       | Ether1[ppp0]    |
| フレッツグループアクセス<br>WAN 側 IP アドレス | 100, 100, 10, 1    | 100, 100, 20, 1    | 100, 100, 30, 1 |
| PPPoE(フレッツグループアクセス)           |                    |                    |                 |
| ユーザ名                          | test10             | test20             | test30          |
| PPPoE(フレッツグループアクセス)           | test10pass         | test20pass         | test30pass      |
| パスワード                         |                    |                    |                 |
| WAN 側接続回線                     | PPPoE 接続           | PPPoE 接続           | PPPoE 接続        |

 $\triangleright$  GRE

- XR\_A(センター)のインタフェースアドレスを GRE1 は「172.16.0.1」, GRE2 は 「172.16.0.5」と設定しています。
- XR\_A(センター)では、XR\_B(拠点 1)を「GRE1」, XR\_C(拠点 2)を「GRE2」と設定してい ます。
- XR\_B(拠点 1)のインタフェースアドレスを「172.16.0.2」と設定しています。
- XR C(拠点 2)のインタフェースアドレスを「172.16.0.6」と設定しています。

主な GRE のパラメータ

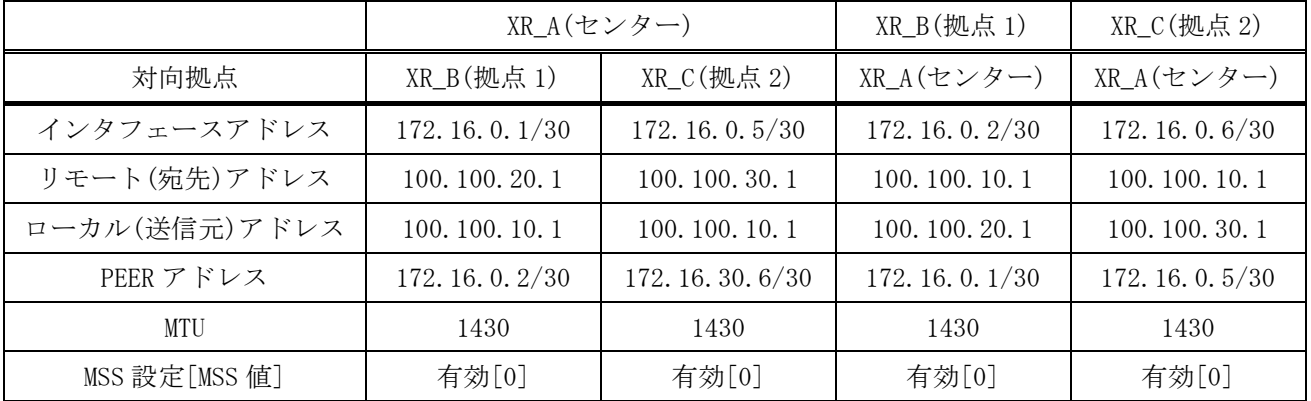

▶ その他

- スタティックルート設定で XR\_A(センター)では、拠点 1 側へのルートをスタティッ クルートでインタフェース「gre1」で、拠点 2 側へのルートをインタフェース「gre2」 で設定しています。
- XR\_B(拠点 1), XR\_C(拠点 2)ではセンター側へのルートをスタティックルートでイン タフェース「gre1」で設定し、宛先ルートとして「192.168.10.0/24」を設定してい ます。

### <span id="page-8-0"></span>1-3. 設定例

### センタールータ(**XR\_A**)

#### ポイント

XR\_B(拠点 1)と XR\_C(拠点 2)と GRE トンネリングによる接続を行います。

### <<インタフェース設定>>

[Ethernet0 の設定]

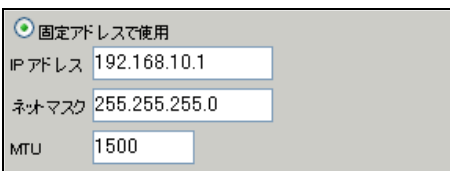

Ethernet0 に関する設定をします。

※IP アドレスの設定を変更した場合、即設定が反映されます。

[Ethernet1 の設定]

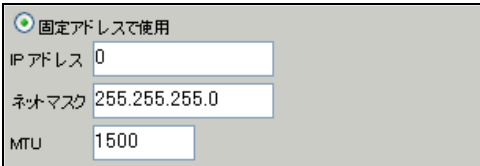

Ethernet1 に関する設定をします。

PPPoE 接続で使用するため、IP アドレスに「0」を設定しています。

### <<PPP/PPPoE 設定>>

[接続先設定1]

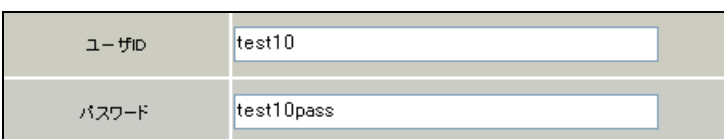

フレッツグループアクセスの接続で使用するユーザ ID, パスワードを登録します。

[接続設定]

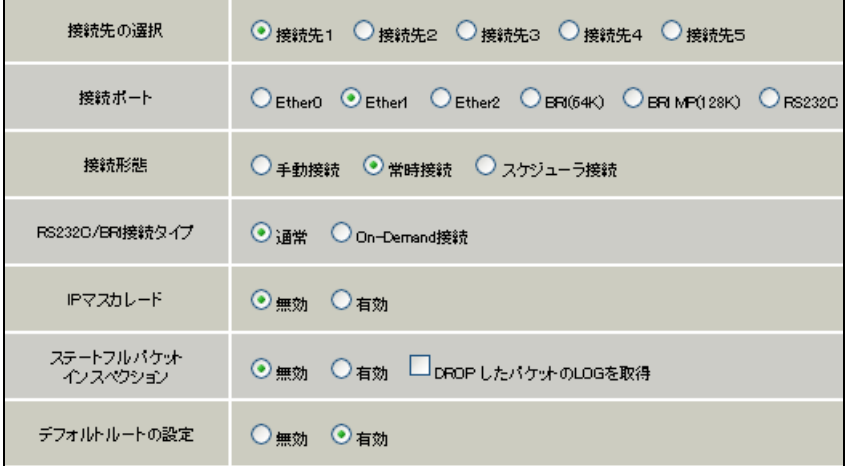

フレッツグループアクセスの接続で使用する接続先,インタフェース等を選択します。 ※この例では、フレッツグループアクセス側に対しては IP マスカレード,ステートフルパケットインス ペクション設定を「無効」にしています。

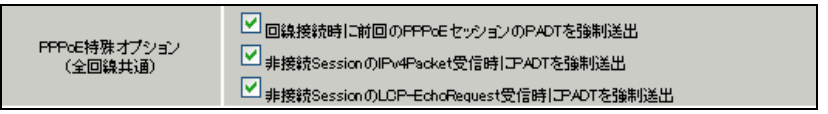

PPPoE の再接続性を高めるために、PPPoE 特殊オプションを設定しています。

### <<GRE 設定>>

[GRE1 設定]

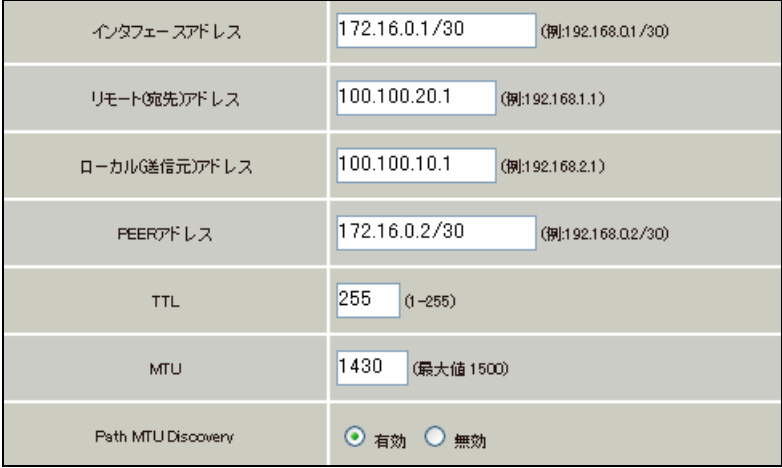

XR\_B(拠点 1)との GRE トンネルを設定します。 この例では、GRE の MTU 値を「1430」に設定しています。

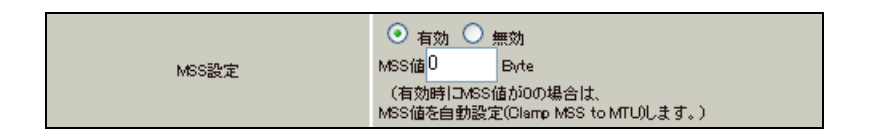

MSS 設定を「有効」にしています。

[GRE2 設定]

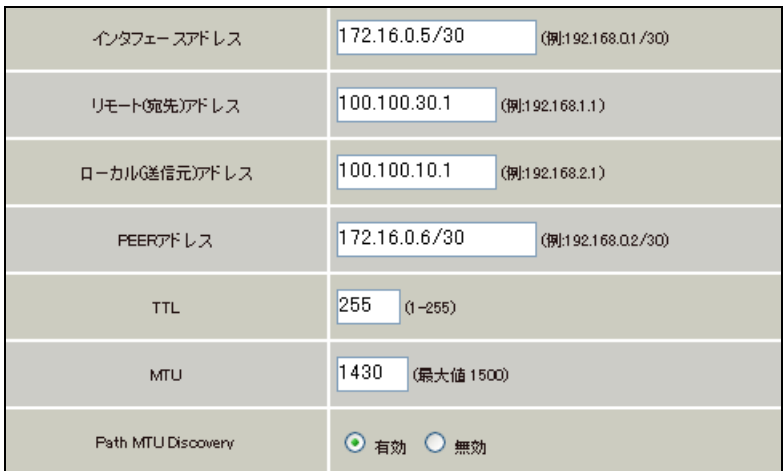

XR\_C(拠点 2)との GRE トンネルを設定します。

この例では、GRE の MTU 値を「1430」に設定しています。

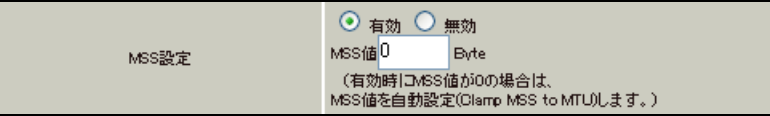

MSS 設定を「有効」にしています。

### <<スタティックルート設定>>

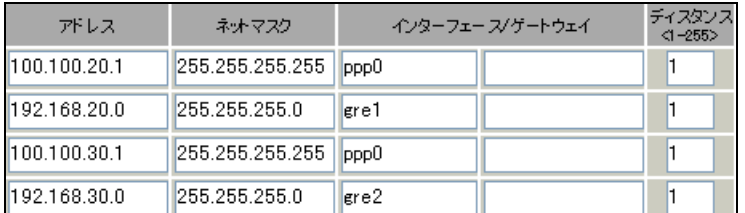

XR\_B(拠点 1)のフレッツグループアクセス WAN 側 IP(100.100.20.1)へのルートをインタフェース「ppp0」 で設定しています。拠点 1 側への通信が GRE トンネルを通るようにインタフェース「gre1」でスタティ ックルートを設定しています。

XR\_C(拠点 2)のフレッツグループアクセス WAN 側 IP(100.100.30.1)へのルートをインタフェース「ppp0」 で設定しています。拠点 2 側への通信が GRE トンネルを通るようにインタフェース「gre2」でスタティ ックルートを設定しています。

### <span id="page-12-0"></span>拠点 **1** ルータ(**XR\_B**)

ポイント

XR\_A(センター)と GRE トンネリングによる接続を行います。

### <<<インタフェース設定>>

[Ethernet0 の設定]

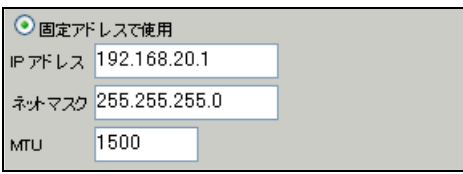

Ethernet0 に関する設定をします。

※IP アドレスの設定を変更した場合、即設定が反映されます。

[Ethernet1 の設定]

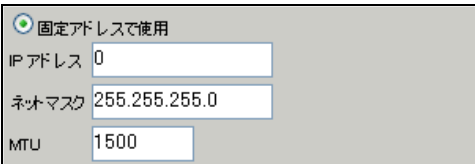

Ethernet1 に関する設定をします。

PPPoE 接続で使用するため、IP アドレスに「0」を設定しています。

### <<PPP/PPPoE 設定>>

[接続先設定 1]

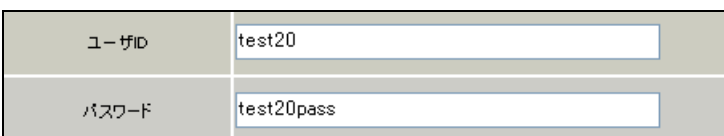

フレッツグループアクセスの接続で使用するユーザ ID, パスワードを登録します。

[接続設定]

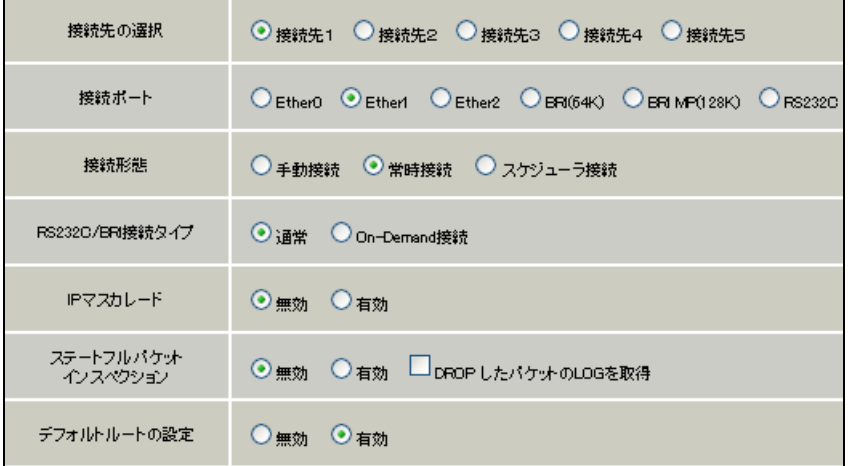

フレッツグループアクセスの接続で使用する接続先,インタフェース等を選択します。 ※この例では、フレッツグループアクセス側に対しては IP マスカレード,ステートフルパケットインス ペクション設定を「無効」にしています。

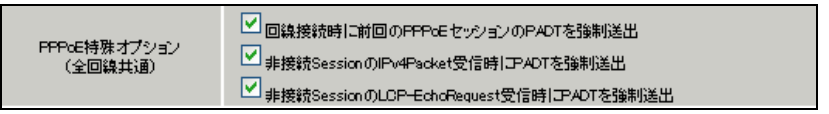

PPPoE の再接続性を高めるために、PPPoE 特殊オプションを設定しています。

### <<GRE 設定>>

[GRE1 設定]

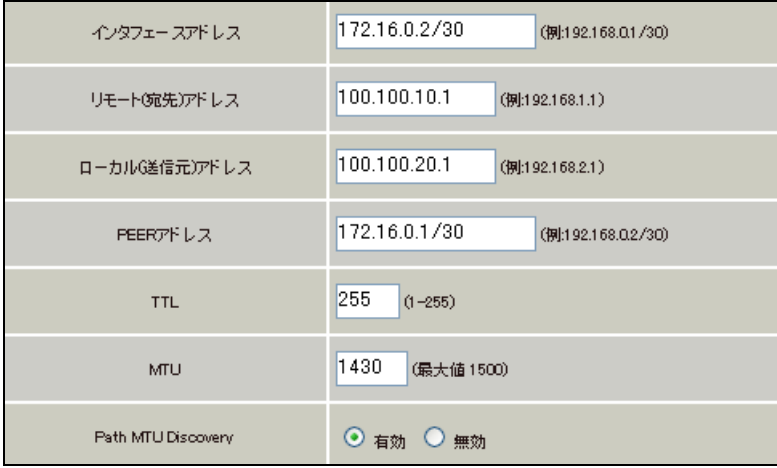

XR\_A(センター)との GRE トンネルを設定します。 この例では、GRE の MTU 値を「1430」に設定しています。

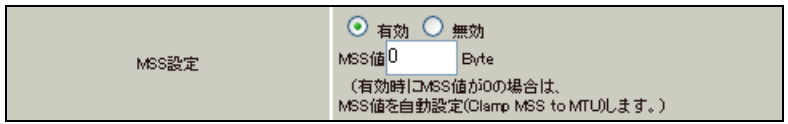

MSS 設定を「有効」にしています。

### <<スタティックルート設定>>

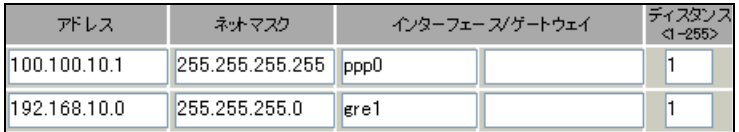

XR\_A(センター)のフレッツグループアクセス側 WAN IP(100.100.10.1)へのルートをインタフェース 「ppp0」で設定しています。

宛先「192.168.10.0/24」への通信が GRE トンネルを通るようにインタフェース「gre1」でスタティック ルートを設定しています。

### <span id="page-15-0"></span>拠点 **2** ルータ(**XR\_C**)

### ポイント

XR\_A(センター)と GRE トンネリングによる接続を行います。

### <<インタフェース設定>>

[Ethernet0 の設定]

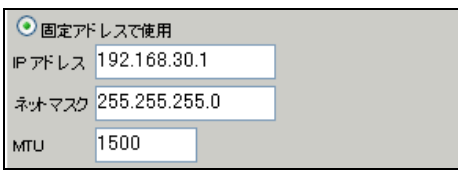

Ethernet0 の設定をします。

※IP アドレスの設定を変更した場合、即設定が反映されます。

[Ethernet1 の設定]

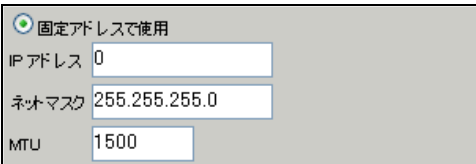

Ethernet1 に関する設定をします。

PPPoE 接続で使用するため、IP アドレスに「0」を設定しています。

### <<PPP/PPPoE 設定>>

[接続先設定 1]

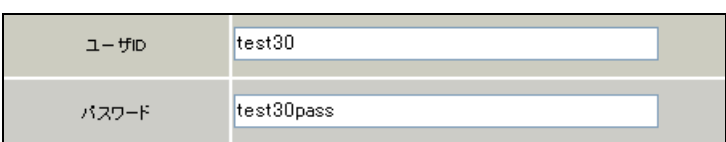

フレッツグループアクセスの接続で使用するユーザ ID, パスワードを登録します。

[接続設定]

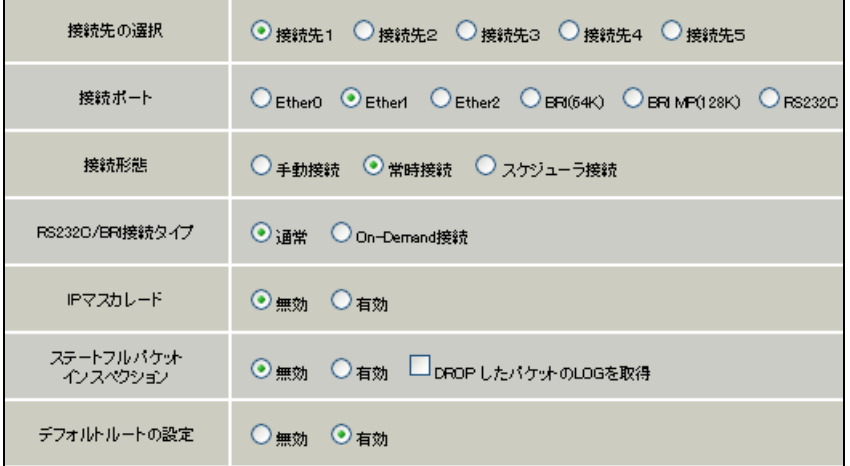

フレッツグループアクセスの接続で使用する接続先,インタフェース等を選択します。 ※この例では、フレッツグループアクセス側に対しては IP マスカレード,ステートフルパケットインス ペクション設定を「無効」にしています。

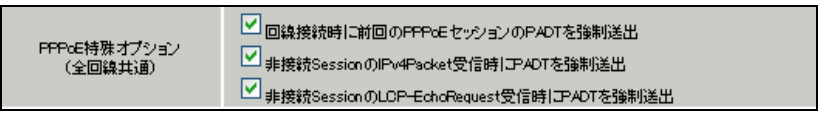

PPPoE の再接続性を高めるために、PPPoE 特殊オプションを設定しています。

### <<GRE 設定>>

[GRE1 設定]

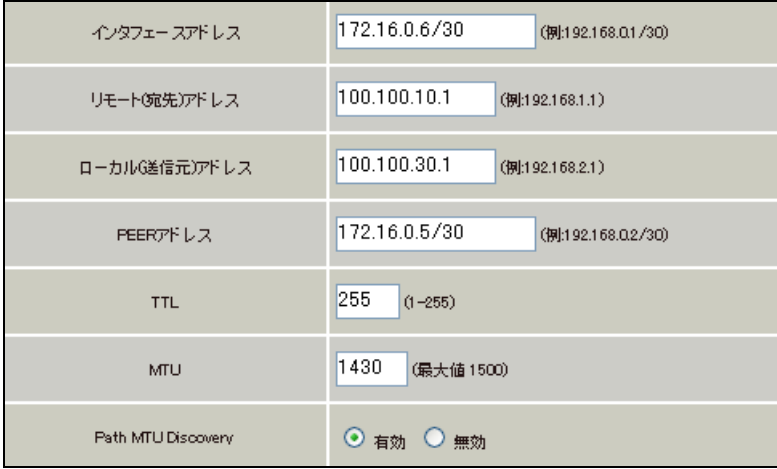

XR\_A(センター)との GRE トンネルを設定します。 この例では、GRE の MTU 値を「1430」に設定しています。

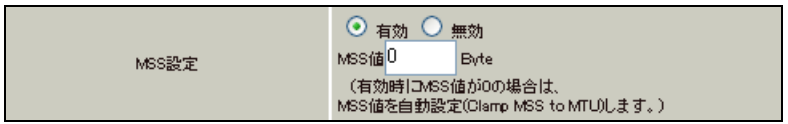

MSS 設定を「有効」にしています。

### <<スタティックルート設定>>

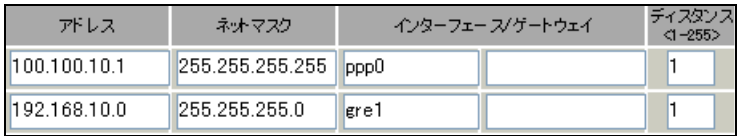

XR\_A(センター)のフレッツグループアクセス側 WAN IP(100.100.10.1)へのルートをインタフェース 「ppp0」で設定しています。

宛先「192.168.10.0/24」への通信が GRE トンネルを通るようにインタフェース「gre1」でスタティック ルートを設定しています。

### <span id="page-18-0"></span>2. GRE を利用したセンター経由インターネット接続例(端末型払い出し)

この例は、GRE トンネリング機能を利用し、センター <-> 拠点間で通信を行う設定例です。フレッツグ ループアクセスライトなどのIPアドレス端末型払い出しのサービスを利用している場合でもGREトンネ リング機能を利用することにより、拠点間で複数の端末で通信することが可能になります。

この設定例では、センター <-> 拠点間の通信、センター側を経由して拠点 1 <-> 拠点 2 間の通信も可 能です。

また拠点はセンター側経由でインターネットアクセスも可能です。

### 2-1. 構成例

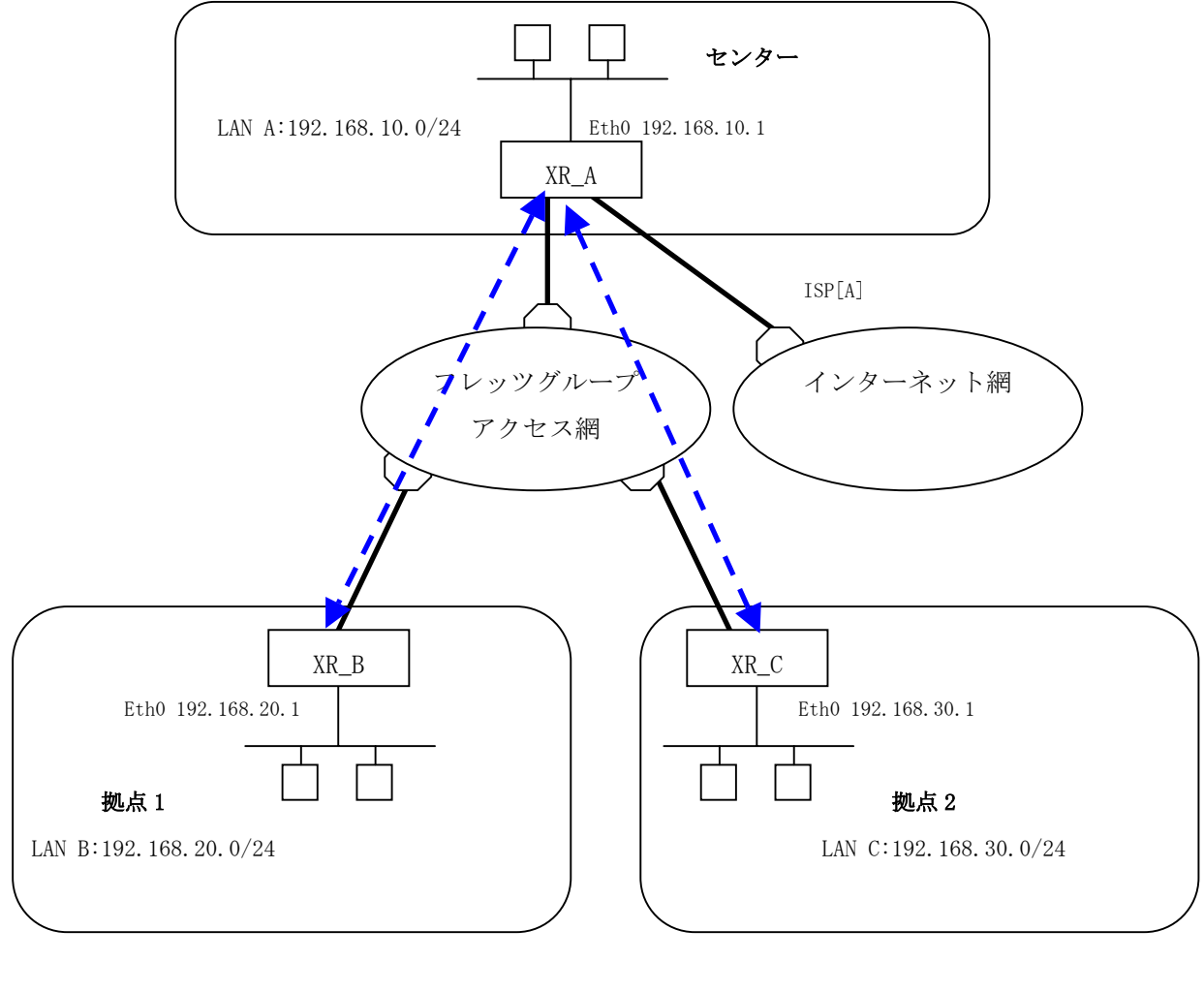

- - ▶ GRE トンネル

# <span id="page-19-0"></span>2-2. 要件

- ¾ インタフェースおよび PPP/PPPoE
	- インターネット,フレッツグループアクセスには PPPoE で接続します。
	- PPPoE 接続は、自動再接続するように設定しています。
	- XR\_A(センター)は、マルチセッションでインターネット(ISP 接続)とフレッツグルー プアクセスを利用し、インターネット接続側を「ppp0」,フレッツグループアクセス 接続側を「ppp2」としています。
	- XR\_A(センター)は IP マスカレード,ステートフルパケットインスペクションを ppp0 では「有効」,ppp2 では「無効」に設定しています。
	- XR\_B(拠点 1), XR\_C(拠点 2)は、IP マスカレード, ステートフルパケットインスペク ションを「無効」に設定しています。

|                     | XR_A(センター)         | XR_B(拠点 1)         | XR_C(拠点 2)         |
|---------------------|--------------------|--------------------|--------------------|
| LAN 側インタフェース        | Ether <sub>0</sub> | Ether <sub>0</sub> | Ether <sub>0</sub> |
| LAN 側 IP アドレス       | 192.168.10.1       | 192. 168. 20. 1    | 192, 168, 30, 1    |
| WAN1 側インタフェース       | Ether1[ppp0]       |                    |                    |
| インターネット(ISP)        |                    |                    |                    |
| WAN1 側 IP アドレス      | 動的 IP              |                    |                    |
| WAN2 側インタフェース       | Ether1[ppp2]       | Ether1[ppp0]       | Ether1[ppp0]       |
| フレッツグループアクセス        |                    |                    |                    |
| WAN2 側 IP アドレス      | 100.100.10.1       | 100.100.20.1       | 100.100.30.1       |
| PPPoE(インターネット)      | test1@centurysys   |                    |                    |
| ユーザ名                |                    |                    |                    |
| PPPoE(インターネット)      | testlpass          |                    |                    |
| パスワード               |                    |                    |                    |
| PPPoE(フレッツグループアクセス) | test10             | test20             | test30             |
| ユーザ名                |                    |                    |                    |
| PPPoE(フレッツグループアクセス) | test10pass         | test20pass         | test30pass         |
| パスワード               |                    |                    |                    |
| WAN1, 2 側接続回線       | PPPoE 接続           | PPPoE 接続           | PPPoE 接続           |

主なインタフェースおよび PPP/PPPoE のパラメータ

 $\triangleright$  GRE

- XR\_A(センター)のインタフェースアドレスを GRE1 は「172.16.0.1」, GRE2 は 「172.16.0.5」と設定しています。
- XR\_A(センター)では、XR\_B(拠点 1)を「GRE1」, XR\_C(拠点 2)を「GRE2」と設定してい ます。
- XR\_B(拠点 1)のインタフェースアドレスを「172.16.0.2」と設定しています。
- XR C(拠点 2)のインタフェースアドレスを「172.16.0.6」と設定しています。

主な GRE のパラメータ

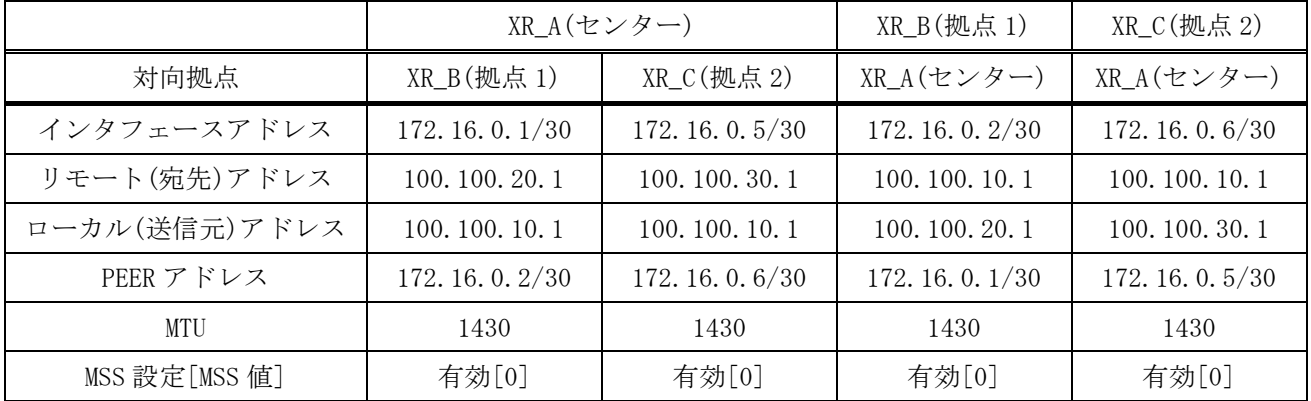

▶ その他

- スタティックルート設定で XR\_A(センター)では、拠点 1 側へのルートをスタティッ クルートでインタフェース「gre1」で、拠点 2 側へのルートをインタフェース「gre2」 で設定しています。
- XR\_B(拠点 1)ではセンター側へのルートをスタティックルートでインタフェース 「gre1」で設定し、宛先ルートとして「0.0.0.0/0」を設定しています。
- **XR\_C(拠点 2)ではセンター側へのルートをスタティックルートでインタフェース** 「gre1」で設定し、宛先ルートとして「0.0.0.0/0」を設定しています。

### <span id="page-21-0"></span>2-3. 設定例

### センタールータ(**XR\_A**)

#### ポイント

XR\_B(拠点 1)と XR\_C(拠点 2)と GRE トンネリングによる接続を行います。

主回線「ppp0」をインターネット(ISP)接続、マルチ回線#2「ppp2」をフレッツグループアクセス接続用 としています。

### <<インタフェース設定>>

[Ethernet0 の設定]

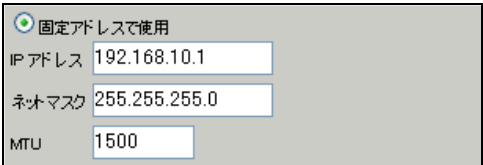

Ethernet0 に関する設定をします。

※IP アドレスの設定を変更した場合、即設定が反映されます。

[Ethernet1 の設定]

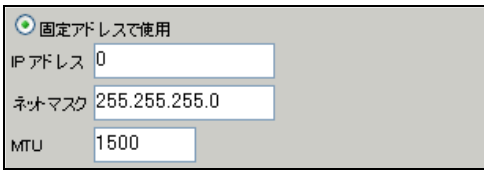

Ethernet1 に関する設定をします。 PPPoE 接続で使用するため、IP アドレスに「0」を設定しています。

#### <<PPP/PPPoE 設定>>

[接続先設定1]

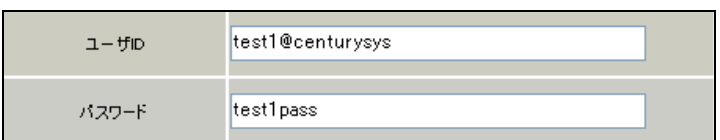

インターネット(ISP)接続で使用するユーザ ID, パスワードを登録します。

[接続先設定 2]

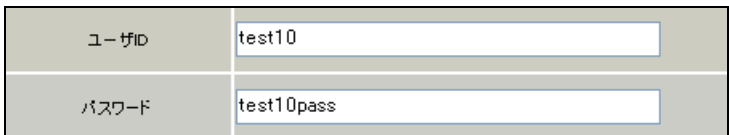

フレッツグループアクセスの接続で使用するユーザ ID,パスワードを登録します。

[接続設定]

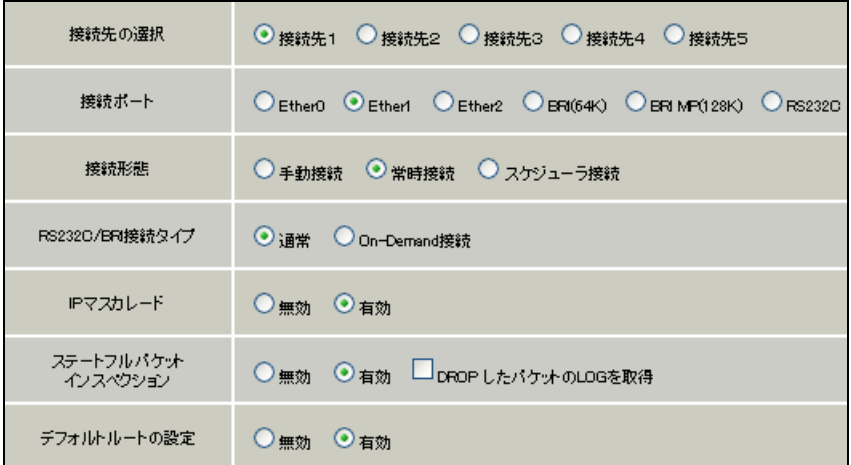

インターネット(ISP)接続するインタフェース、および接続形態を選択します。 ※この例では、ルータ経由でのインターネットアクセスが可能になっています。

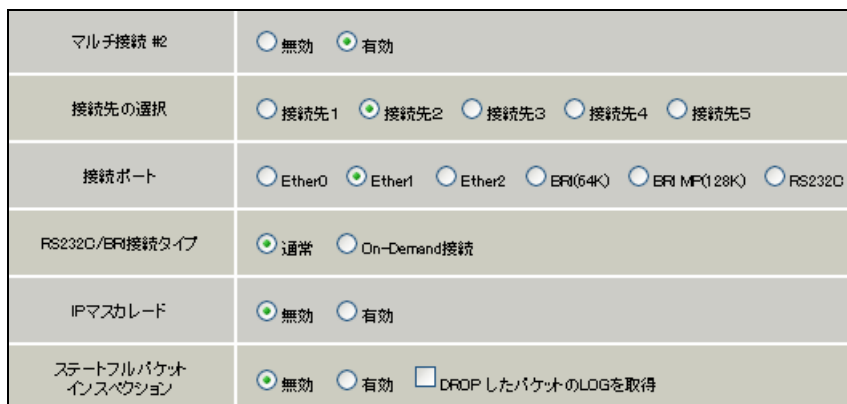

マルチセッションでフレッツグループアクセスの接続で使用する接続先,インタフェース等を選択しま す。

※この例では、フレッツグループアクセス側に対しては IP マスカレード,ステートフルパケットインス ペクション設定を「無効」にしています。

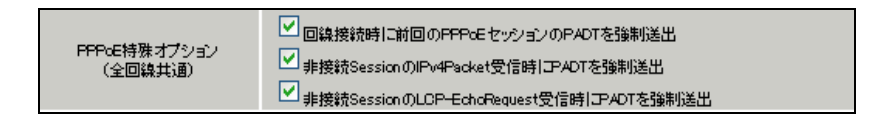

PPPoE の再接続性を高めるために、PPPoE 特殊オプションを設定しています。

### <<GRE 設定>>

[GRE1 設定]

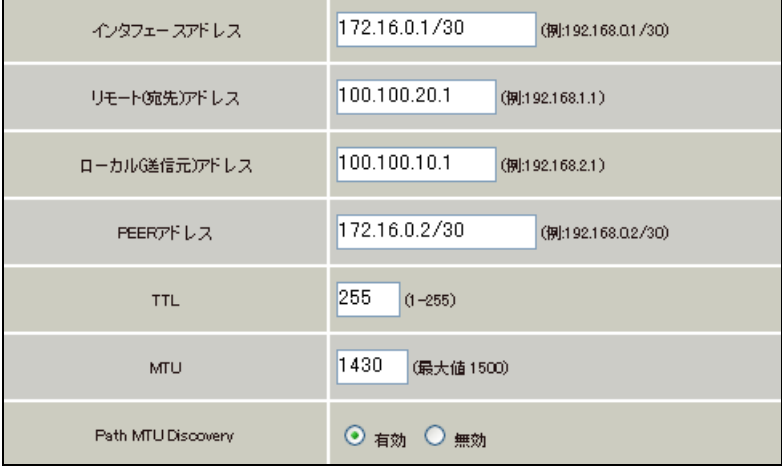

XR\_B(拠点 1)との GRE トンネルを設定します。 この例では、GRE の MTU 値を「1430」に設定しています。

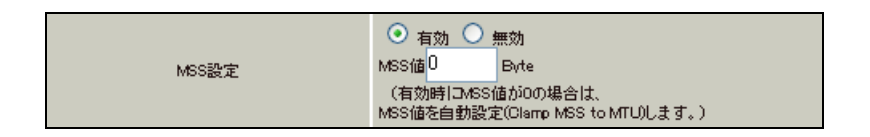

MSS 設定を「有効」にしています。

[GRE2 設定]

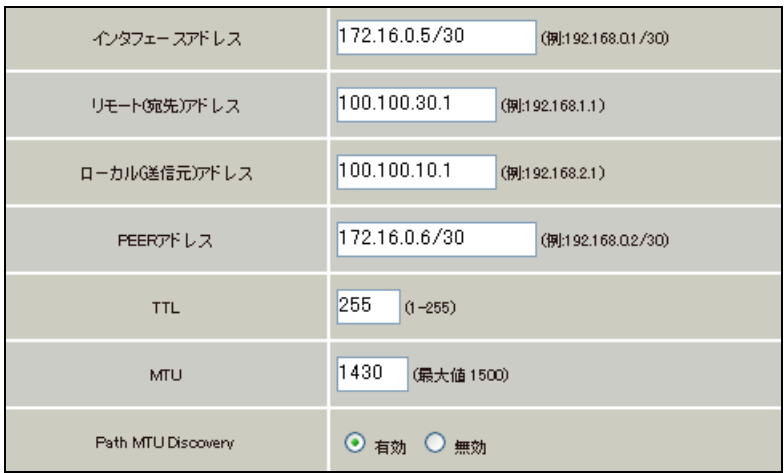

XR\_C(拠点 2)との GRE トンネルを設定します。

この例では、GRE の MTU 値を「1430」に設定しています。

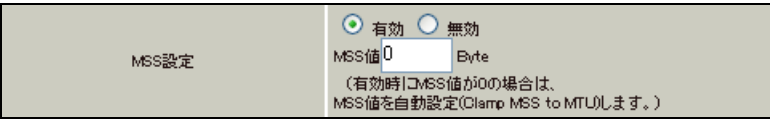

MSS 設定を「有効」にしています。

### <<スタティックルート設定>>

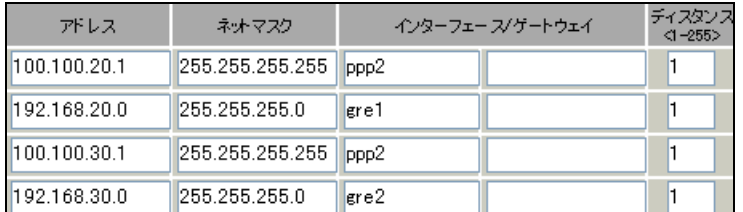

XR\_B(拠点 1)のフレッツグループアクセス WAN 側 IP(100.100.20.1)へのルートをインタフェース「ppp2」 で設定しています。拠点 1 側への通信が GRE トンネルを通るようにインタフェース「gre1」でスタティ ックルートを設定しています。

XR\_C(拠点 2)のフレッツグループアクセス WAN 側 IP(100.100.30.1)へのルートをインタフェース「ppp2」 で設定しています。拠点 2 側への通信が GRE トンネルを通るようにインタフェース「gre2」でスタティ ックルートを設定しています。

### <span id="page-26-0"></span>拠点 **1** ルータ(**XR\_B**)

#### ポイント

XR\_A(センター)と GRE トンネリングによる接続を行います。

XR\_A(センター)経由でのインターネットアクセスを行うため、スタティックルート設定でインタフェー ス「gre1」を設定し、宛先ルートとして「0.0.0.0/0」を設定しています。

「GRE による拠点間通信設定例」の「拠点 1 ルータ(XR\_B)」の設定のスタティックルート設定を下記の 設定に変更することにより、この例の拠点 1 ルータ(XR\_B)の設定条件を満たします。

### <<スタティックルート設定>>

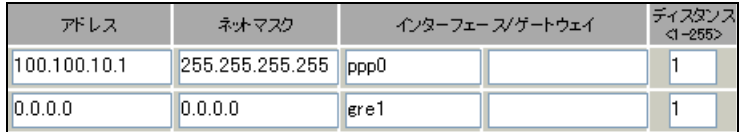

XR\_A(センター)のフレッツグループアクセス側 WAN IP(100.100.10.1)へのルートをインタフェース 「ppp0」で設定しています。

宛先「0.0.0.0/0」への通信が GRE トンネルを通るようにスタティックルートを設定しています。

### <span id="page-27-0"></span>拠点 **2** ルータ(**XR\_C**)

#### ポイント

XR\_A(センター)と GRE トンネリングによる接続を行います。

XR\_A(センター)経由でのインターネットアクセスを行うため、スタティックルート設定でインタフェー ス「gre1」を設定し、宛先ルートとして「0.0.0.0/0」を設定しています。

「GRE による拠点間通信設定例」の「拠点 2 ルータ(XR\_C)」の設定のスタティックルート設定を下記の 設定に変更することにより、この例の拠点 2 ルータ(XR\_C)の設定条件を満たします。

### <<スタティックルート設定>>

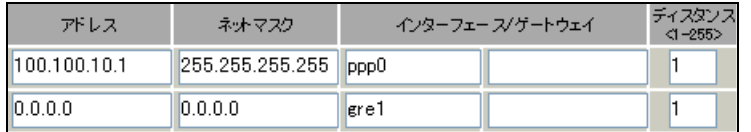

XR\_A(センター)のフレッツグループアクセス側 WAN IP(100.100.10.1)へのルートをインタフェース 「ppp0」で設定しています。

宛先「0.0.0.0/0」への通信が GRE トンネルを通るようにスタティックルートを設定しています。

### <span id="page-28-0"></span>3. GRE を利用したセンター経由インターネット接続例 (LAN 型払い出し)

この例は、GRE トンネリング機能を利用し、センター <-> 拠点間で通信を行う設定例です。フレッツグ ループアクセスプロなどの IPアドレス LAN型払い出しのサービスを利用している場合でも GREトンネリ ング機能を利用することにより、センター側経由でインターネットアクセスが可能になります。 この設定例では、センター <-> 拠点間の通信、センター側を経由して拠点 1 <-> 拠点 2 間の通信も可 能です。

# 3-1. 構成例

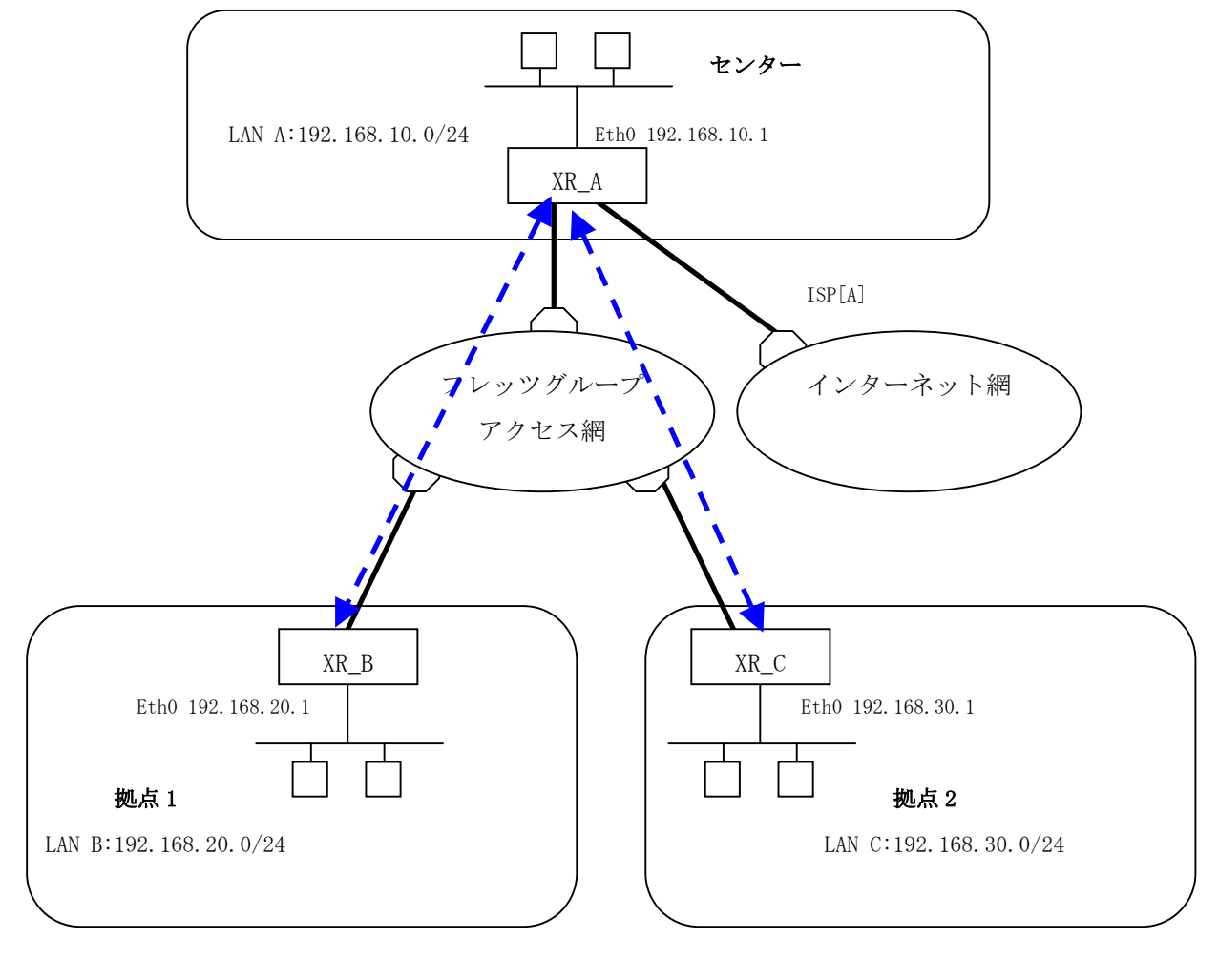

**- ▶ GRE トンネル** 

# <span id="page-29-0"></span>3-2. 要件

- ¾ インタフェースおよび PPP/PPPoE
	- インターネット,フレッツグループアクセスには PPPoE で接続します。
	- PPPoE 接続は、自動再接続するように設定しています。
	- XR\_A(センター)は、マルチセッションでインターネット(ISP 接続)とフレッツグルー プアクセスを利用し、インターネット接続側を「ppp0」,フレッツグループアクセス 接続側を「ppp2」としています。
	- XR\_A(センター)は IP マスカレード,ステートフルパケットインスペクションを ppp0 では「有効」,ppp2 では「無効」に設定しています。
	- XR\_B(拠点 1), XR\_C(拠点 2)は、IP マスカレード, ステートフルパケットインスペク ションを「無効」に設定しています。

|                     | XR_A(センター)         | XR_B(拠点 1)         | $XR_C$ (拠点 2)      |  |  |  |
|---------------------|--------------------|--------------------|--------------------|--|--|--|
| LAN 側インタフェース        | Ether <sub>0</sub> | Ether <sub>0</sub> | Ether <sub>0</sub> |  |  |  |
| LAN 側 IP アドレス       | 192.168.10.1       | 192.168.20.1       | 192.168.30.1       |  |  |  |
| WAN1 側インタフェース       | Ether1[ppp0]       |                    |                    |  |  |  |
| インターネット(ISP)        |                    |                    |                    |  |  |  |
| WAN1 側 IP アドレス      | 動的 IP              |                    |                    |  |  |  |
| WAN2 側インタフェース       | Ether1[ppp2]       | Ether1[ppp0]       | Ether1[ppp0]       |  |  |  |
| フレッツグループアクセス        |                    |                    |                    |  |  |  |
| WAN2 側 IP アドレス      | 192, 168, 10, 1    | 192, 168, 20, 1    | 192, 168, 30, 1    |  |  |  |
| PPPoE(インターネット)      | test1@centurysys   |                    |                    |  |  |  |
| ユーザ名                |                    |                    |                    |  |  |  |
| PPPoE(インターネット)      | testlpass          |                    |                    |  |  |  |
| パスワード               |                    |                    |                    |  |  |  |
| PPPoE(フレッツグループアクセス) | test10             | test20             | test30             |  |  |  |
| ユーザ名                |                    |                    |                    |  |  |  |
| PPPoE(フレッツグループアクセス) | test10pass         | test20pass         | test30pass         |  |  |  |
| パスワード               |                    |                    |                    |  |  |  |
| WAN1, 2 側接続回線       | PPPoE 接続           | PPPoE 接続           | PPPoE 接続           |  |  |  |

主なインタフェースおよび PPP/PPPoE のパラメータ

 $\triangleright$  GRE

- XR\_A(センター)のインタフェースアドレスを GRE1 は「172.16.0.1」, GRE2 は 「172.16.0.5」と設定しています。
- XR\_A(センター)では、XR\_B(拠点 1)を「GRE1」, XR\_C(拠点 2)を「GRE2」と設定してい ます。
- XR\_B(拠点 1)のインタフェースアドレスを「172.16.0.2」と設定しています。
- XR C(拠点 2)のインタフェースアドレスを「172.16.0.6」と設定しています。

主な GRE のパラメータ

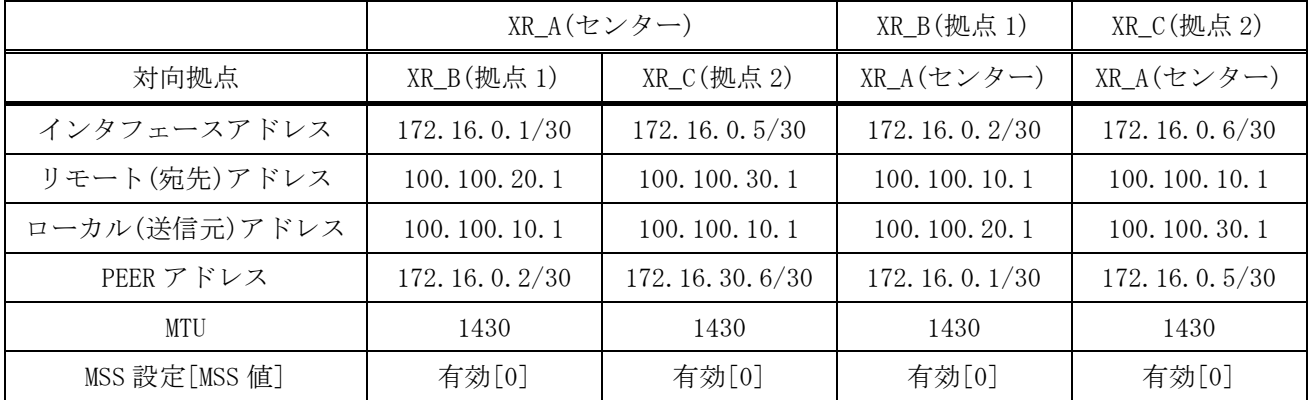

▶ その他

- スタティックルート設定で XR\_A(センター)では、拠点 1 側へのルートをスタティッ クルートでインタフェース「gre1」で、拠点 2 側へのルートをインタフェース「gre2」 で設定しています。
- XR\_B(拠点 1)ではセンター側へのルートをスタティックルートでインタフェース 「gre1」で設定し、宛先ルートとして「0.0.0.0/0」を設定しています。
- **XR\_C(拠点 2)ではセンター側へのルートをスタティックルートでインタフェース** 「gre1」で設定し、宛先ルートとして「0.0.0.0/0」を設定しています。

### <span id="page-31-0"></span>3-3. 設定例

### センタールータ(**XR\_A**)

#### ポイント

XR\_B(拠点 1)と XR\_C(拠点 2)と GRE トンネリングによる接続を行います。

主回線「ppp0」をインターネット(ISP)接続、マルチ回線#2「ppp2」をフレッツグループアクセス接続用 としています。

### <<インタフェース設定>>

[Ethernet0 の設定]

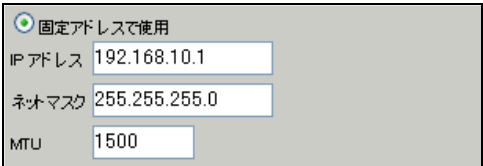

Ethernet0 に関する設定をします。

※IP アドレスの設定を変更した場合、即設定が反映されます。

[Ethernet1 の設定]

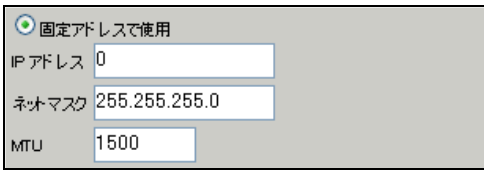

Ethernet1 に関する設定をします。 PPPoE 接続で使用するため、IP アドレスに「0」を設定しています。

#### <<PPP/PPPoE 設定>>

[接続先設定1]

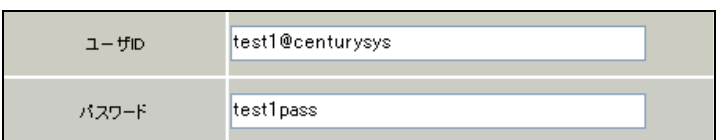

インターネット(ISP)接続で使用するユーザ ID, パスワードを登録します。

[接続先設定 2]

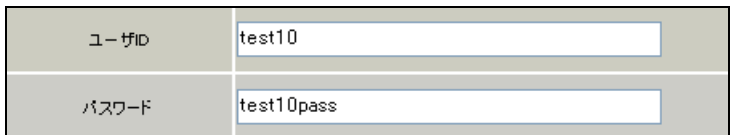

フレッツグループアクセスの接続で使用するユーザ ID,パスワードを登録します。

[接続設定]

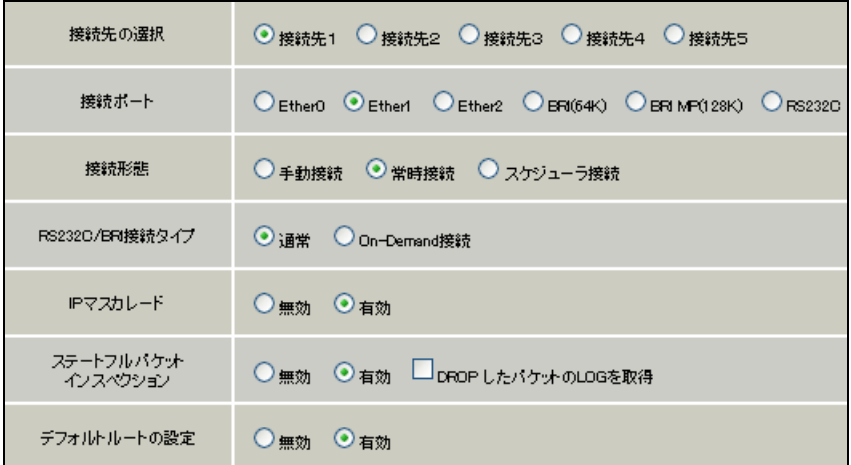

インターネット(ISP)接続するインタフェース、および接続形態を選択します。 ※この例では、ルータ経由でのインターネットアクセスが可能になっています。

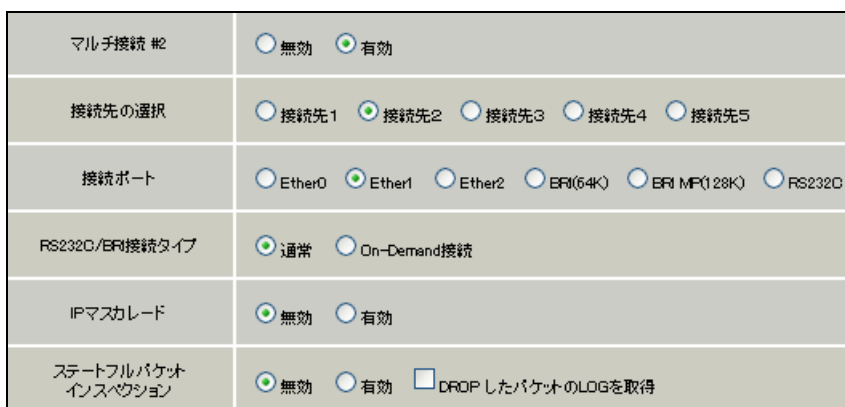

マルチセッションでフレッツグループアクセスの接続で使用する接続先,インタフェース等を選択しま す。

※この例では、フレッツグループアクセス側に対しては IP マスカレード,ステートフルパケットインス ペクション設定を「無効」にしています。

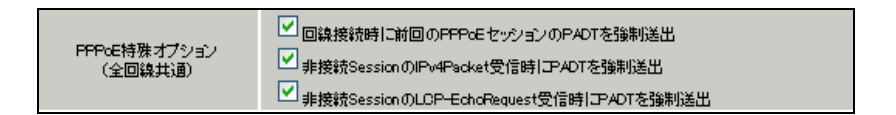

PPPoE の再接続性を高めるために、PPPoE 特殊オプションを設定しています。

### <<GRE 設定>>

[GRE1 設定]

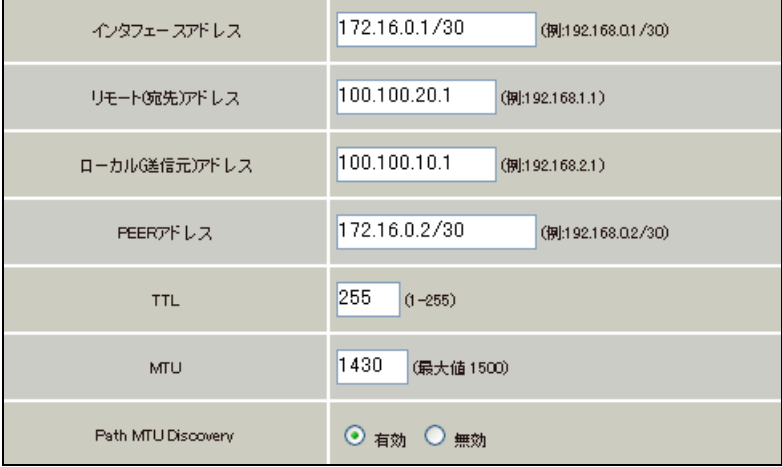

XR\_B(拠点 1)との GRE トンネルを設定します。 この例では、GRE の MTU 値を「1430」に設定しています。

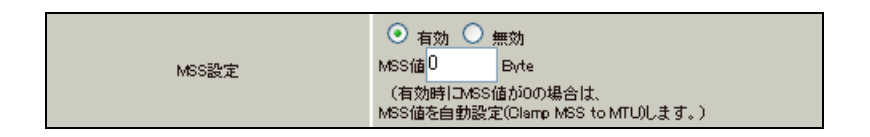

MSS 設定を「有効」にしています。

[GRE2 設定]

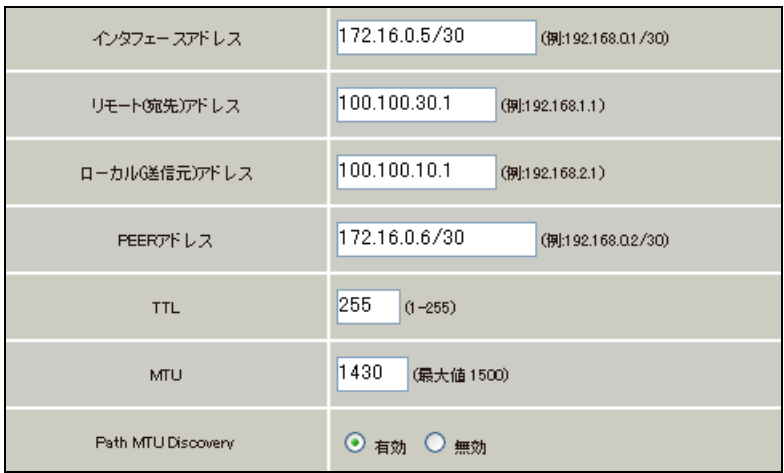

XR\_C(拠点 2)との GRE トンネルを設定します。

この例では、GRE の MTU 値を「1430」に設定しています。

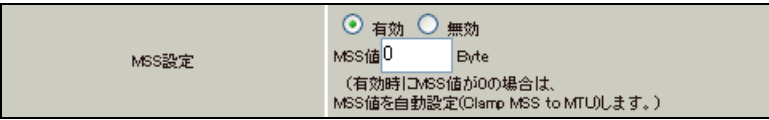

MSS 設定を「有効」にしています。

### <<スタティックルート設定>>

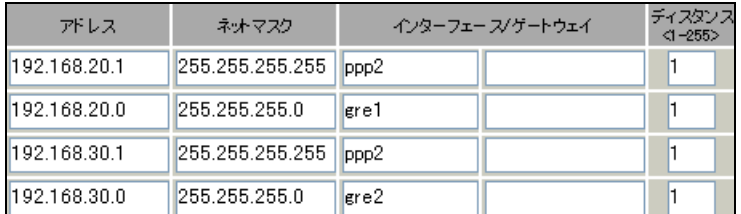

XR\_B(拠点 1)のフレッツグループアクセス WAN 側 IP(192.168.20.1)へのルートをインタフェース「ppp2」 で設定しています。拠点 1 側への通信が GRE トンネルを通るようにインタフェース「gre1」でスタティ ックルートを設定しています。

XR\_C(拠点 2)のフレッツグループアクセス WAN 側 IP(192.168.30.1)へのルートをインタフェース「ppp2」 で設定しています。拠点 2 側への通信が GRE トンネルを通るようにインタフェース「gre2」でスタティ ックルートを設定しています。
## 拠点 **1** ルータ(**XR\_B**)

#### ポイント

XR\_A(センター)と GRE トンネリングによる接続を行います。

XR\_A(センター)経由でのインターネットアクセスを行うため、スタティックルート設定でインタフェー ス「gre1」を設定し、宛先ルートとして「0.0.0.0/0」を設定しています。

### <<<インタフェース設定>>

[Ethernet0 の設定]

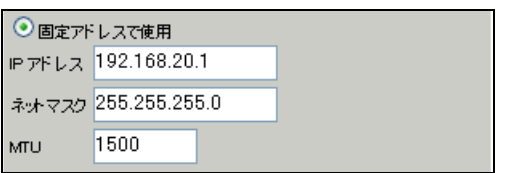

Ethernet0 に関する設定をします。

※IP アドレスの設定を変更した場合、即設定が反映されます。

[Ethernet1 の設定]

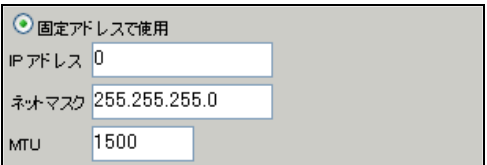

Ethernet1 に関する設定をします。

PPPoE 接続で使用するため、IP アドレスに「0」を設定しています。

### <<PPP/PPPoE 設定>>

[接続先設定 1]

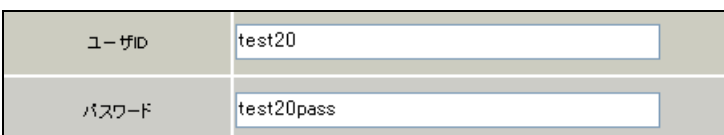

フレッツグループアクセスの接続で使用するユーザ ID, パスワードを登録します。

[接続設定]

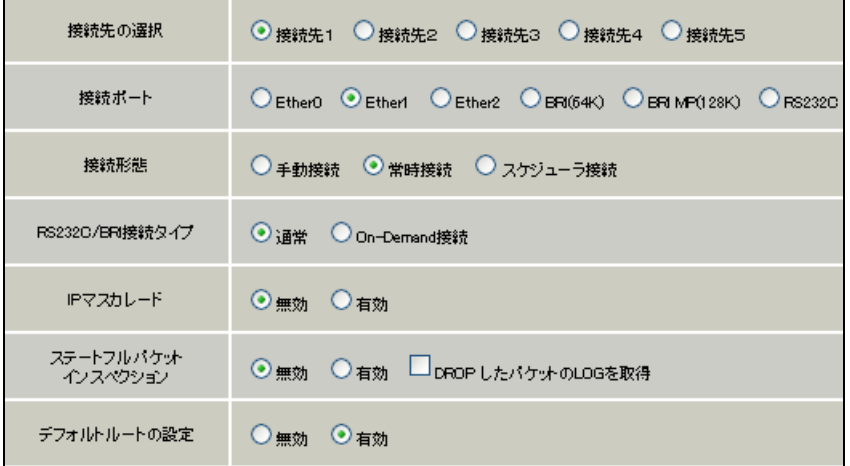

フレッツグループアクセスの接続で使用する接続先,インタフェース等を選択します。 ※この例では、フレッツグループアクセス側に対しては IP マスカレード,ステートフルパケットインス ペクション設定を「無効」にしています。

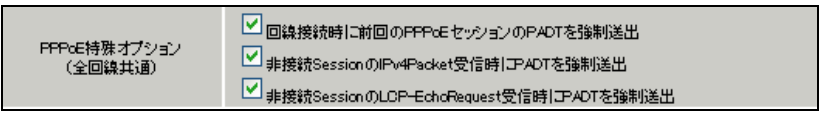

PPPoE の再接続性を高めるために、PPPoE 特殊オプションを設定しています。

## <<GRE 設定>>

[GRE1 設定]

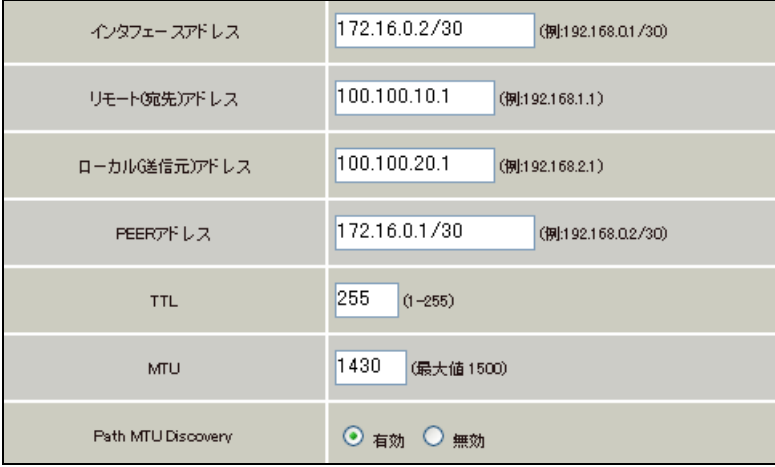

XR\_A(センター)との GRE トンネルを設定します。 この例では、GRE の MTU 値を「1430」に設定しています。

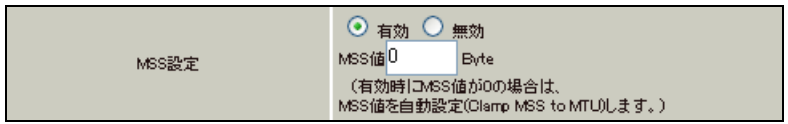

MSS 設定を「有効」にしています。

### <<スタティックルート設定>>

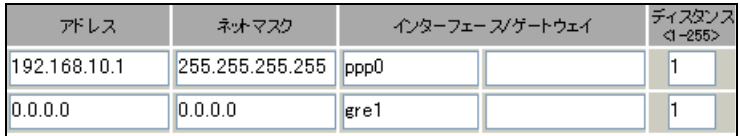

XR\_A(センター)のフレッツグループアクセス側 WAN IP(192.168.10.1)へのルートをインタフェース 「ppp0」で設定しています。

宛先「0.0.0.0/0」への通信が GRE トンネルを通るようにインタフェース「gre1」でスタティックルート を設定しています。

# 拠点 **2** ルータ(**XR\_C**)

#### ポイント

XR\_A(センター)と GRE トンネリングによる接続を行います。

XR\_A(センター)経由でのインターネットアクセスを行うため、スタティックルート設定でインタフェー ス「gre1」を設定し、宛先ルートとして「0.0.0.0/0」を設定しています。

### <<<インタフェース設定>>

[Ethernet0 の設定]

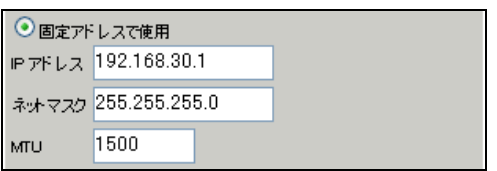

Ethernet0 の設定をします。

※IP アドレスの設定を変更した場合、即設定が反映されます。

[Ethernet1 の設定]

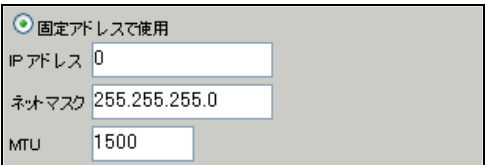

Ethernet1 に関する設定をします。

PPPoE 接続で使用するため、IP アドレスに「0」を設定しています。

### <<PPP/PPPoE 設定>>

[接続先設定 1]

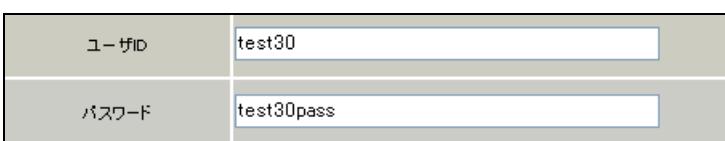

フレッツグループアクセスの接続で使用するユーザ ID, パスワードを登録します。

[接続設定]

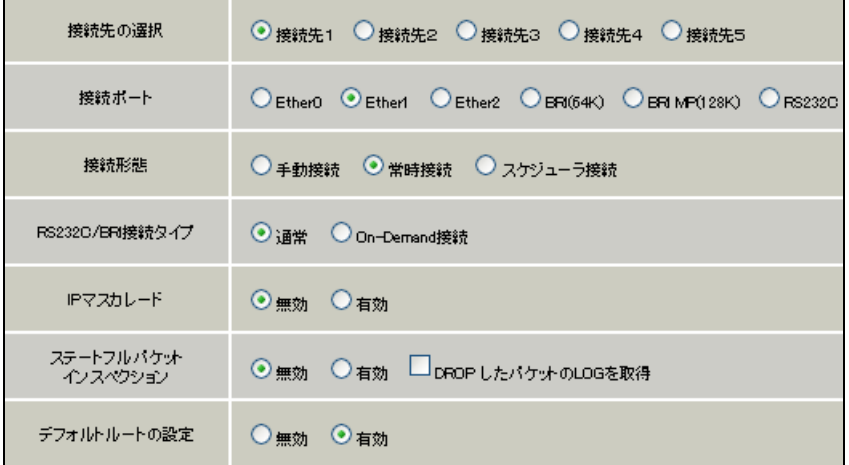

フレッツグループアクセスの接続で使用する接続先,インタフェース等を選択します。 ※この例では、フレッツグループアクセス側に対しては IP マスカレード,ステートフルパケットインス ペクション設定を「無効」にしています。

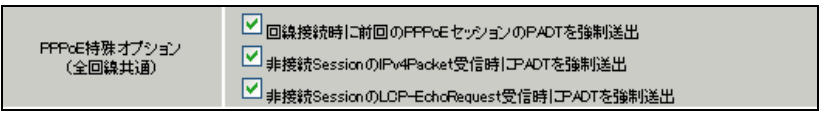

PPPoE の再接続性を高めるために、PPPoE 特殊オプションを設定しています。

## <<GRE 設定>>

[GRE1 設定]

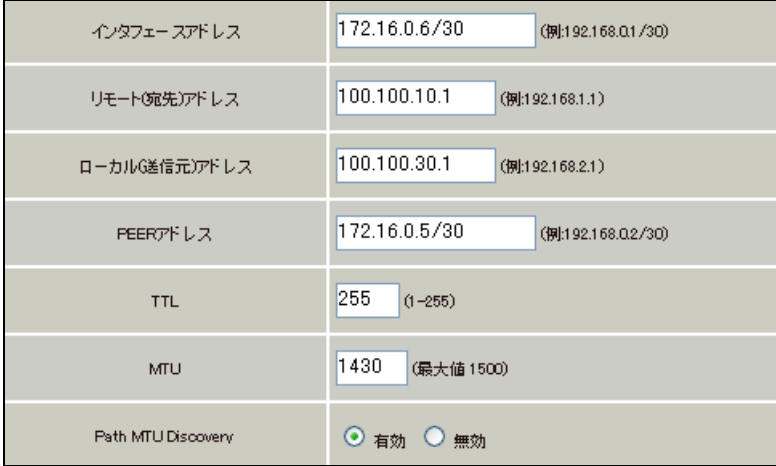

XR\_A(センター)との GRE トンネルを設定します。 この例では、GRE の MTU 値を「1430」に設定しています。

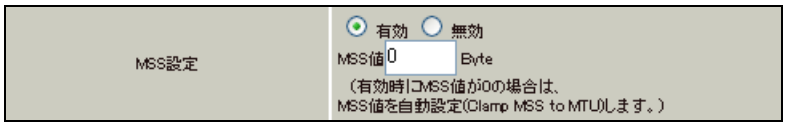

MSS 設定を「有効」にしています。

### <<スタティックルート設定>>

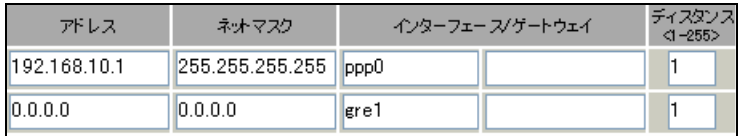

XR\_A(センター)のフレッツグループアクセス側 WAN IP(192.168.10.1)へのルートをインタフェース 「ppp0」で設定しています。

宛先「0.0.0.0/0」への通信が GRE トンネルを通るようにインタフェース「gre1」でスタティックルート を設定しています。

# 4. GRE による拠点間通信設定例(OSPF の利用)

この例は、GRE トンネリング機能を利用し、センター <-> 拠点間で通信を行う設定例です。フレッツグ ループアクセスライトなどのIPアドレス端末型払い出しのサービスを利用している場合でもGREトンネ リング機能を利用することにより、拠点間で複数の端末で通信することが可能になります。 この設定例では、拠点間通信にダイナミックルーティングの OSPF を利用しています。 センター <-> 拠点間、センターを経由した拠点 <-> 拠点間での通信が可能です。

# 4-1. 構成例

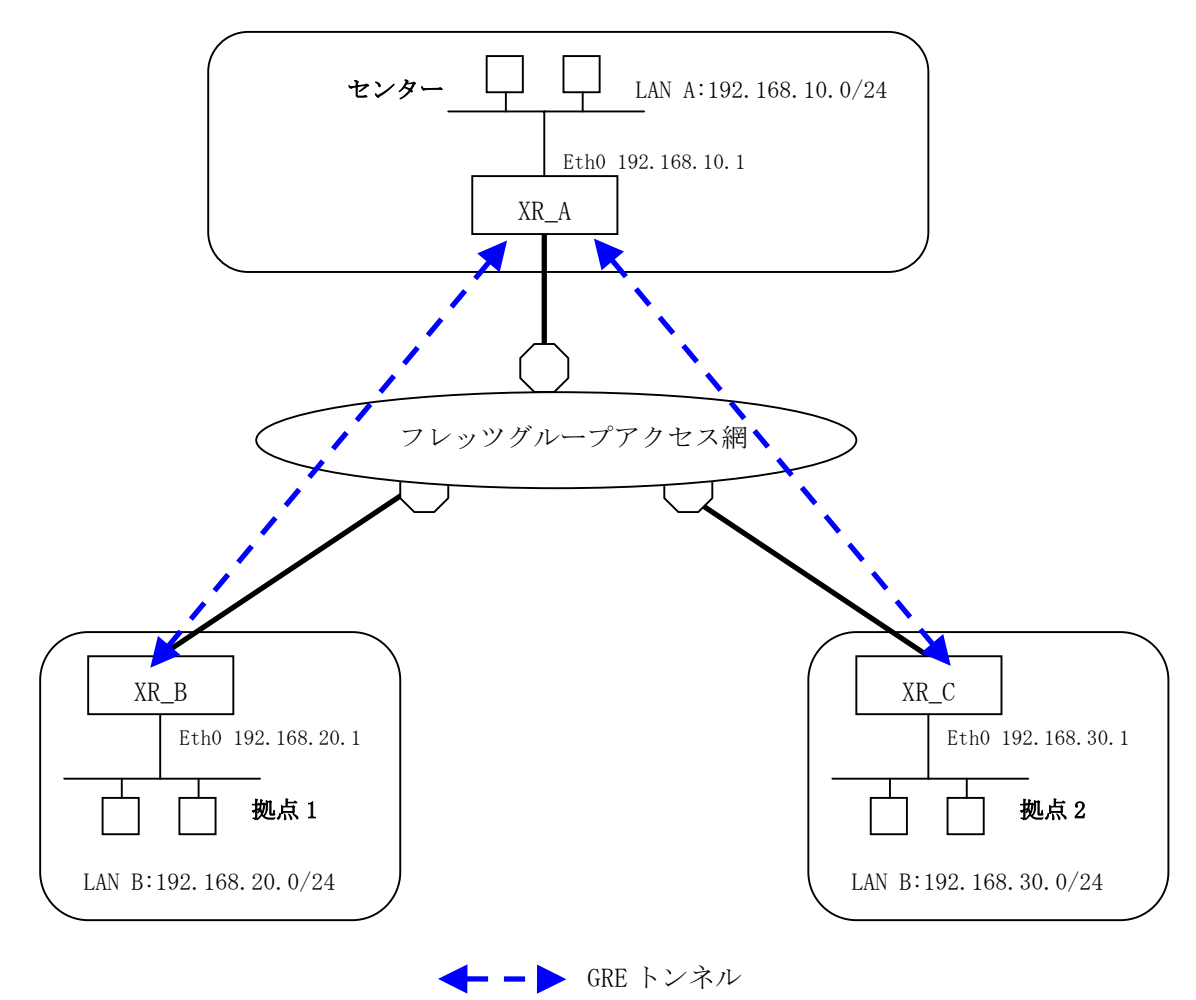

# 4-2. 要件

- ¾ インタフェースおよび PPP/PPPoE
	- フレッツグループアクセスには PPPoE で接続します。
	- PPPoE 接続は、自動再接続するように設定しています。
	- IP マスカレード, ステートフルパケットインスペクションを「無効」に設定してい ます。

主なインタフェースおよび PPP/PPPoE のパラメータ

|                              | XR_A(センター)         | XR_B(拠点 1)         | XR_C(拠点 2)         |
|------------------------------|--------------------|--------------------|--------------------|
| LAN 側インタフェース                 | Ether <sub>0</sub> | Ether <sub>0</sub> | Ether <sub>0</sub> |
| LAN 側 IP アドレス                | 192, 168, 10, 1    | 192, 168, 20, 1    | 192, 168, 30, 1    |
| WAN 側インタフェース<br>フレッツグループアクセス | Ether1[ppp0]       | Ether1[ppp0]       | Ether1[ppp0]       |
| WAN 側 IP アドレス                | 100, 100, 10, 1    | 100, 100, 20, 1    | 100, 100, 30, 1    |
| PPPoE(フレッツグループアクセス)<br>ユーザ名  | test10             | test20             | test30             |
| PPPoE(フレッツグループアクセス)<br>パスワード | test10pass         | test20pass         | test30pass         |
| WAN 側接続回線                    | PPPoE 接続           | PPPoE 接続           | PPPoE 接続           |

 $\triangleright$  GRE

- XR\_A(センター)のインタフェースアドレスを GRE1 は「172.16.0.1」, GRE2 は 「172.16.0.5」と設定しています。
- XR\_A(センター)では、XR\_B(拠点 1)を「GRE1」, XR\_C(拠点 2)を「GRE2」と設定してい ます。
- XR\_B(拠点 1)のインタフェースアドレスを「172.16.0.2」と設定しています。
- XR\_C(拠点 2)のインタフェースアドレスを「172.16.0.6」と設定しています。

主な GRE のパラメータ

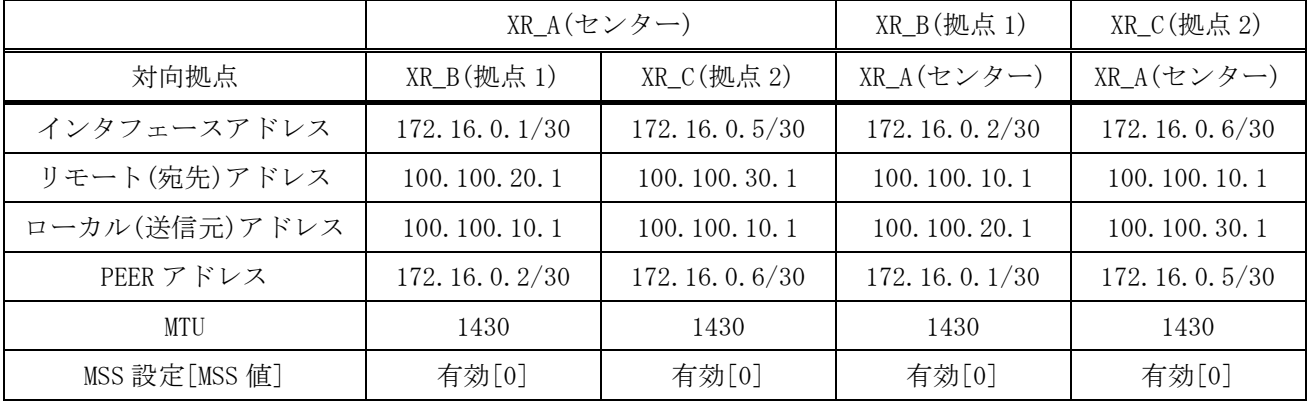

 $\triangleright$  OSPF

- Area は「0」のみ使用しています。
- XR\_A(センター)の Router-ID を「200.200.10.1」と設定しています。
- XR\_B(拠点 1)の Router-ID を「200.200.20.1」と設定しています。
- XR\_C(拠点 2)の Router-ID を「200.200.30.1」と設定しています。
- eth0 インタフェースで Passive-Interface を「有効」にしています。

主な OSPF のパラメータ(1)[インタフェースへの OSPF エリア設定, OSPF 機能設定]

|              | XR A(センター)            | XR_B(拠点 1)            | XR C(拠点 2)                        |
|--------------|-----------------------|-----------------------|-----------------------------------|
| ネットワークアドレス   | 192.168.10.0/24 $[0]$ | 192.168.20.0/24 $[0]$ | 192.168.30.0/24 $\lceil 0 \rceil$ |
| [AREA 番号]    | 172.16.0.0/24 $[0]$   | 172.16.0.0/24 $[0]$   | 172.16.0.0/24 $[0]$               |
| Router-ID 設定 | 200, 200, 10, 1       | 200, 200, 20, 1       | 200, 200, 30, 1                   |

#### 主な OSPF のパラメータ(2)[インタフェース設定]

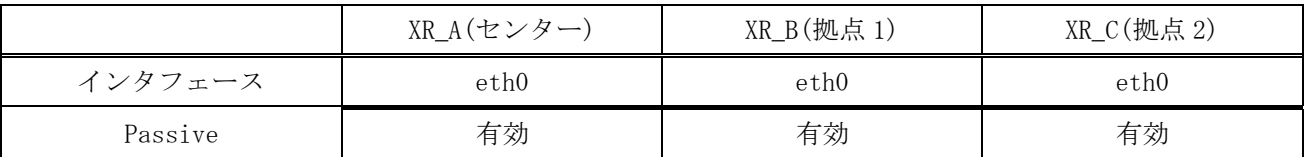

## 4-3. 設定例

## センタールータ(**XR\_A**)

#### ポイント

XR\_B(拠点 1)と XR\_C(拠点 2)と GRE トンネリングによる接続を行います。 拠点間のルーティングには OSPF を使用しています。

## <<<インタフェース設定>>

[Ethernet0 の設定]

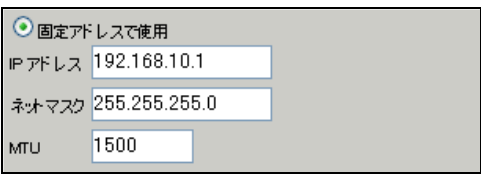

Ethernet0 に関する設定をします。

※IP アドレスの設定を変更した場合、即設定が反映されます。

[Ethernet1 の設定]

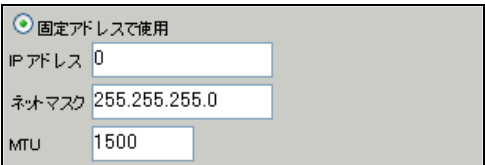

Ethernet1 に関する設定をします。

PPPoE 接続で使用するため、IP アドレスに「0」を設定しています。

#### <<PPP/PPPoE 設定>>

[接続先設定1]

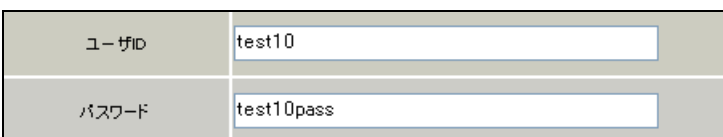

フレッツグループアクセスの接続で使用するユーザ ID, パスワードを登録します。

[接続設定]

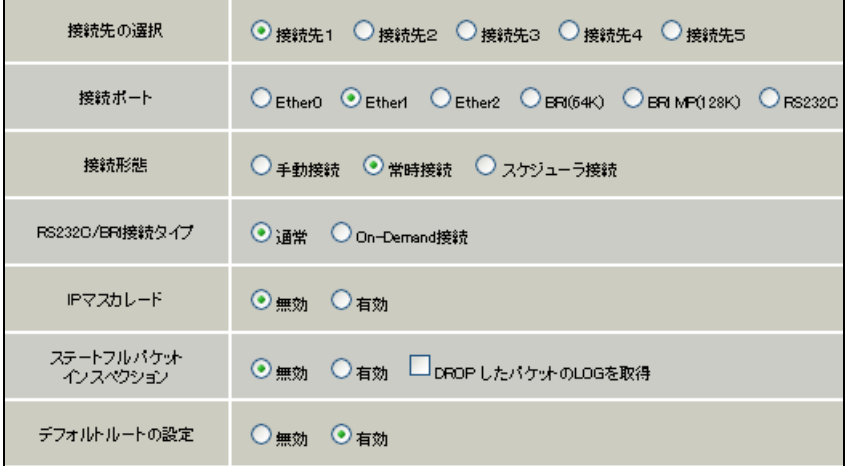

フレッツグループアクセスの接続で使用する接続先,インタフェース等を選択します。 ※この例では、フレッツグループアクセス側に対しては IP マスカレード,ステートフルパケットインス ペクション設定を「無効」にしています。

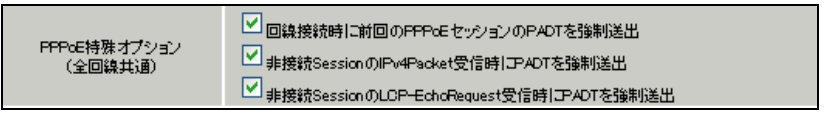

PPPoE の再接続性を高めるために、PPPoE 特殊オプションを設定しています。

## <<GRE 設定>>

[GRE1 設定]

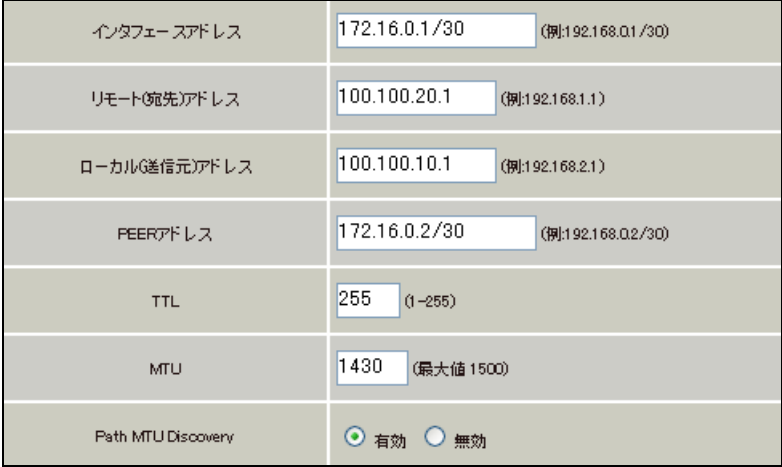

XR\_B(拠点 1)との GRE トンネルを設定します。 この例では、GRE の MTU 値を「1430」に設定しています。

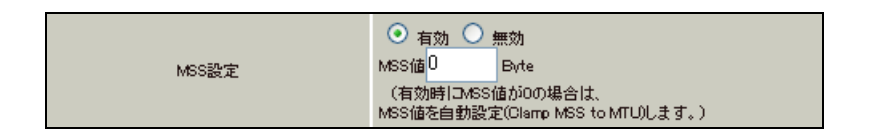

MSS 設定を「有効」にしています。

[GRE2 設定]

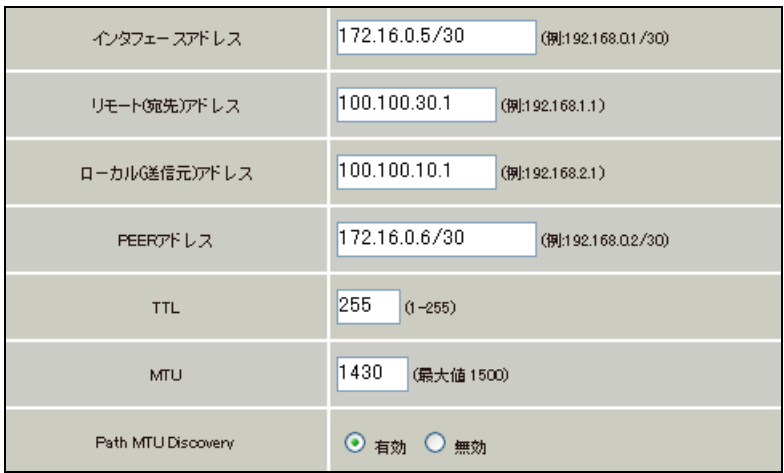

XR\_C(拠点 2)との GRE トンネルを設定します。

この例では、GRE の MTU 値を「1430」に設定しています。

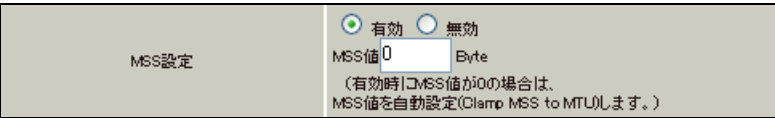

MSS 設定を「有効」にしています。

#### <<スタティックルート設定>>

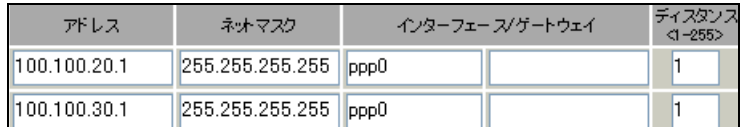

XR\_B(拠点 1)のフレッツグループアクセス WAN 側 IP(100.100.20.1)へのルートをインタフェース「ppp0」 で設定しています。

XR\_C(拠点 2)のフレッツグループアクセス WAN 側 IP(100.100.30.1)へのルートをインタフェース「ppp0」 で設定しています。

#### <<各種サービスの設定>>

# <ダイナミックルーティング> -> <OSPF>

[指定インタフェースへの OSPF エリア設定]

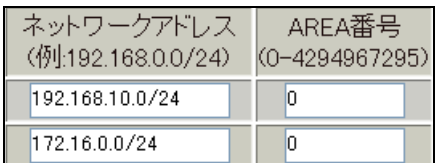

OSPF 機能を動作させるインタフェースを、本装置に接続しているネットワークで指定します。 またそのエリア番号も指定します。

[OSPF 機能設定]

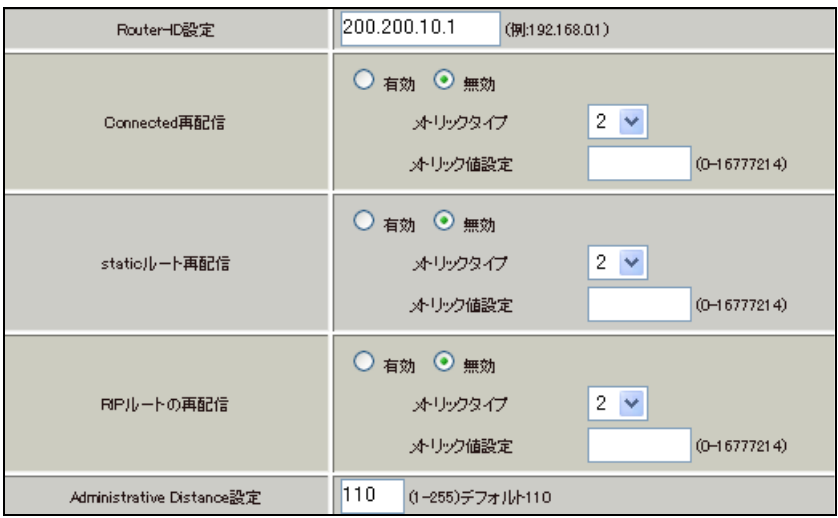

XR\_A(センター)の Router-ID として「200.200.10.1」を設定しています。 この例では、「Connected 再配信」,「static ルート再配信」,「RIP ルート再配信」は使用していません。 また Administrative Distance 設定はデフォルトの「110」を使用しています。

[インタフェース設定]

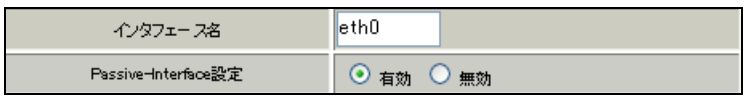

eth0 インタフェースで Passive-Interface を「有効」にしています。

# 【ダイナミックルーティング】 -> <OSPF>

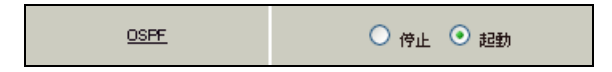

OSPF を起動します。

# 拠点 **1** ルータ(**XR\_B**)

#### ポイント

XR\_A(センター)と GRE トンネリングによる接続を行います。 拠点間のルーティングには OSPF を使用しています。

## <<インタフェース設定>>

[Ethernet0 の設定]

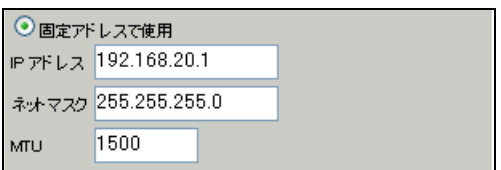

Ethernet0 に関する設定をします。

※IP アドレスの設定を変更した場合、即設定が反映されます。

[Ethernet1 の設定]

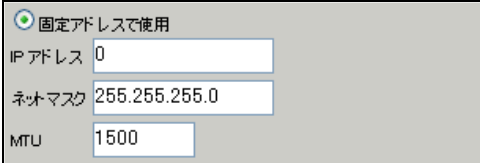

Ethernet1 に関する設定をします。

PPPoE 接続で使用するため、IP アドレスに「0」を設定しています。

### <<PPP/PPPoE 設定>>

[接続先設定 1]

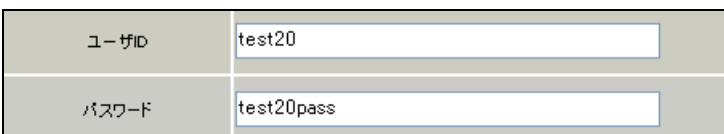

フレッツグループアクセスの接続で使用するユーザ ID, パスワードを登録します。

[接続設定]

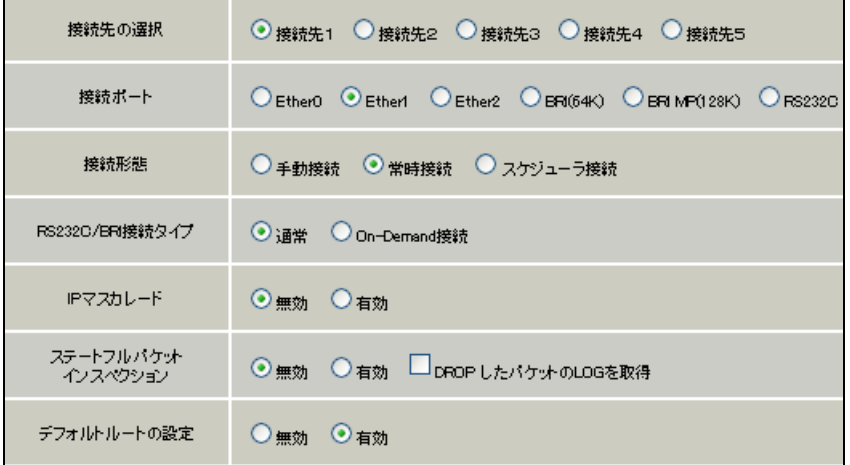

フレッツグループアクセスの接続で使用する接続先,インタフェース等を選択します。 ※この例では、フレッツグループアクセス側に対しては IP マスカレード,ステートフルパケットインス ペクション設定を「無効」にしています。

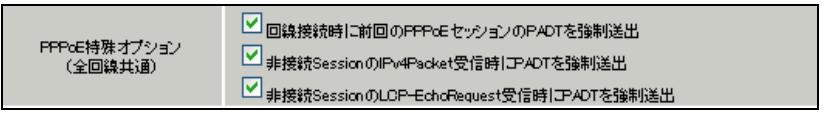

PPPoE の再接続性を高めるために、PPPoE 特殊オプションを設定しています。

## <<GRE 設定>>

[GRE1 設定]

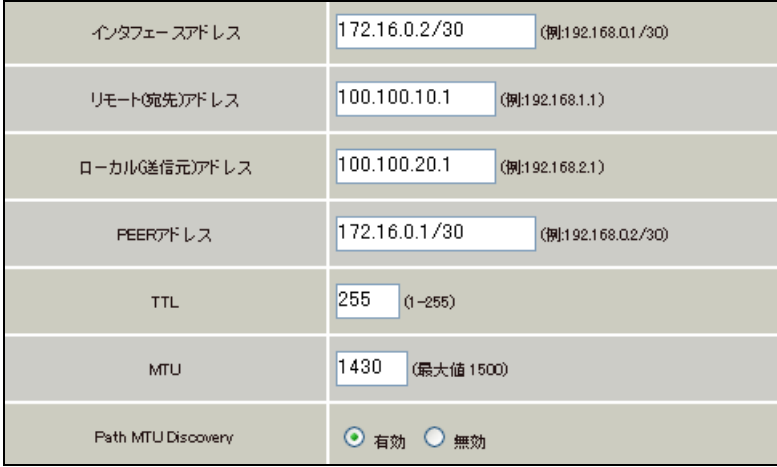

XR\_A(センター)との GRE トンネルを設定します。 この例では、GRE の MTU 値を「1430」に設定しています。

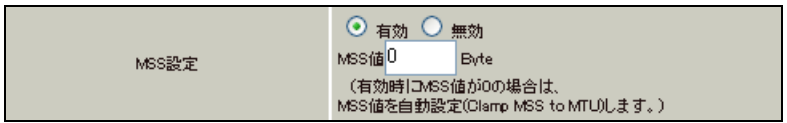

MSS 設定を「有効」にしています。

### <<スタティックルート設定>>

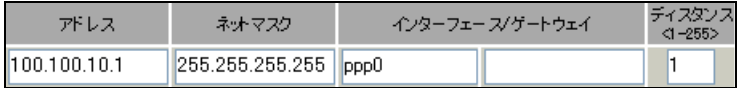

XR\_A(センター)のフレッツグループアクセス側 WAN IP(100.100.10.1)へのルートをインタフェース 「ppp0」で設定しています。

#### <<各種サービスの設定>>

<ダイナミックルーティング> -> <OSPF> [指定インタフェースへの OSPF エリア設定]

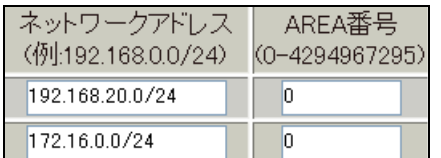

OSPF 機能を動作させるインタフェースを、本装置に接続しているネットワークで指定します。 またそのエリア番号も指定します。

[OSPF 機能設定]

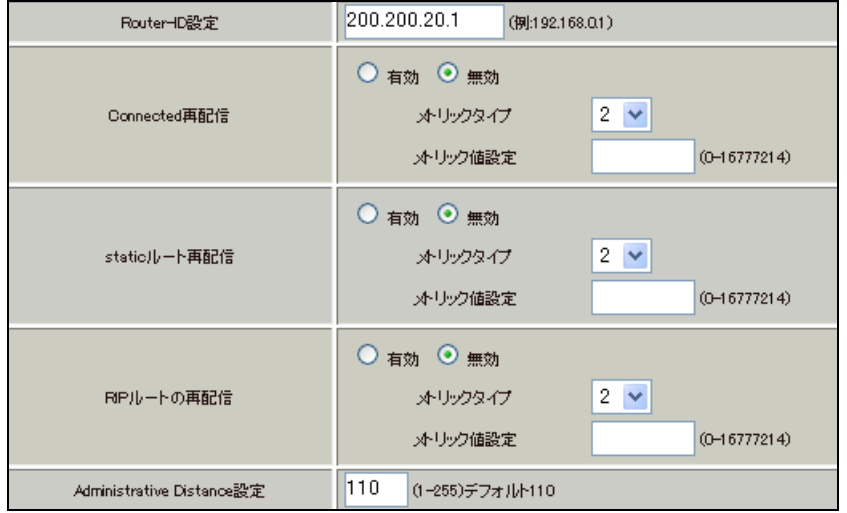

XR\_B(拠点 1)の Router-ID として「200.200.20.1」を設定しています。

この例では、「Connected 再配信」,「static ルート再配信」,「RIP ルート再配信」は使用していません。 また Administrative Distance 設定はデフォルトの「110」を使用しています。

[インタフェース設定]

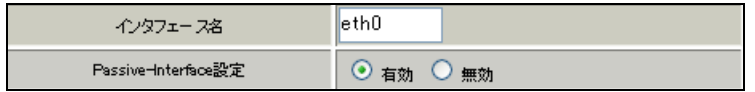

eth0 インタフェースで Passive-Interface を「有効」にしています。

【ダイナミックルーティング】 -> <OSPF>

 $OSPF$ </u> ○ 停止 ◎ 起勤

OSPF を起動します。

# 拠点 **2** ルータ(**XR\_C**)

#### ポイント

XR\_A(センター)と GRE トンネリングによる接続を行います。 拠点間のルーティングには OSPF を使用しています。

# <<インタフェース設定>>

[Ethernet0 の設定]

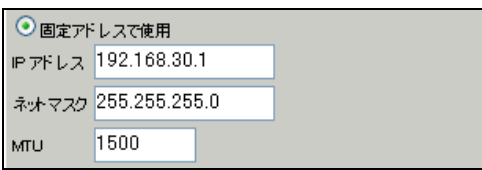

Ethernet0 の設定をします。

※IP アドレスの設定を変更した場合、即設定が反映されます。

[Ethernet1 の設定]

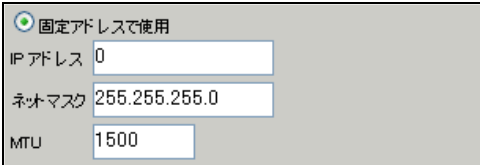

Ethernet1 に関する設定をします。

PPPoE 接続で使用するため、IP アドレスに「0」を設定しています。

### <<PPP/PPPoE 設定>>

[接続先設定 1]

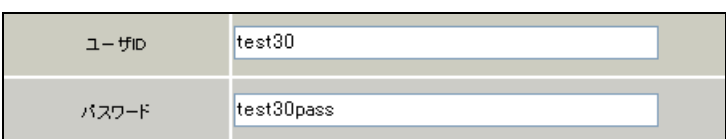

フレッツグループアクセスの接続で使用するユーザ ID, パスワードを登録します。

[接続設定]

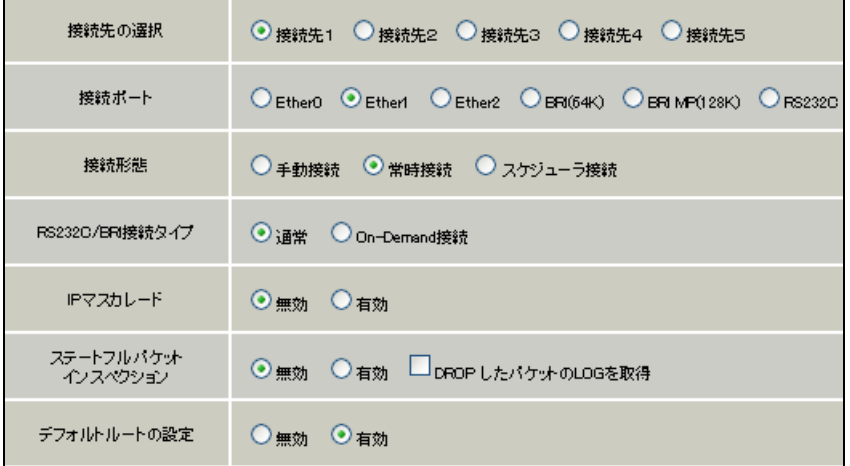

フレッツグループアクセスの接続で使用する接続先,インタフェース等を選択します。 ※この例では、フレッツグループアクセス側に対しては IP マスカレード,ステートフルパケットインス ペクション設定を「無効」にしています。

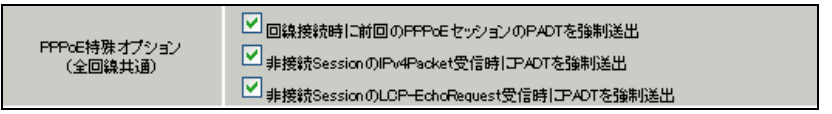

PPPoE の再接続性を高めるために、PPPoE 特殊オプションを設定しています。

## <<GRE 設定>>

[GRE1 設定]

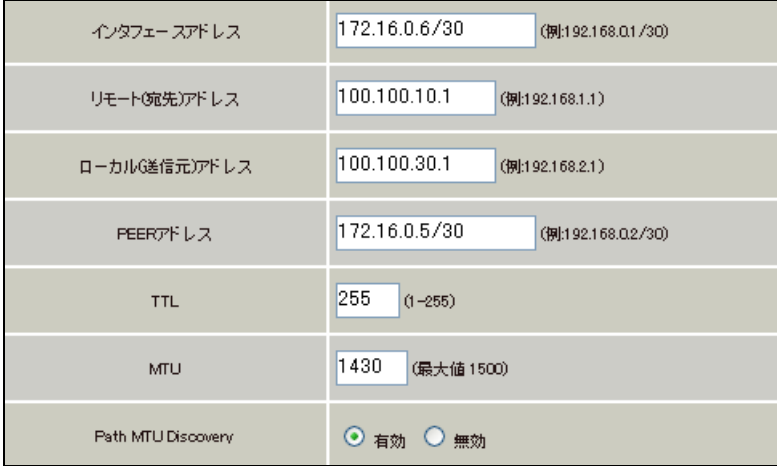

XR\_A(センター)との GRE トンネルを設定します。 この例では、GRE の MTU 値を「1430」に設定しています。

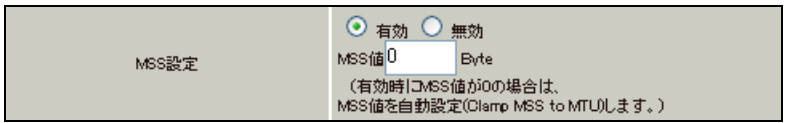

MSS 設定を「有効」にしています。

### <<スタティックルート設定>>

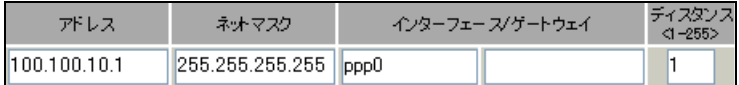

XR\_C(拠点 2)のフレッツグループアクセス側 WAN IP(100.100.10.1)へのルートをインタフェース「ppp0」 で設定しています。

#### <<各種サービスの設定>>

<ダイナミックルーティング> -> <OSPF> [指定インタフェースへの OSPF エリア設定]

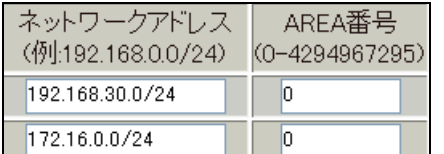

OSPF 機能を動作させるインタフェースを、本装置に接続しているネットワークで指定します。 またそのエリア番号も指定します。

[OSPF 機能設定]

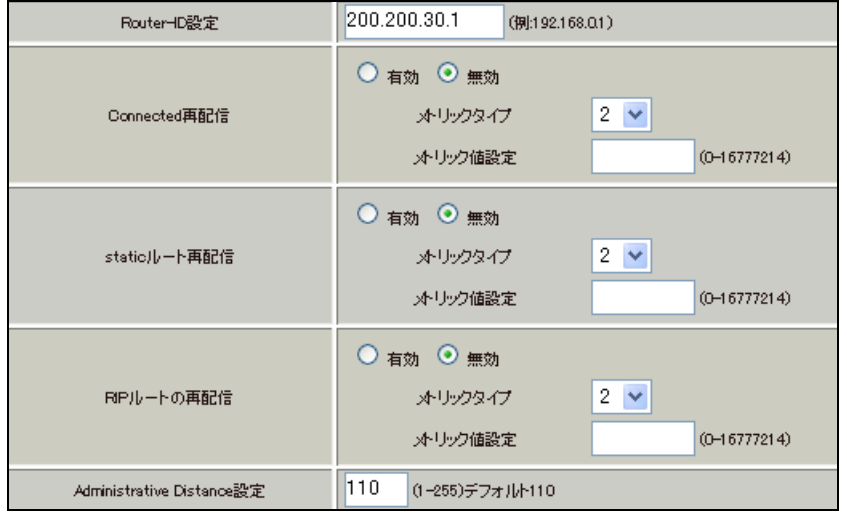

XR\_B(拠点 1)の Router-ID として「200.200.30.1」を設定しています。

この例では、「Connected 再配信」,「static ルート再配信」,「RIP ルート再配信」は使用していません。 また Administrative Distance 設定はデフォルトの「110」を使用しています。

[インタフェース設定]

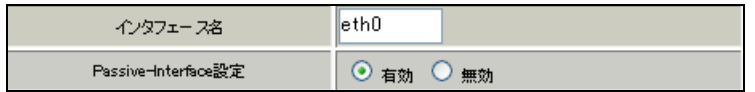

eth0 インタフェースで Passive-Interface を「有効」にしています。

【ダイナミックルーティング】 -> <OSPF>

 $OSPF$ </u> ○ 停止 ◎ 起勤

OSPF を起動します。

# 5. ISDN を利用した回線バックアップ例1(メイン回線 GRE)

この例は、PPPoE で GRE 接続しているメイン回線で障害が発生したときに、拠点側からの ISDN によるバ ックアップを実現する設定例です。

メインルートでは OSPF を使用しており、OSPF を障害検出用としても利用しています。

5-1. 構成例

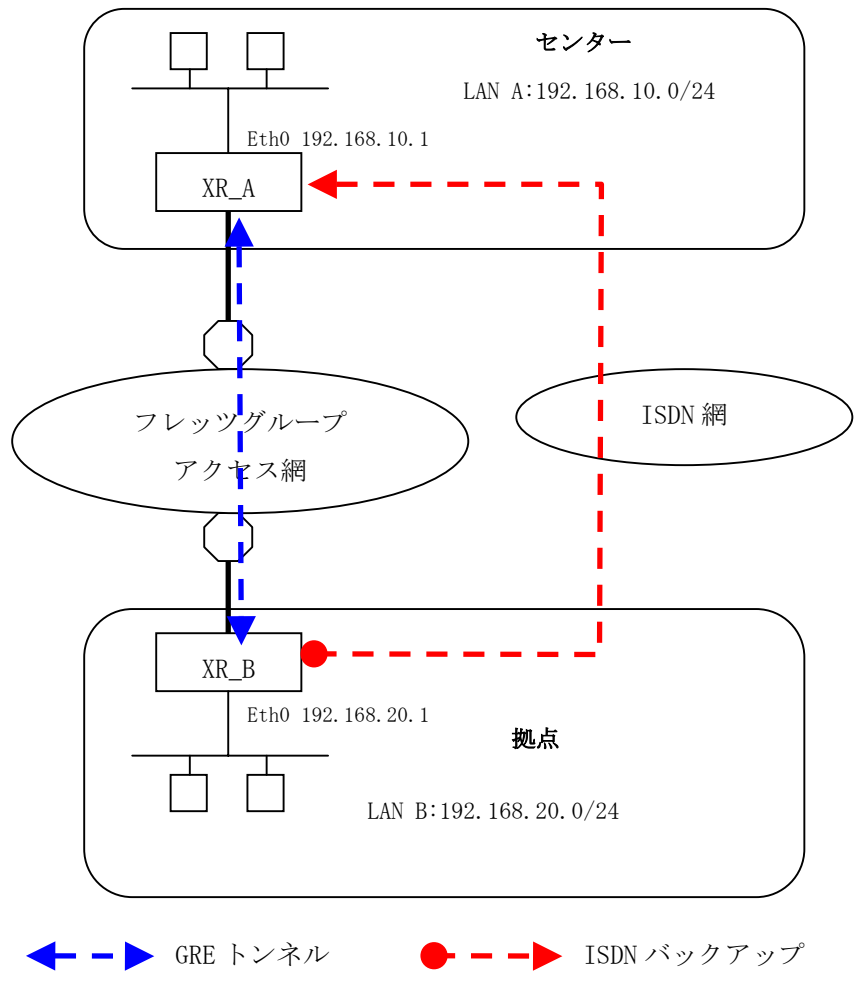

# 5-2. 要件

¾ インタフェースおよび PPP/PPPoE

- フレッツグループアクセスには PPPoE で接続します。
- PPPoE 接続は、自動再接続するように設定しています。
- IP マスカレード, ステートフルパケットインスペクションを「無効」に設定してい ます。
- XR\_B(拠点)はマルチ回線で ISDN オンデマンド接続をします。
- XR\_A(センター)ではアクセスサーバ機能を使用し、XR\_B(拠点)からのダイアルアップ 接続を受け付けます。

主なインタフェースおよび PPP/PPPoE のパラメータ

|                | XR A(センター)      | $XRB(\underline{W},\underline{F})$ |
|----------------|-----------------|------------------------------------|
| LAN 側インタフェース   | Ether0          | Ether0                             |
| LAN 側 IP アドレス  | 192, 168, 10, 1 | 192, 168, 20, 1                    |
| WAN 側インタフェース   | Ether1[ppp0]    | Ether1[ppp0]                       |
| WAN 側 IP アドレス  | 100, 100, 10, 1 | 100, 100, 20, 1                    |
| PPPoE ユーザ名     | test10          | test20                             |
| PPPoE パスワード    | test10pass      | test20pass                         |
| WAN 側接続回線      | PPPoE 接続        | PPPoE 接続                           |
| ISDN 番号        | XR A-123        | XR B-123                           |
| ISDN ユーザ名      |                 | isdntest                           |
| ISDN パスワード     |                 | isdnpass                           |
| ISDN 側 IP アドレス | 192.168.110.1   | 192, 168, 120, 1                   |

 $\triangleright$  GRE

- XR\_A(センター)のインタフェースアドレスを「172.16.0.1」と設定しています。
- XR\_B(拠点)のインタフェースアドレスを「172.16.0.2」と設定しています。

主な GRE のパラメータ

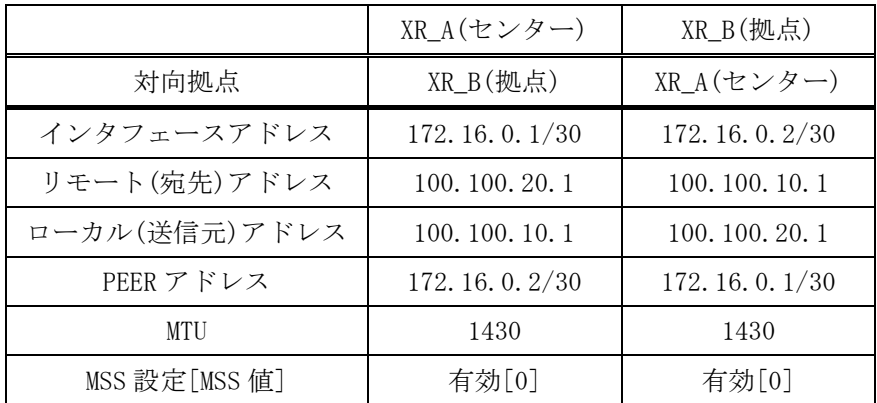

 $\triangleright$  OSPF

- Area は「0」のみ使用しています。
- XR A(センター)の Router-ID を「200.200.10.1」と設定しています。
- XR B(拠点)の Router-ID を「200.200.20.1」と設定しています。
- eth0 インタフェースで Passive-Interface を「有効」にしています。

主な OSPF のパラメータ(1) [インタフェースへの OSPF エリア設定, OSPF 機能設定]

|              | XR_A(センター)                        | XR B(拠点)                          |
|--------------|-----------------------------------|-----------------------------------|
| ネットワークアドレス   | 192.168.10.0/24 $\lceil 0 \rceil$ | 192.168.20.0/24 $\lceil 0 \rceil$ |
| [AREA 番号]    | 172.16.0.0/24 $[0]$               | 172.16.0.0/24 $[0]$               |
| Router-ID 設定 | 200, 200, 10, 1                   | 200, 200, 20, 1                   |

主な OSPF のパラメータ(2)[インタフェース設定]

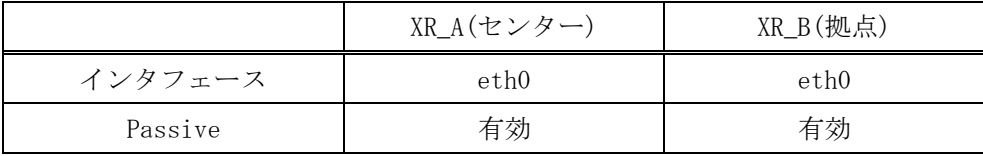

### ▶ その他

- XR\_A(センター)では WAN 側回線の障害等で一定時間 XR\_B(拠点)からの OSPF Hello パ ケットを受信しなかった場合に、拠点方向へのルートを ISDN に切り替えるためのス タティックルートを設定しています。
- XR\_B(拠点)では WAN 側回線の障害等で一定時間 XR\_A(センター) からの OSPF Hello パケットを受信しなかった場合に、センター側へのルートを ISDN に切り替えるため のスタティックルートを設定しています。

### 5-3. 設定例

#### センタールータ(**XR\_A**)

ポイント

拠点と GRE 接続するための設定を行います。

アクセスサーバの設定を行い、WAN 側回線の障害等で一定時間 XR\_B(拠点)からの OSPF Hello パケットを 受信しなかった場合に、ISDN による着信後、XR\_B(拠点)へのルーティングを有効にします。

### <<インタフェース設定>>

[Ethernet0 の設定]

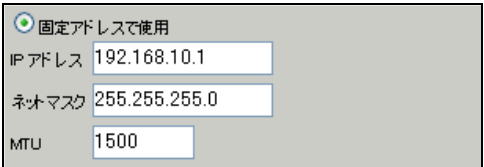

Ethernet0 に関する設定をします。

※IP アドレスの設定を変更した場合、即設定が反映されます。

[Ethernet1 の設定]

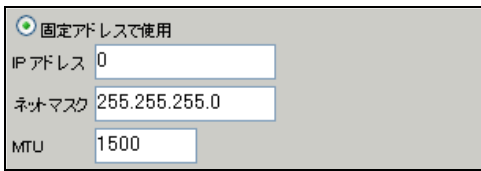

Ethernet1 に関する設定をします。

PPPoE 接続で使用するため、IP アドレスに「0」を設定しています。

### <<PPP/PPPoE 設定>>

[接続先設定1]

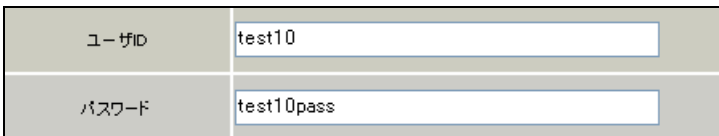

フレッツグループアクセスの接続で使用するユーザ ID, パスワードを登録します。

[接続設定]

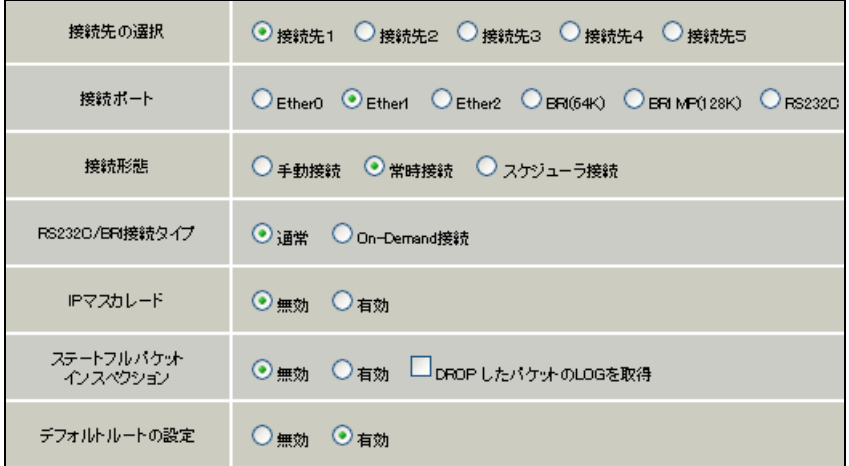

フレッツグループアクセスの接続で使用する接続先,インタフェース等を選択します。 ※この例では、フレッツグループアクセス側に対しては IP マスカレード,ステートフルパケットインス ペクション設定を「無効」にしています。

■ 回線接続時に前回のPPPoEセッションのPADTを強制送出 PPPoE特殊オプション<br>(全回線共通) ■ 非接続SessionのIPv4Packet受信時|JPADTを強制送出 ■ 非接続SessionのLOP-EchoRequest受信時|JPADTを強制送出

PPPoE の再接続性を高めるために、PPPoE 特殊オプションを設定しています。

## <<GRE 設定>>

[GRE1 設定]

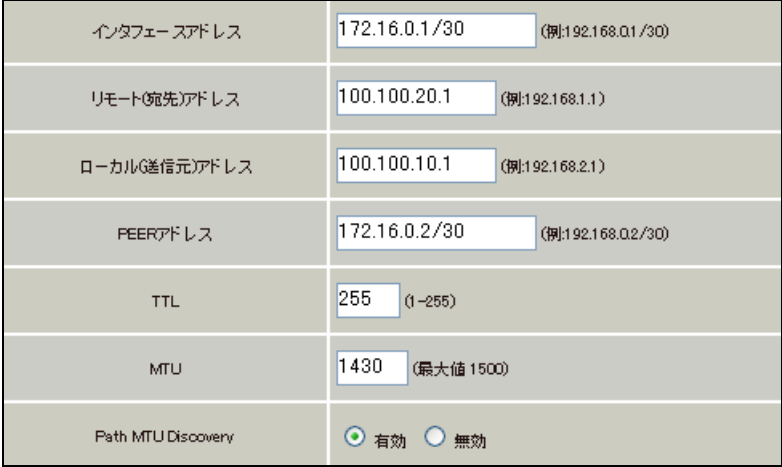

XR\_B(拠点)との GRE トンネルを設定します。

この例では、GRE の MTU 値を「1430」に設定しています。

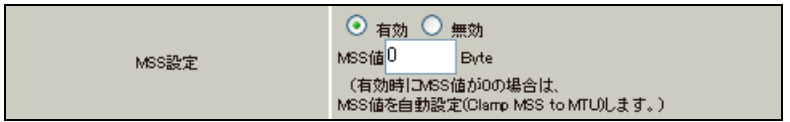

MSS 設定を「有効」にしています。

#### <<各種サービスの設定>>

# 【アクセスサーバ】

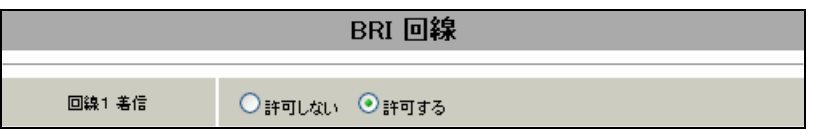

BRI 回線での着信を許可する設定をします。

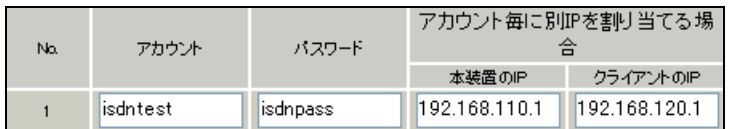

BRI 回線で着信したときのアカウント,パスワードを設定します。この時に「アカウント毎に別 IP を割 り当てる場合」に IP アドレスを設定することにより、着信時に指定した IP アドレスを割り当てること が可能です。

#### <<スタティックルート設定>>

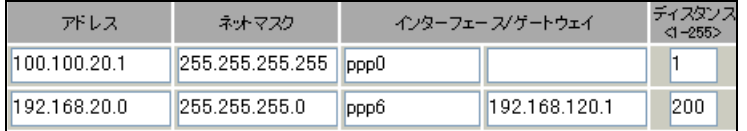

WAN 側回線の障害等で一定時間 XR\_B(拠点)からの OSPF Hello パケットを受信しなかった場合に、拠点方 向へのルートを ISDN 側へフローティングさせるために、スタティックルートの設定を行います。

この例では、OSPF のディスタンス値(=110)の方がスタティックルートのディスタンス値(=200)より小さ いため、OSPF でのルートが有効になっているときは、このスタティックルートは無効の状態になってい ます。

またゲートウェイの IP アドレスはアクセスサーバ設定で対向ルータに対して割り当てた IP アドレスに なっています。

#### <<各種サービスの設定>>

<ダイナミックルーティング> -> <OSPF> [指定インタフェースへの OSPF エリア設定]

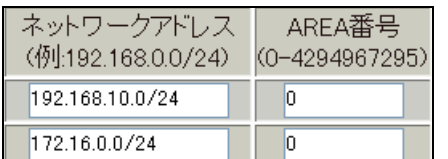

OSPF 機能を動作させるインタフェースを、本装置に接続しているネットワークで指定します。 またそのエリア番号も指定します。

[OSPF 機能設定]

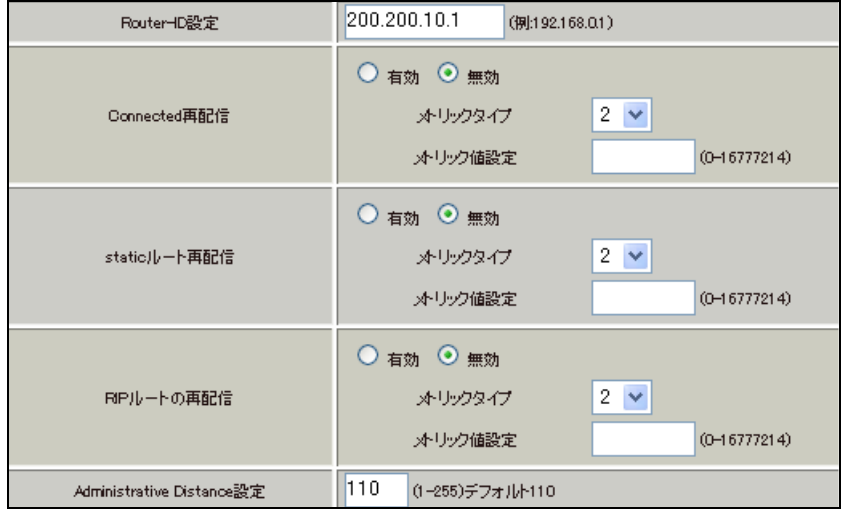

XR\_A(センター)の Router-ID として「200.200.10.1」を設定しています。

この例では、「Connected 再配信」,「static ルート再配信」,「RIP ルート再配信」は使用していません。 また Administrative Distance 設定はデフォルトの「110」を使用しています。

[インタフェース設定]

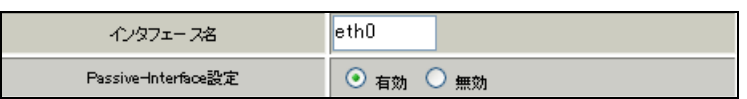

eth0 インタフェースで Passive-Interface を「有効」にしています。

# 【ダイナミックルーティング】 -> <OSPF>

 $OSPF$ </u> ○ 停止 ◎ 起勤

OSPF を起動します。

## 拠点ルータ(**XR\_B**)

#### ポイント

センターと GRE 接続するための設定を行います。

PPP のマルチセッションの設定を行い、ISDN のオンデマンド接続を行える状態に設定します。 WAN 側回線の障害等で一定時間 XR\_A(センター)からの OSPF Hello パケットを受信しなかった場合で、 ISDN によるオンデマンド接続が有効になった時に ISDN 側のルートが有効になり、XR\_A(センター)に対 して ISDN による発信を行います。

## <<インタフェース設定>>

[Ethernet0 の設定]

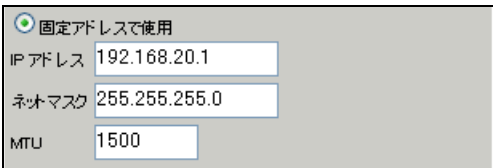

Ethernet0 に関する設定をします。

※IP アドレスの設定を変更した場合、即設定が反映されます。

[Ethernet1 の設定]

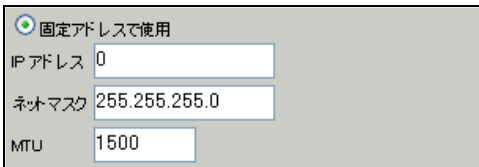

Ethernet1 に関する設定をします。

PPPoE 接続で使用するため、IP アドレスに「0」を設定しています。

### <<PPP/PPPoE 設定>>

[接続先設定 1]

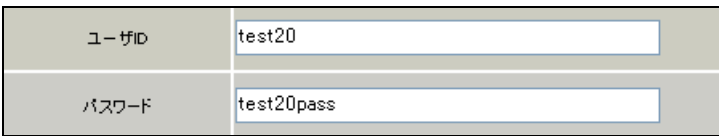

フレッツグループアクセスの接続で使用するユーザ ID, パスワードを登録します。
[接続先設定 2]

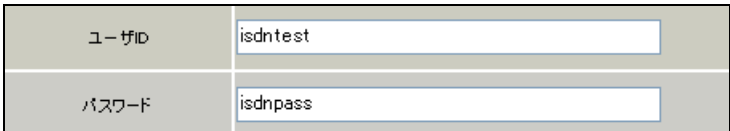

PPP(ISDN)接続で使用するユーザ ID, パスワードを登録します。

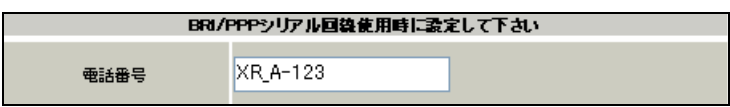

XR\_A(センター)の電話番号を登録します。

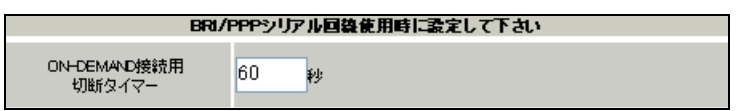

※この例では ISDN の ON-DEMAND 接続を利用するため、ON-DEMAND 接続用切断タイマーを設定します。 デフォルト値は「180 秒」になります。ご利用環境によって適宜設定を変更して下さい。

[接続設定]

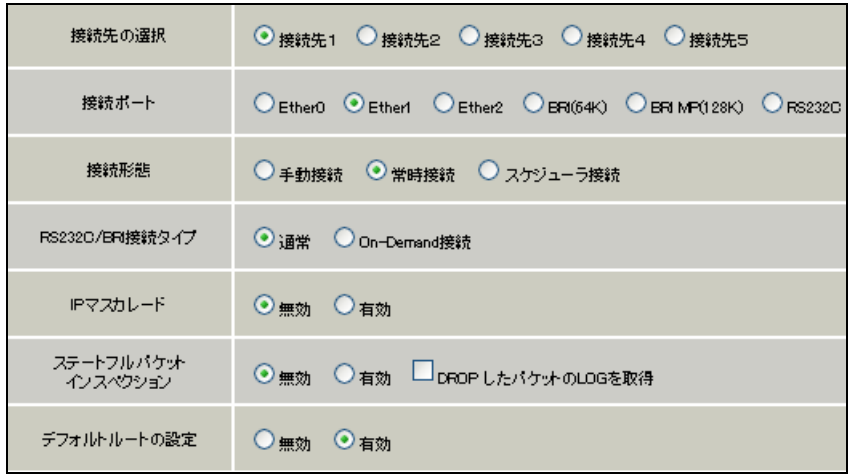

フレッツグループアクセスの接続で使用する接続先,インタフェース等を選択します。 ※この例では、フレッツグループアクセス側に対しては IP マスカレード,ステートフルパケットインス ペクション設定を「無効」にしています。

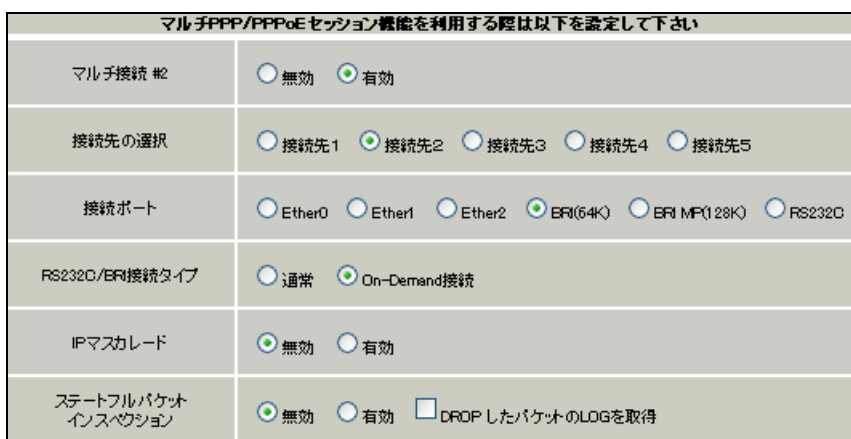

マルチ接続側(ISDN 側)の接続先,接続ポートおよび接続タイプを設定します。

ISDN 側は On-Demand 接続を行うため、RS232C/BRI 接続タイプで「On-Demand 接続」を選択しています。

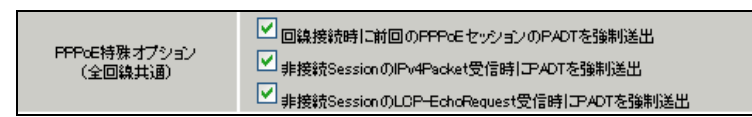

PPPoE の再接続性を高めるために、PPPoE 特殊オプションを設定しています。

# <<GRE 設定>>

[GRE1 設定]

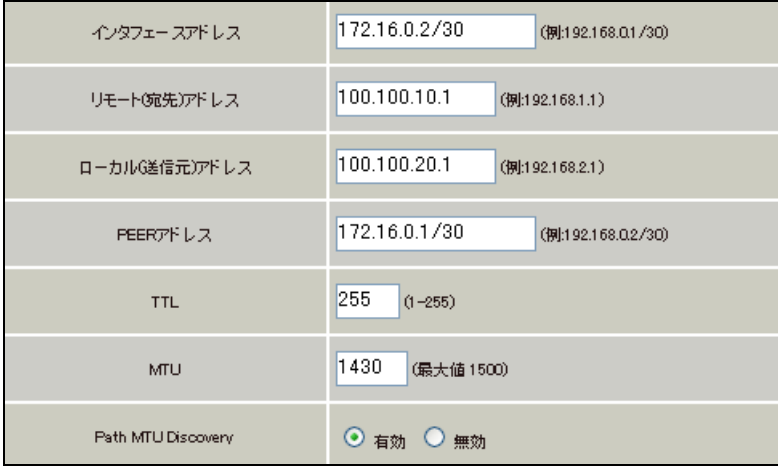

XR\_A(センター)との GRE トンネルを設定します。 この例では、GRE の MTU 値を「1430」に設定しています。

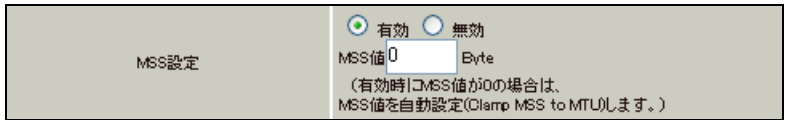

MSS 設定を「有効」にしています。

## <<スタティックルート設定>>

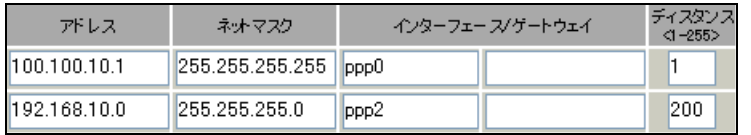

WAN 側回線の障害等で一定時間 XR\_A(センター)からの OSPF Hello パケットを受信しなかった場合に、セ ンター方向へのルートを ISDN 側へフローティングさせるために、スタティックルートの設定を行います。 この例では、OSPF のディスタンス値(=110)の方がスタティックルートのディスタンス値(=200)より小さ いため、OSPF でのルートが有効になっているときは、このスタティックルートは無効の状態になってい ます。

またこの例では ISDN 側は「ppp2」インタフェースとなるため、インタフェースの項目に「ppp2」を設定 しています。

## <<各種サービスの設定>>

## <ダイナミックルーティング> -> <OSPF>

[指定インタフェースへの OSPF エリア設定]

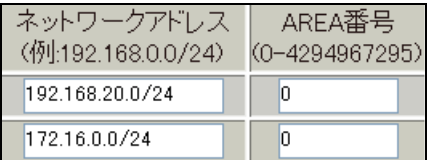

OSPF 機能を動作させるインタフェースを、本装置に接続しているネットワークで指定します。 またそのエリア番号も指定します。

[OSPF 機能設定]

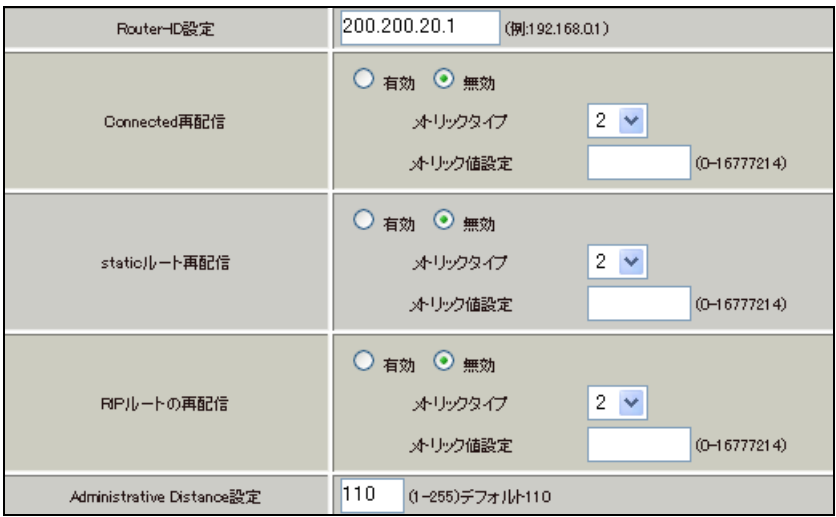

XR\_B(拠点)の Router-ID として「200.200.20.1」を設定しています。

この例では、「Connected 再配信」,「static ルート再配信」,「RIP ルート再配信」は使用していません。 また Administrative Distance 設定はデフォルトの「110」を使用しています。

[インタフェース設定]

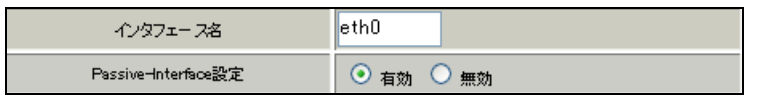

eth0 インタフェースで Passive-Interface を「有効」にしています。

# 【ダイナミックルーティング】 -> <OSPF>

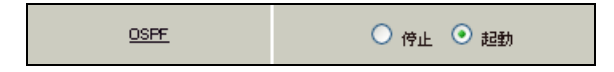

OSPF を起動します。

# 6. ISDN を利用した回線バックアップ例2(メイン回線 GRE)

この例は、PPPoE で GRE 接続しているメイン回線で障害が発生したときに、拠点側からの ISDN によるバ ックアップを実現する設定例です。

メインルートでは OSPF を使用しており、OSPF を障害検出用としても利用しています。

6-1. 構成例

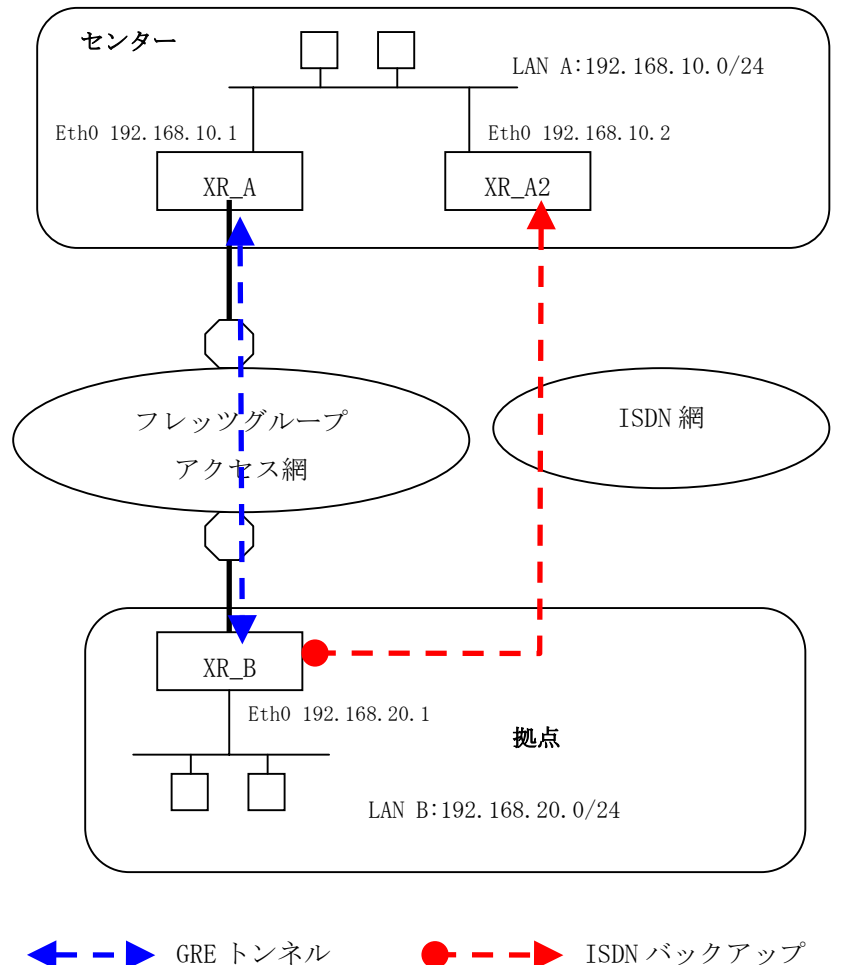

# 6-2. 要件

¾ インタフェースおよび PPP/PPPoE

- フレッツグループアクセスには PPPoE で接続します。
- PPPoE 接続は、自動再接続するように設定しています。
- IP マスカレード, ステートフルパケットインスペクションを「無効」に設定してい ます。
- XR\_B(拠点)はマルチ回線で ISDN オンデマンド接続をします。
- XR\_A2(センター2)ではアクセスサーバ機能を使用し、XR\_B(拠点)からのダイアルアッ プ接続を受け付けます。

主なインタフェースおよび PPP/PPPoE のパラメータ

|                | XR_A(センター1)        | XR_A2(センター2)       | $XR_B(\underline{W},\underline{F})$ |
|----------------|--------------------|--------------------|-------------------------------------|
| LAN 側インタフェース   | Ether <sub>0</sub> | Ether <sub>0</sub> | Ether <sub>0</sub>                  |
| LAN 側 IP アドレス  | 192, 168, 10, 1    | 192, 168, 10, 2    | 192, 168, 20, 1                     |
| WAN 側インタフェース   | Ether1[ppp0]       |                    | Ether1[ppp0]                        |
| WAN 側 IP アドレス  | 100, 100, 10, 1    |                    | 100, 100, 20, 1                     |
| PPPoE ユーザ名     | test10             |                    | test20                              |
| PPPoE パスワード    | test10pass         |                    | test20pass                          |
| WAN 側接続回線      | PPPoE 接続           |                    | PPPoE 接続                            |
| ISDN 番号        |                    | XR A-123           | $XR_B-123$                          |
| ISDN ユーザ名      |                    |                    | isdntest                            |
| ISDN パスワード     |                    |                    | isdnpass                            |
| ISDN 側 IP アドレス |                    | 192, 168, 110, 1   | 192, 168, 120, 1                    |

 $\triangleright$  GRE

- XR\_A(センター1)のインタフェースアドレスを「172.16.0.1」と設定しています。
- XR\_B(拠点)のインタフェースアドレスを「172.16.0.2」と設定しています。

主な GRE のパラメータ

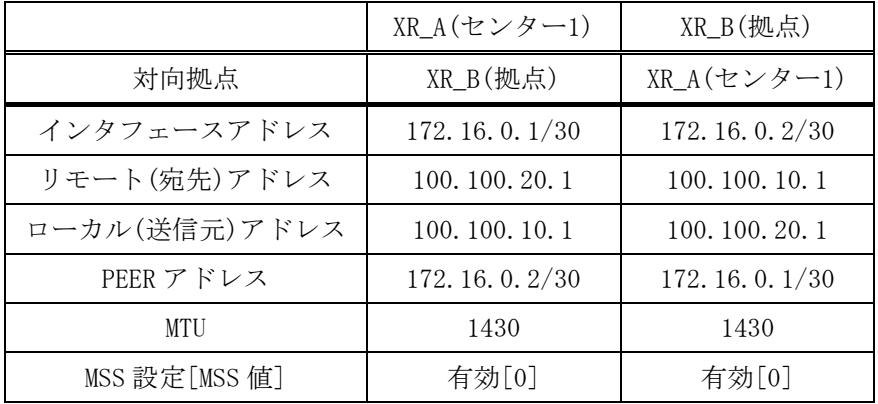

 $\triangleright$  OSPF

- Area は「0」のみ使用しています。
- XR\_A(センター1)の Router-ID を「200.200.10.1」と設定しています。
- XR\_A2(センター2)の Router-ID を「200.200.10.2」と設定しています。
- XR\_B(拠点)の Router-ID を「200.200.20.1」と設定しています。
- XR\_B(拠点)でのみ eth0 インタフェースで Passive-Interface を「有効」にしていま す。

主な OSPF のパラメータ(1)[インタフェースへの OSPF エリア設定, OSPF 機能設定]

|              | XR A(センター1)           | XR A2(センター2)          | XR B(拠点)                          |
|--------------|-----------------------|-----------------------|-----------------------------------|
| ネットワークアドレス   | 192.168.10.0/24 $[0]$ | 192.168.10.0/24 $[0]$ | 192.168.20.0/24 $\lceil 0 \rceil$ |
| [AREA 番号]    | 172.16.0.0/24 $[0]$   |                       | 172.16.0.0/24 $\lceil 0 \rceil$   |
| Router-ID 設定 | 200, 200, 10, 1       | 200, 200, 10, 2       | 200, 200, 20, 1                   |

主な OSPF のパラメータ(2)[インタフェース設定]

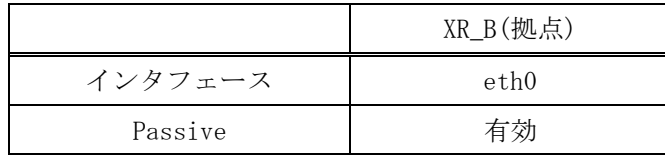

¾ その他

- XR\_A(センター1)では WAN 側回線の障害等で一定時間 XR\_B(拠点)からの OSPF Hello パケットを受信しなかった場合に、拠点方向へのルートを XR\_A2(センター2)に切り 替えるためのスタティックルートを設定しています。
- XR\_B(拠点)では WAN 側回線の障害等で一定時間 XR\_A(センター1) からの OSPF Hello パケットを受信しなかった場合に、センター側へのルートを ISDN に切り替えるため のスタティックルートを設定しています。

## 6-3. 設定例

## センタールータ **1**(**XR\_A**)

#### ポイント

拠点と GRE 接続するための設定を行います。

OSPF を使用し、XR\_A2(センター2), XR\_B(拠点)との間でネイバーを確立してルートを作成します。

### <<<インタフェース設定>>

[Ethernet0 の設定]

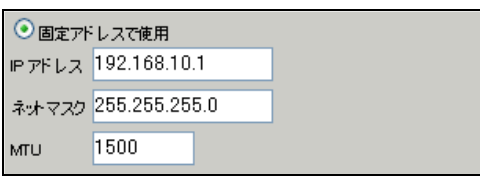

Ethernet0 に関する設定をします。

※IP アドレスの設定を変更した場合、即設定が反映されます。

[Ethernet1 の設定]

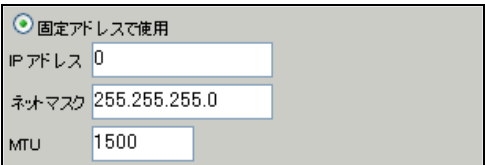

Ethernet1 に関する設定をします。

PPPoE 接続で使用するため、IP アドレスに「0」を設定しています。

#### <<PPP/PPPoE 設定>>

[接続先設定1]

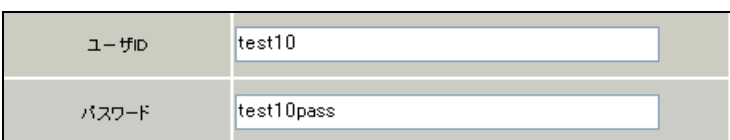

PPPoE 接続で使用するユーザ ID, パスワードを登録します。

[接続設定]

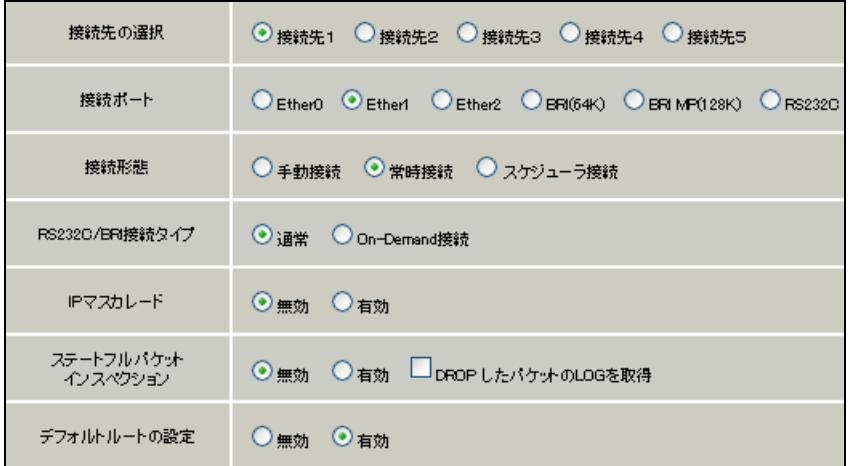

フレッツグループアクセスの接続で使用する接続先,インタフェース等を選択します。 ※この例では、フレッツグループアクセス側に対しては IP マスカレード,ステートフルパケットインス ペクション設定を「無効」にしています。

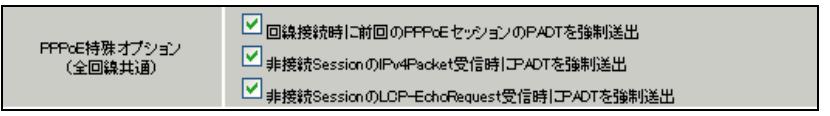

PPPoE の再接続性を高めるために、PPPoE 特殊オプションを設定しています。

## <<GRE 設定>>

[GRE1 設定]

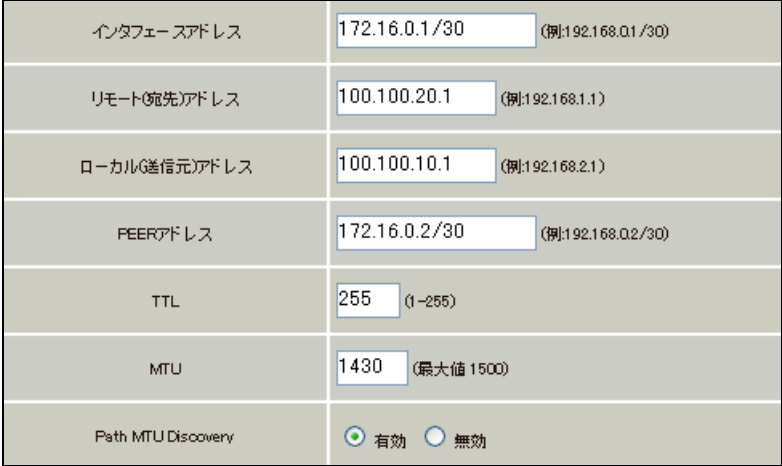

XR\_B(拠点)との GRE トンネルを設定します。 この例では、GRE の MTU 値を「1430」に設定しています。

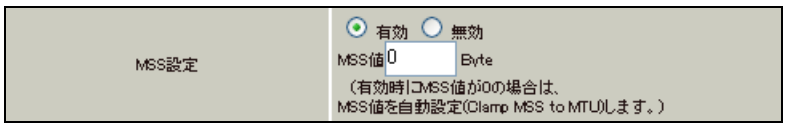

MSS 設定を「有効」にしています。

### <<スタティックルート設定>>

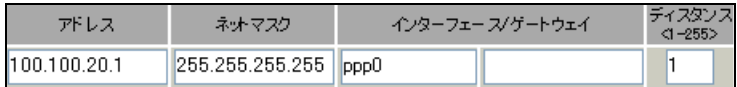

XR\_B(拠点)のフレッツグループアクセス WAN 側 IP(100.100.20.1)へのルートをインタフェース「ppp0」 で設定しています。

#### <<各種サービスの設定>>

<ダイナミックルーティング> -> <OSPF> [指定インタフェースへの OSPF エリア設定]

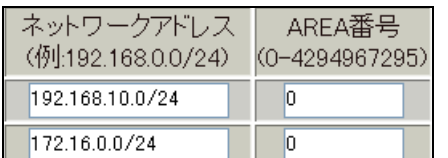

OSPF 機能を動作させるインタフェースを、本装置に接続しているネットワークで指定します。 またそのエリア番号も指定します。

[OSPF 機能設定]

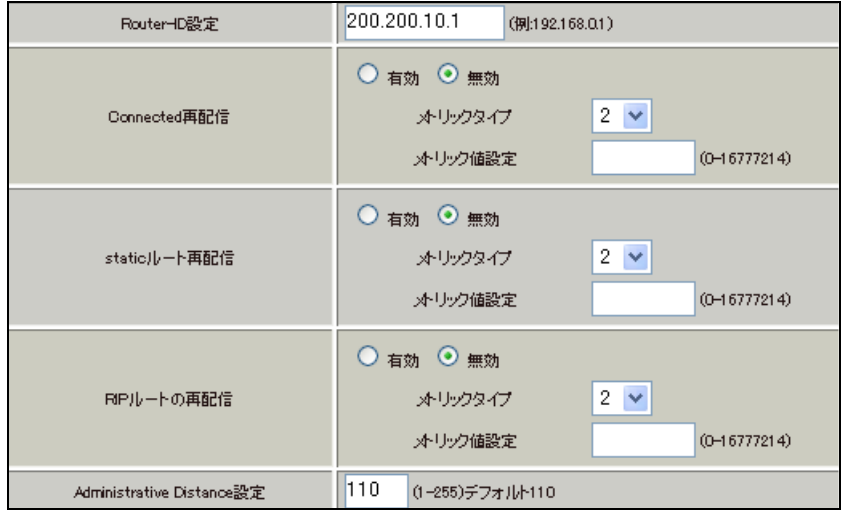

XR\_A(センター)の Router-ID として「200.200.10.1」を設定しています。

この例では、「Connected 再配信」,「static ルート再配信」,「RIP ルート再配信」は使用していません。 また Administrative Distance 設定はデフォルトの「110」を使用しています。

# 【ダイナミックルーティング】 -> <OSPF>

**OSPE** ○ 停止 ◎ 起勤

OSPF を起動します。

# センタールータ **2**(**XR\_A2**)

#### ポイント

アクセスサーバの設定を行い、ISDN による着信後、XR\_B(拠点)へのルーティングを有効にします。 OSPFを使用し、XR A(センター)との間でネイバーを確立してルートを作成します。

### <<<インタフェース設定>>

[Ethernet0 の設定]

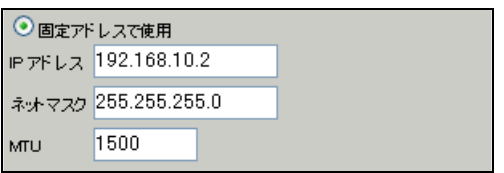

Ethernet0 に関する設定をします。

※IP アドレスの設定を変更した場合、即設定が反映されます。

# 【アクセスサーバ】

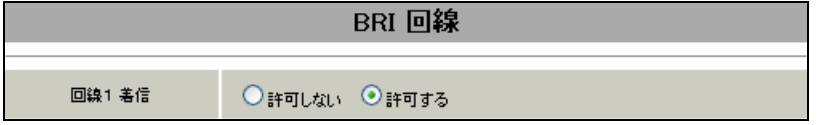

BRI 回線での着信を許可する設定をします。

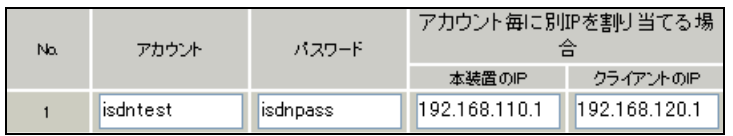

BRI 回線で着信したときのアカウント,パスワードを設定します。この時に「アカウント毎に別 IP を割 り当てる場合」に IP アドレスを設定することにより、着信時に指定した IP アドレスを割り当てること が可能です。

### <<スタティックルート設定>>

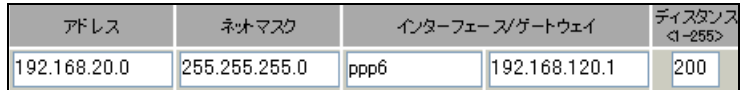

XR\_B(拠点)からの ISDN 発信を着信した場合に有効になるルートです。ゲートウェイの IP アドレスはア クセスサーバ設定で対向ルータに対して割り当てた IP アドレスになっています。

### <<各種サービスの設定>>

#### <ダイナミックルーティング> -> <OSPF>

[指定インタフェースへの OSPF エリア設定]

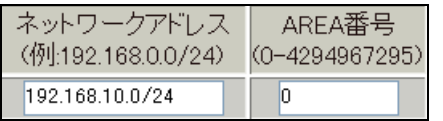

OSPF 機能を動作させるインタフェースを、本装置に接続しているネットワークで指定します。 またそのエリア番号も指定します。

[OSPF 機能設定]

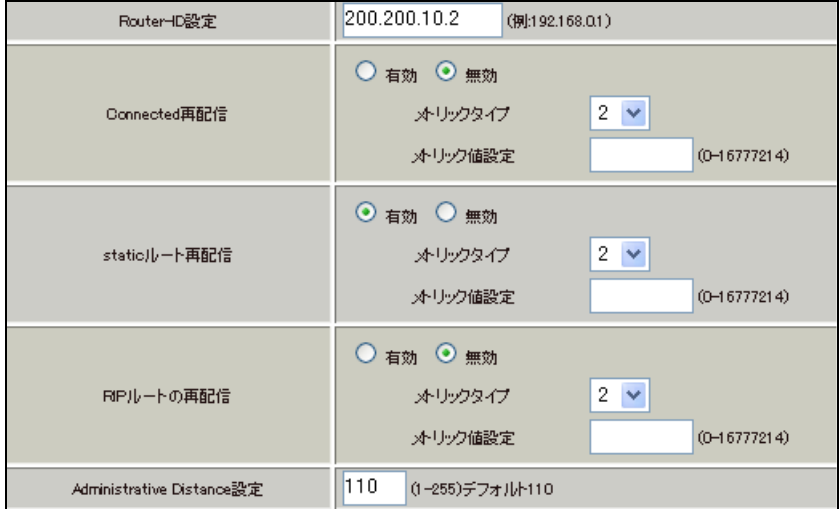

XR\_A(センター)の Router-ID として「200.200.10.2」を設定しています。 この例では、「static ルート再配信」を使用しています。

また Administrative Distance 設定はデフォルトの「110」を使用しています。

【ダイナミックルーティング】 -> <OSPF>

 $OSPF$ </u> ○ 停止 ◎ 起動

OSPF を起動します。

# 拠点ルータ(**XR\_B**)

#### ポイント

XR\_A(センター1)と GRE 接続するための設定を行います。

PPP のマルチセッションの設定を行い、ISDN のオンデマンド接続を行える状態に設定します。 WAN 側回線の障害等で一定時間 XR\_A(センター1)からの OSPF Hello パケットを受信しなかった場合で、 ISDN によるオンデマンド接続が有効になった時に ISDN 側のルートが有効になり、XR\_A2(センター2)に 対して ISDN による発信を行います。

## <<<インタフェース設定>>

[Ethernet0 の設定]

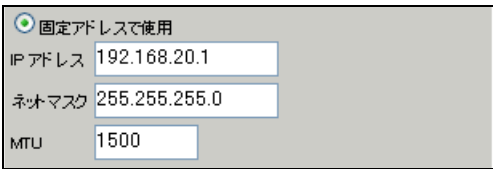

Ethernet0 に関する設定をします。

※IP アドレスの設定を変更した場合、即設定が反映されます。

[Ethernet1 の設定]

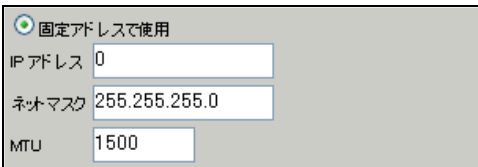

Ethernet1 に関する設定をします。 PPPoE 接続で使用するため、IP アドレスに「0」を設定しています。

#### <<PPP/PPPoE 設定>>

[接続先設定 1]

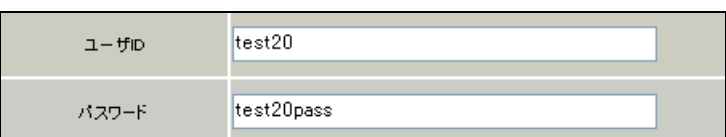

PPPoE 接続で使用するユーザ ID, パスワードを登録します。

[接続先設定 2]

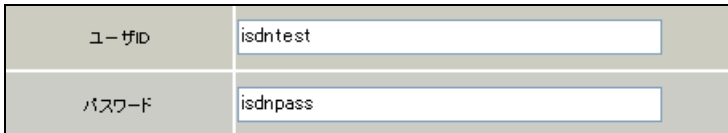

PPP(ISDN)接続で使用するユーザ ID, パスワードを登録します。

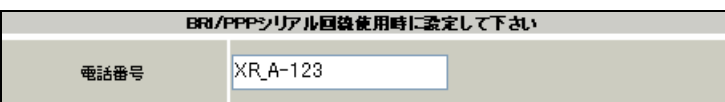

センタールータ(XR\_A2)の電話番号を登録します。

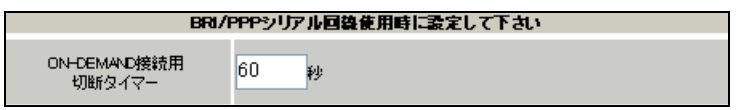

※この例では ISDN の ON-DEMAND 接続を利用するため、ON-DEMAND 接続用切断タイマーを設定します。 デフォルト値は「180 秒」になります。ご利用環境によって適宜設定を変更して下さい。

[接続設定]

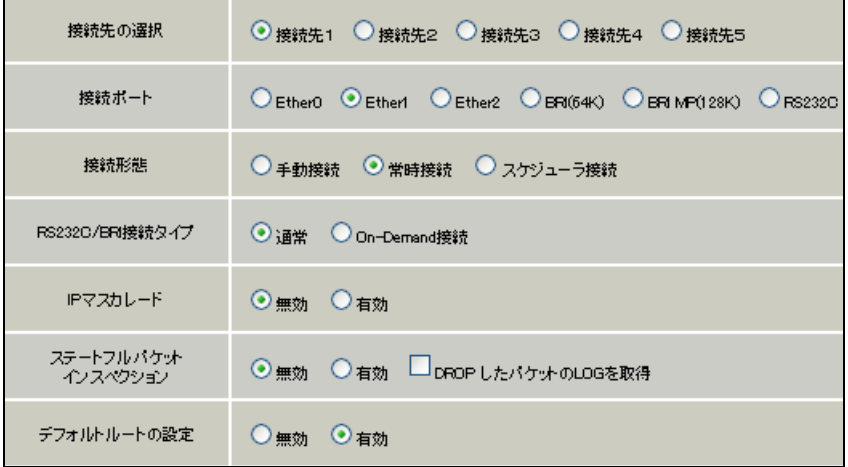

フレッツグループアクセスの接続で使用する接続先,インタフェース等を選択します。

※この例では、フレッツグループアクセス側に対しては IP マスカレード,ステートフルパケットインス ペクション設定を「無効」にしています。

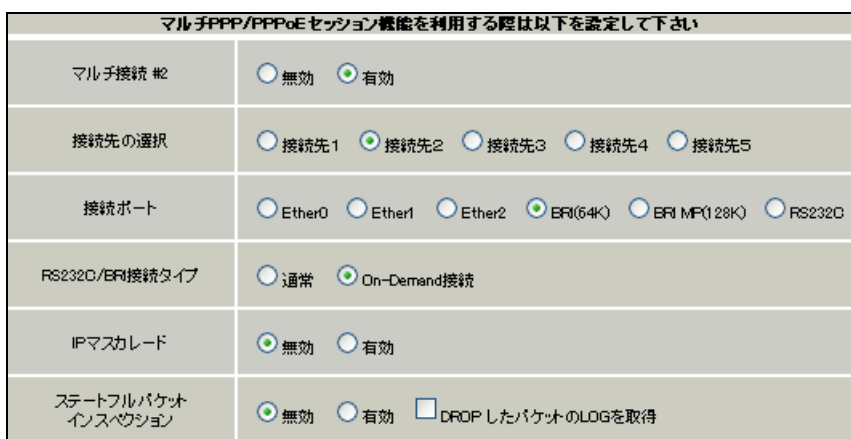

マルチ接続側(ISDN 側)の接続先,接続ポートおよび接続タイプを設定します。

この例では、ISDN の On-Demand 接続をするため、接続タイプとして「On-Demand 接続」を選択していま す。

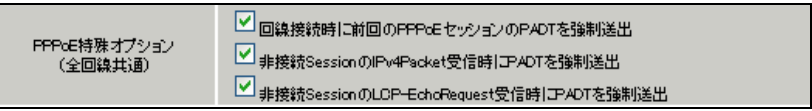

PPPoE の再接続性を高めるために、PPPoE 特殊オプションを設定しています。

#### <<GRE 設定>>

[GRE1 設定]

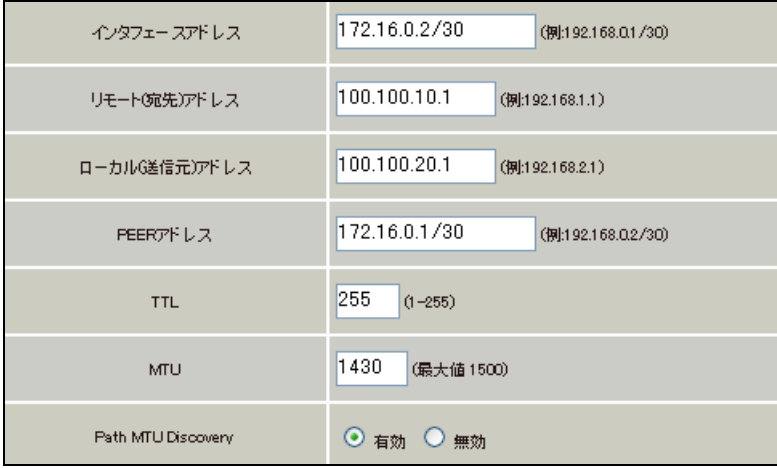

XR\_A(センター1)との GRE トンネルを設定します。 この例では、GRE の MTU 値を「1430」に設定しています。

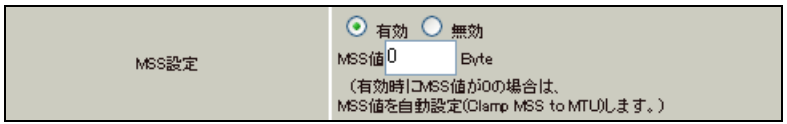

MSS 設定を「有効」にしています。

### <<スタティックルート設定>>

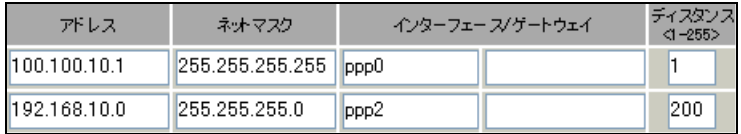

WAN 側回線の障害等で一定時間 XR\_A(センター1)からの OSPF Hello パケットを受信しなかった場合に、

センター方向へのルートを ISDN 側へフローティングさせるために、スタティックルートの設定を行いま す。

この例では、OSPF のディスタンス値(=110)の方がスタティックルートのディスタンス値(=200)より小さ いため、OSPF でのルートが有効になっているときは、このスタティックルートは無効の状態になってい ます。

またこの例では ISDN 側は「ppp2」インタフェースとなるため、インタフェースの項目に「ppp2」を設定 しています。

#### <<各種サービスの設定>>

<ダイナミックルーティング> -> <OSPF> [指定インタフェースへの OSPF エリア設定]

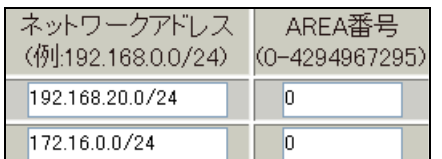

OSPF 機能を動作させるインタフェースを、本装置に接続しているネットワークで指定します。 またそのエリア番号も指定します。

[OSPF 機能設定]

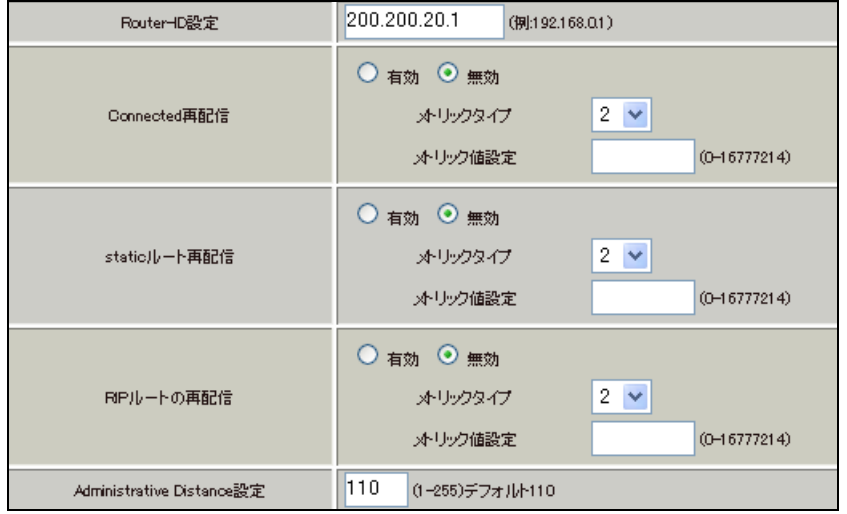

XR\_B(拠点)の Router-ID として「200.200.20.1」を設定しています。

この例では、「Connected 再配信」,「static ルート再配信」,「RIP ルート再配信」は使用していません。 また Administrative Distance 設定はデフォルトの「110」を使用しています。

[インタフェース設定]

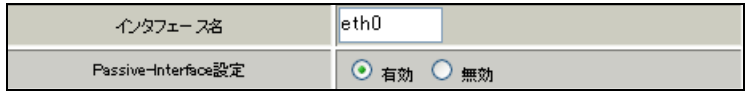

eth0 インタフェースで Passive-Interface を「有効」にしています。

【ダイナミックルーティング】 -> <OSPF>

 $OSPF$ </u> ○ 停止 ◎ 起勤

OSPF を起動します。

# 7. GRE KeepAlive を利用した冗長化構成例1

この例は、センターメインルータで WAN 側や機器で障害が発生したときに、GRE KeepAlive により障害 を検出し、バックアップ側へ切り替える冗長化構成を実現する設定例です。

# 7-1. 構成例

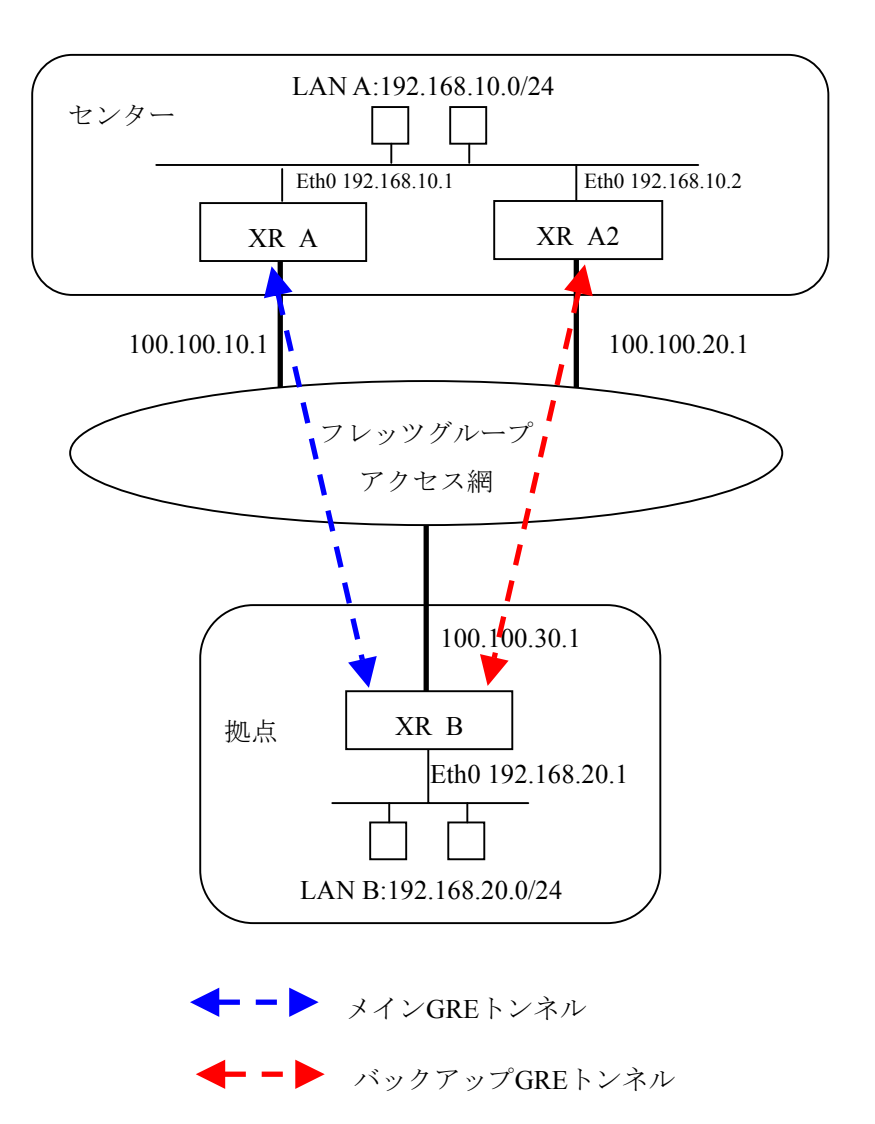

# 7-2. 要件

- ¾ インタフェースおよび PPP/PPPoE
	- フレッツグループアクセスには PPPoE で接続します。
	- PPPoE 接続は、自動再接続するように設定しています。
	- IP マスカレード, ステートフルパケットインスペクションを「無効」に設定してい ます。

主なインタフェースおよび PPP/PPPoE のパラメータ

|               | XR_A(センター1)     | XR_A2(センター2)    | XR_B(拠点)           |
|---------------|-----------------|-----------------|--------------------|
| LAN 側インタフェース  | Ether0          | Ether0          | Ether <sub>0</sub> |
| LAN 側 IP アドレス | 192, 168, 10, 1 | 192, 168, 10, 2 | 192, 168, 20, 1    |
| WAN 側インタフェース  | Ether1[ppp0]    | Ether1[ppp0]    | Ether1[ppp0]       |
| WAN 側 IP アドレス | 100, 100, 10, 1 | 100, 100, 20, 1 | 100, 100, 30, 1    |
| PPPoE ユーザ名    | test10          | test20          | test30             |
| PPPoE パスワード   | test10pass      | test20pass      | test30pass         |
| WAN 側接続回線     | PPPoE 接続        | PPPoE 接続        | PPPoE 接続           |

 $\triangleright$  GRE

- XR\_A(センター1)のインタフェースアドレスを「172.16.0.1」と設定しています。
- XR\_A2(センター2)のインタフェースアドレスを「172.16.0.5」と設定しています。
- XR\_B(拠点)のインタフェースアドレスを GRE1 は 「172.16.0.2」, GRE2 は 「172.16.0.6」 と設定しています。
- XR\_B(拠点)では、XR\_A(センター1)を「GRE1」,XR\_A2(センター2)を「GRE2」と設定し ています。
- XR\_A, XR\_A2, XR\_B でそれぞれ GRE KeepAlive を有効にしています。

主な GRE のパラメータ

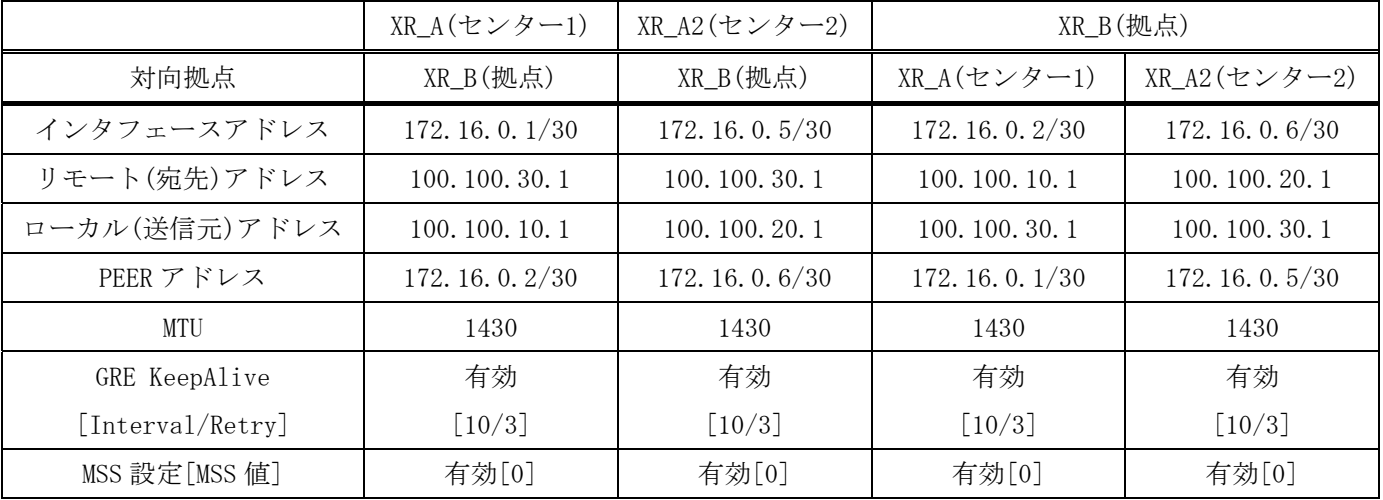

 $\triangleright$  VRRP

- XR\_A(センター1), XR\_A2(センター2)の Ether0 側で VRRP を使用しています。
- **優先度は XR\_A(センター1)「100」, XR\_A2(センター2)「50」に設定しています。**

主な VRRP のパラメータ

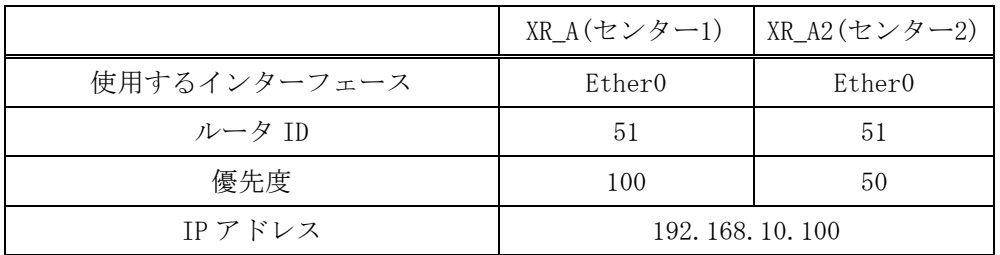

- ¾ スタティックルート
	- XR\_A(センター1)では WAN 側回線の障害等を GRE KeepAlive で検出した場合、拠点方 向へのルートを XR\_A2(センター2)に切り替えるためのスタティックルートを設定し ています。
	- XR\_B(拠点)では XR\_A(センター1)の WAN 側回線の障害等を GRE KeepAlive で検出した 場合、センター側へのルートを GRE2 に切り替えるためのスタティックルートを設定 しています。ディスタンス値を GRE1「1」,GRE2「10」と設定しています。

# 7-3. 設定例

センタールータ **1**(**XR\_A**)

ポイント

拠点と GRE 接続するための設定を行います。

## <<インタフェース設定>>

[Ethernet0 の設定]

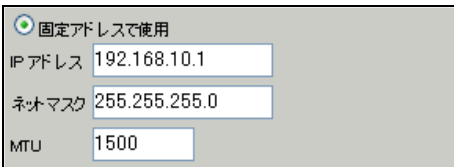

Ethernet0 に関する設定をします。

※IP アドレスの設定を変更した場合、即設定が反映されます。

[Ethernet1 の設定]

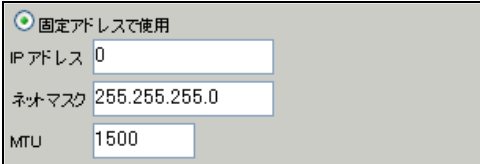

Ethernet1 に関する設定をします。

PPPoE 接続で使用するため、IP アドレスに「0」を設定しています。

## <<PPP/PPPoE 設定>>

[接続先設定1]

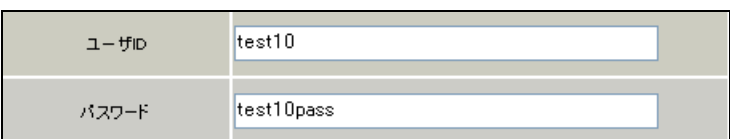

PPPoE 接続で使用するユーザ ID, パスワードを登録します。

[接続設定]

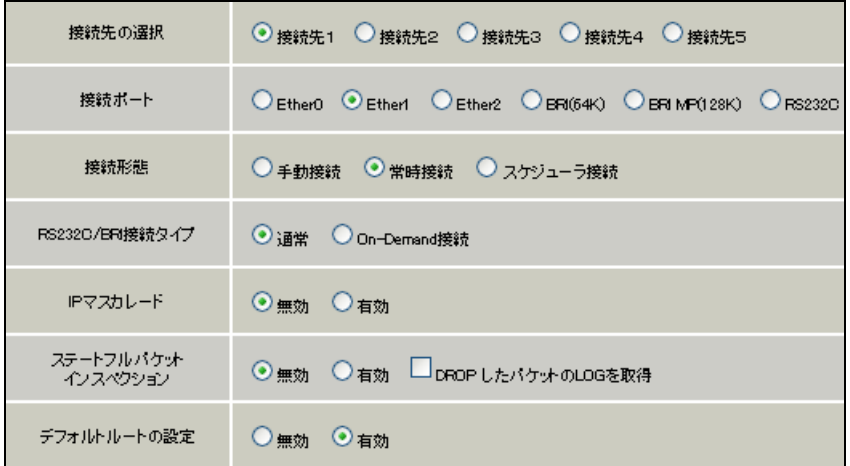

フレッツグループアクセスの接続で使用する接続先,インタフェース等を選択します。 ※この例では、フレッツグループアクセス側に対しては IP マスカレード,ステートフルパケットインス ペクション設定を「無効」にしています。

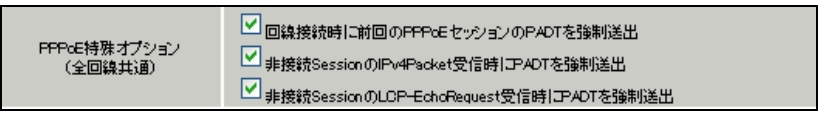

PPPoE の再接続性を高めるために、PPPoE 特殊オプションを設定しています。

## <<GRE 設定>>

[GRE1 設定]

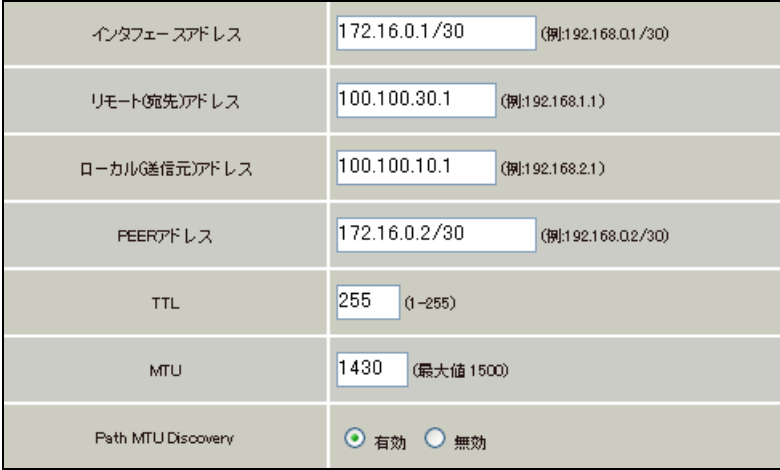

XR\_B(拠点)との GRE トンネルを設定します。 この例では、GRE の MTU 値を「1430」に設定しています。

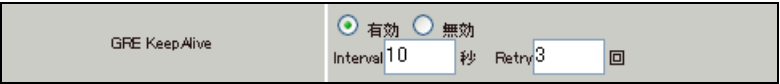

GRE1 の障害検出用として、GRE KeepAlive を有効にしています。

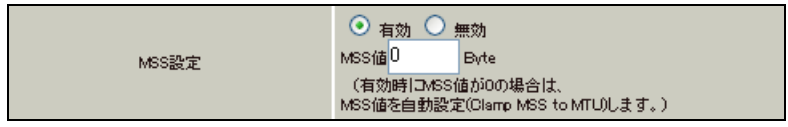

MSS 設定を「有効」にしています。

#### <<各種サービスの設定>>

#### 【VRRP サービス】

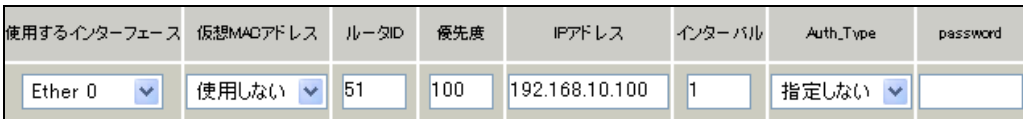

LAN 側インタフェース「Ether0」で XR\_A2(センター2)と VRRP による冗長化を行います。

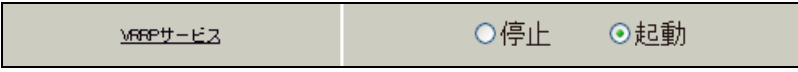

VRRP サービスを起動します。

#### <<スタティックルート設定>>

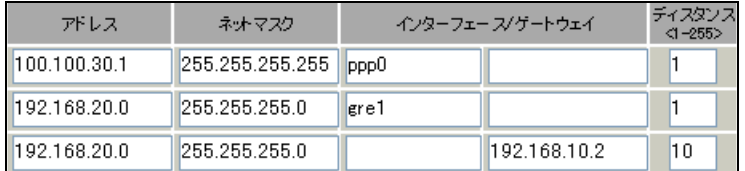

XR\_B(拠点)のフレッツグループアクセス WAN 側 IP(100.100.30.1)へのルートをインタフェース「ppp0」 で設定しています。拠点側への通信が GRE トンネルを通るようにインタフェース「gre1」,ディスタンス 「1」でスタティックルートを設定しています。

また GRE KeepAlive で障害を検出した場合、障害を検出した GRE インタフェースのルートが削除されま すので、バックアップ側となる XR\_A2(センター2)へのルートが有効になるよう設定しています。 またこのルートのディスタンス値は「10」に設定していますので、GRE KeepAlive で障害を検出するま ではこのルートは無効となります。

センタールータ **2**(**XR\_A2**)

#### ポイント

拠点とバックアップで GRE 接続するルータになります。

## <<<インタフェース設定>>

[Ethernet0 の設定]

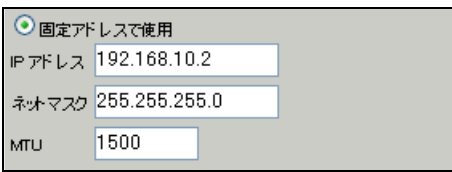

Ethernet0 に関する設定をします。

※IP アドレスの設定を変更した場合、即設定が反映されます。

[Ethernet1 の設定]

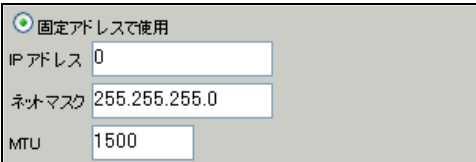

Ethernet1 に関する設定をします。

PPPoE 接続で使用するため、IP アドレスに「0」を設定しています。

## <<PPP/PPPoE 設定>>

[接続先設定1]

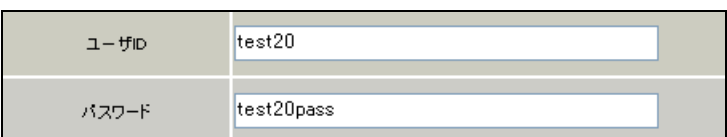

PPPoE 接続で使用するユーザ ID, パスワードを登録します。

[接続設定]

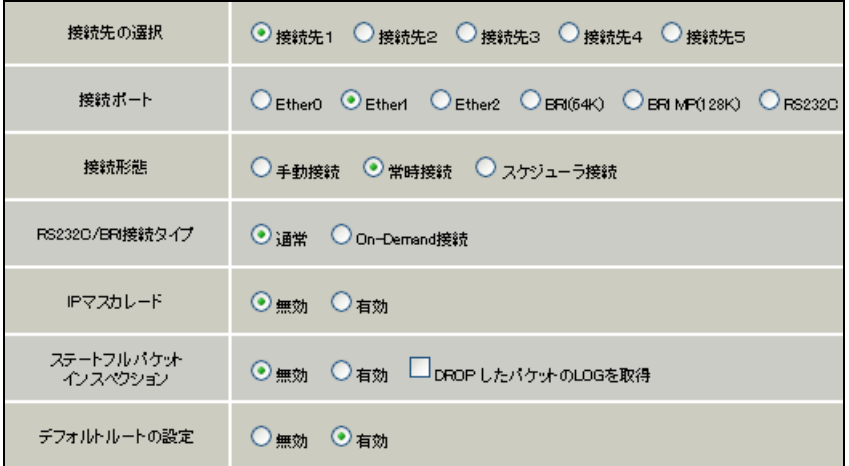

フレッツグループアクセスの接続で使用する接続先,インタフェース等を選択します。 ※この例では、フレッツグループアクセス側に対しては IP マスカレード,ステートフルパケットインス ペクション設定を「無効」にしています。

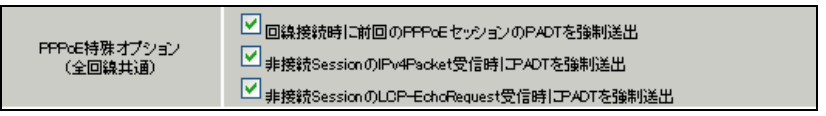

PPPoE の再接続性を高めるために、PPPoE 特殊オプションを設定しています。

## <<GRE 設定>>

[GRE1 設定]

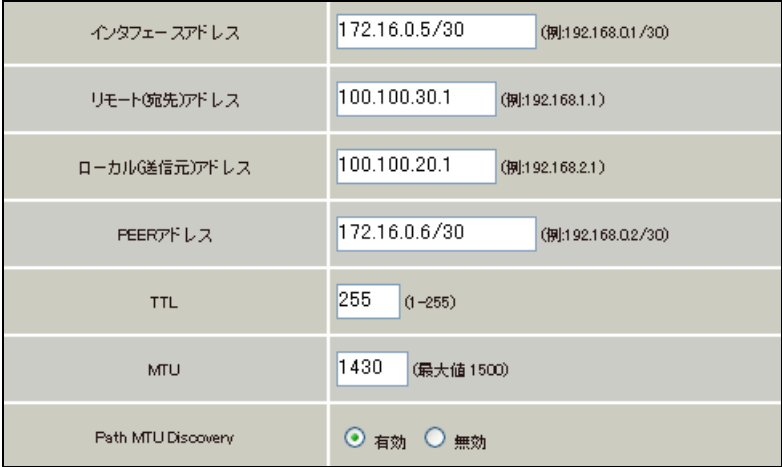

XR\_B(拠点)との GRE トンネルを設定します。 この例では、GRE の MTU 値を「1430」に設定しています。

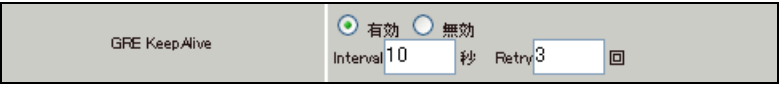

GRE1 の障害検出用として、GRE KeepAlive を有効にしています。

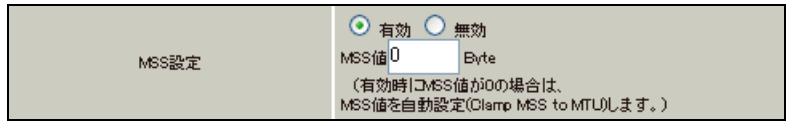

MSS 設定を「有効」にしています。

<<各種サービスの設定>>

【VRRP サービス】

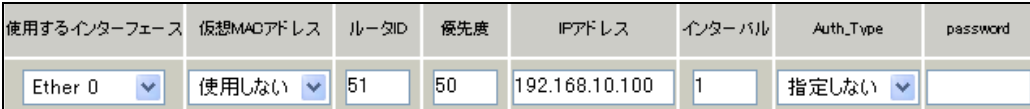

LAN 側インタフェース「Ether0」で XR\_A(センター1)と VRRP による冗長化を行います。 この例では、正常時 XR\_A2(センター2)はバックアップとなるため、XR\_A(センター1)より低い優先度「50」 を設定しています。

VRRP サービスを起動します。

#### <<スタティックルート設定>>

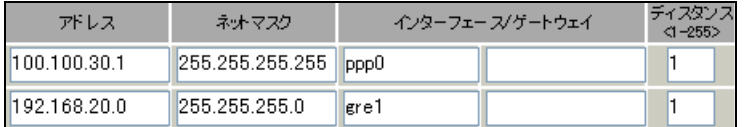

XR\_B(拠点)のフレッツグループアクセス WAN 側 IP(100.100.30.1)へのルートをインタフェース「ppp0」 で設定しています。拠点側への通信が GRE トンネルを通るようにインタフェース「gre1」,ディスタンス 「1」でスタティックルートを設定しています。

拠点ルータ(**XR\_B**)

### ポイント

XR\_A(センター1),XR\_A2(センター2)と GRE 接続するための設定を行います。

GRE KeepAlive を行い、メイン側で GRE KeepAlive により障害を検出した場合、バックアップ側のルー トが有効になるように設定しています。

## <<インタフェース設定>>

[Ethernet0 の設定]

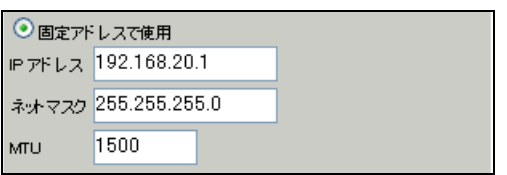

Ethernet0 に関する設定をします。

※IP アドレスの設定を変更した場合、即設定が反映されます。

[Ethernet1 の設定]

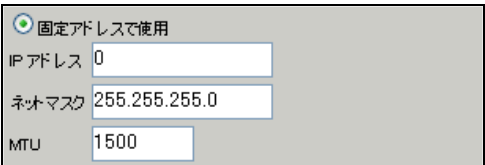

Ethernet1 に関する設定をします。

PPPoE 接続で使用するため、IP アドレスに「0」を設定しています。
#### <<PPP/PPPoE 設定>>

[接続先設定 1]

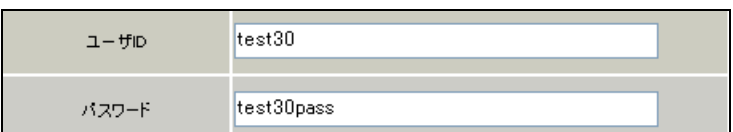

PPPoE 接続で使用するユーザ ID, パスワードを登録します。

[接続設定]

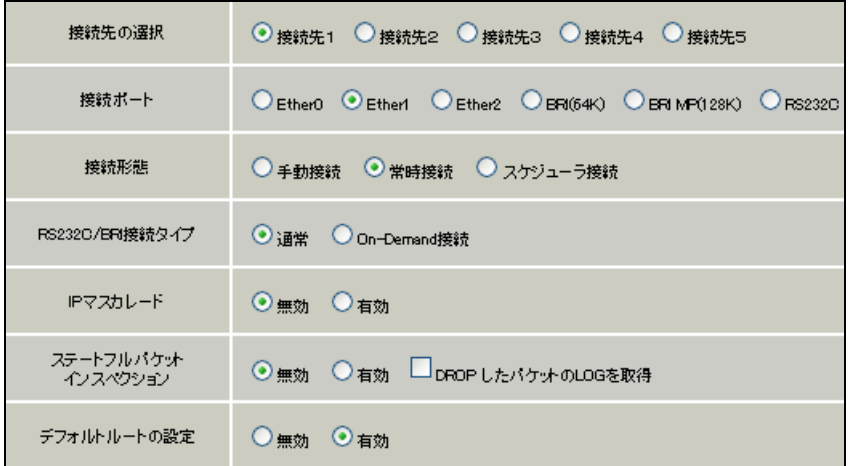

フレッツグループアクセスの接続で使用する接続先,インタフェース等を選択します。 ※この例では、フレッツグループアクセス側に対しては IP マスカレード,ステートフルパケットインス ペクション設定を「無効」にしています。

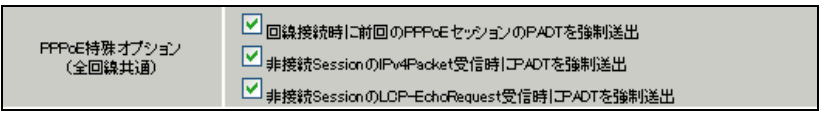

PPPoE の再接続性を高めるために、PPPoE 特殊オプションを設定しています。

# <<GRE 設定>>

[GRE1 設定]

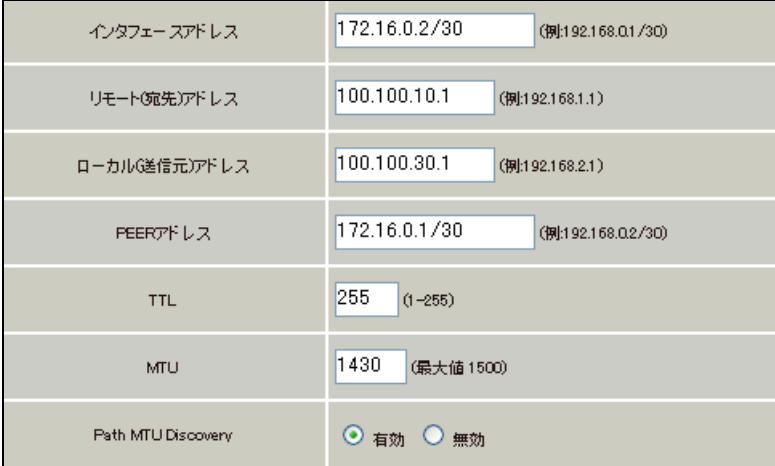

XR\_A(センター1)との GRE トンネルを設定します。 この例では、GRE の MTU 値を「1430」に設定しています。

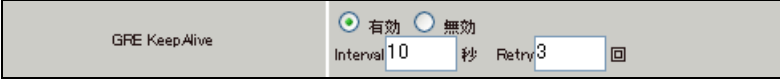

GRE KeepAlive の設定をします。

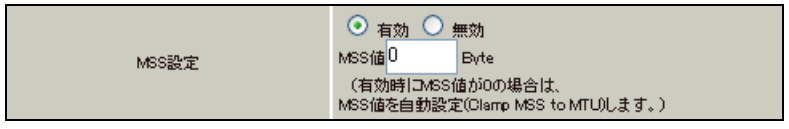

MSS 設定を「有効」にしています。

[GRE2 設定]

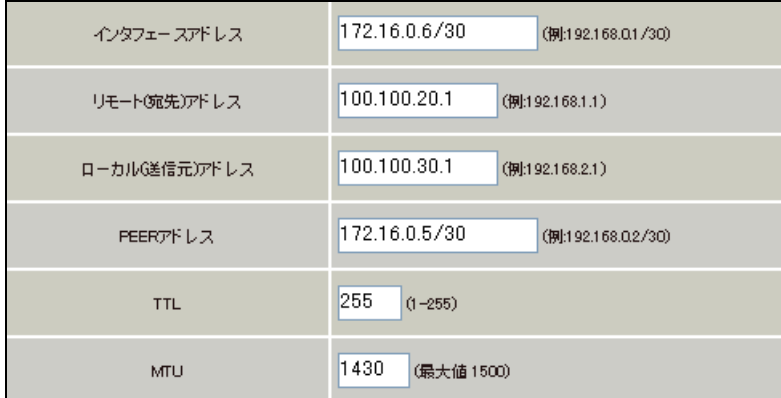

XR\_A2(センター2)との GRE トンネルを設定します。 この例では、GRE の MTU 値を「1430」に設定しています。

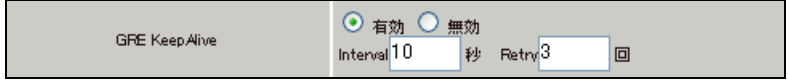

GRE KeepAlive の設定をします。

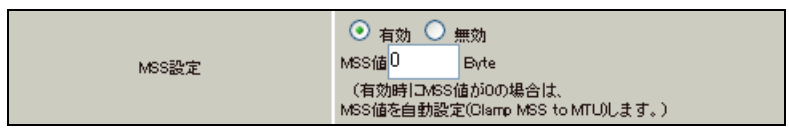

MSS 設定を「有効」にしています。

## <<スタティックルート設定>>

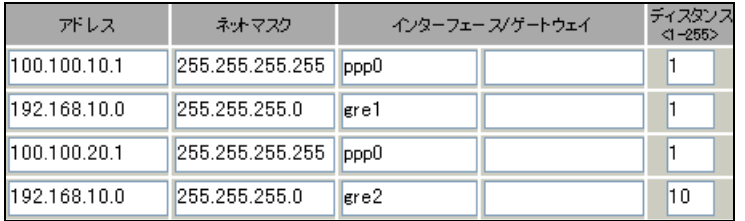

XR\_A(センター1)の WAN 側回線の障害等が発生し、GRE KeepAlive で障害を検出した場合、センター方向 へのルートをバックアップ側へフローティングさせるために、スタティックルートの設定を行います。 この例では、GRE1 のディスタンス値(=1)の方が GRE2 のディスタンス値(=10)より小さいため、メイン側 のルートが有効になっているときは、GRE2 のスタティックルートは無効の状態になっています。

# 8. GRE KeepAlive を利用した冗長化構成例2

この例は、センターメインルータで障害が発生したときに、GRE KeepAlive 等により障害を検出し、バ ックアップ側へ切り替える冗長化構成を実現する設定例です。

# 8-1. 構成例

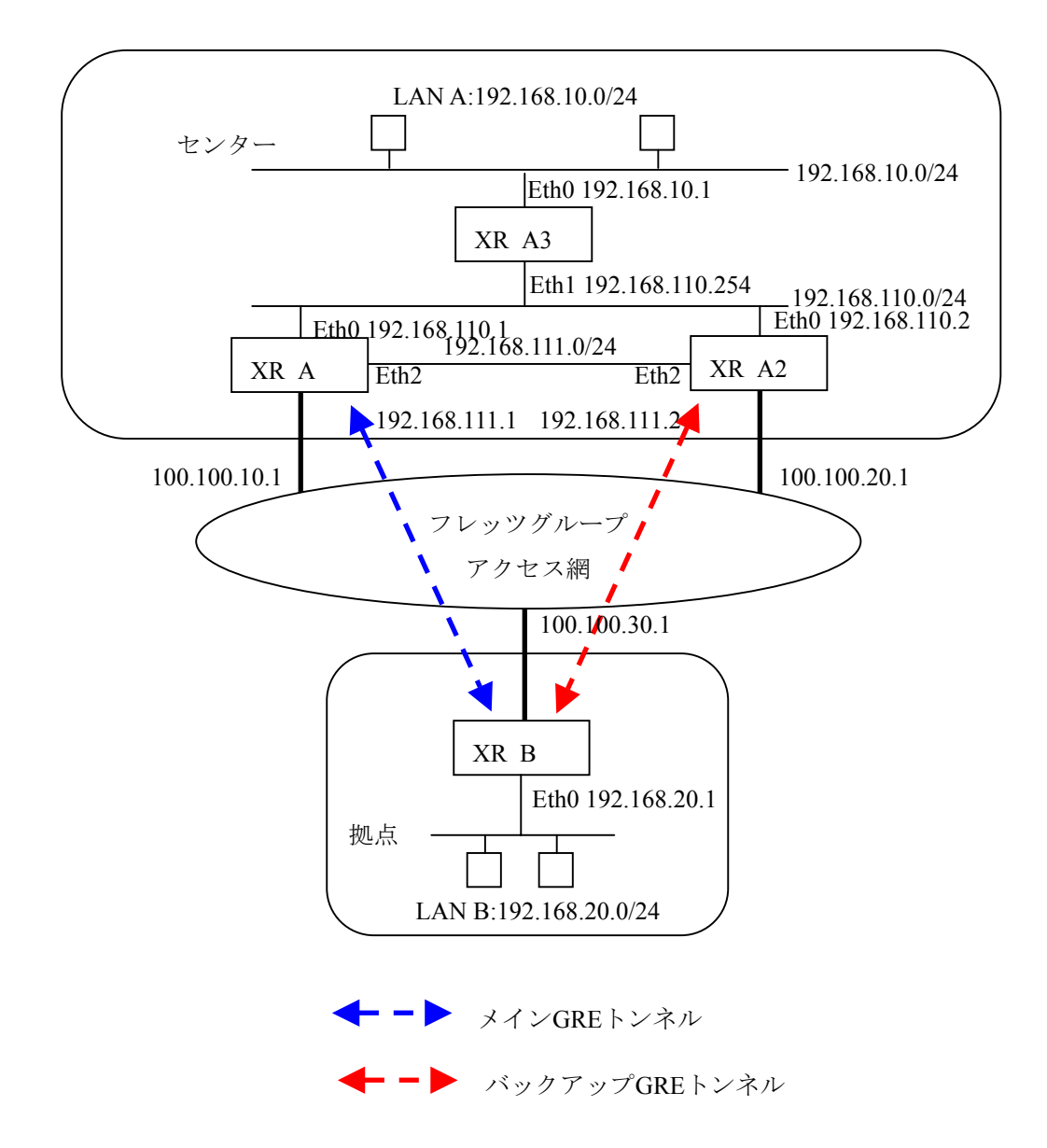

# 8-2. 要件

- ¾ インタフェースおよび PPP/PPPoE
	- フレッツグループアクセスには PPPoE で接続します。
	- PPPoE 接続は、自動再接続するように設定しています。
	- IP マスカレード, ステートフルパケットインスペクションを「無効」に設定してい ます。
	- XR\_A <-> XR\_A2 間を Ether2 インタフェースでも接続するため、Ether2 インタフェー スでの設定を行っています。

主なインタフェースおよび PPP/PPPoE のパラメータ(1)

|                  | XR_A(センター1)        | XR_A2(センター2)       | XR_B(拠点)           |
|------------------|--------------------|--------------------|--------------------|
| LAN 側インタフェース     | Ether <sub>0</sub> | Ether <sub>0</sub> | Ether <sub>0</sub> |
| LAN 側 IP アドレス    | 192.168.110.1      | 192, 168, 110, 2   | 192, 168, 20, 1    |
| WAN 側インタフェース     | Ether1[ppp0]       | Ether1[ppp0]       | Ether1[ppp0]       |
| WAN 側 IP アドレス    | 100, 100, 10, 1    | 100, 100, 20, 1    | 100, 100, 30, 1    |
| PPPoE ユーザ名       | test10             | test20             | test30             |
| PPPoE パスワード      | test10pass         | test20pass         | test30pass         |
| WAN 側接続回線        | PPPoE 接続           | PPPoE 接続           | PPPoE 接続           |
| Ether2 側 IP アドレス | 192, 168, 111, 1   | 192, 168, 111, 2   |                    |

主なインタフェースおよび PPP/PPPoE のパラメータ(2)

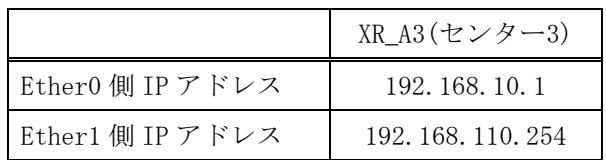

 $\triangleright$  GRE

- XR\_A(センター1)のインタフェースアドレスを「172.16.0.1」と設定しています。
- XR\_A2(センター2)のインタフェースアドレスを「172.16.0.5」と設定しています。
- XR\_B(拠点)のインタフェースアドレスを GRE1 は 「172.16.0.2」, GRE2 は 「172.16.0.6」 と設定しています。
- XR\_B(拠点)では、XR\_A(センター1)を「GRE1」,XR\_A2(センター2)を「GRE2」と設定し ています。
- XR\_A, XR\_A2, XR\_B でそれぞれ GRE KeepAlive を有効にしています。

主な GRE のパラメータ

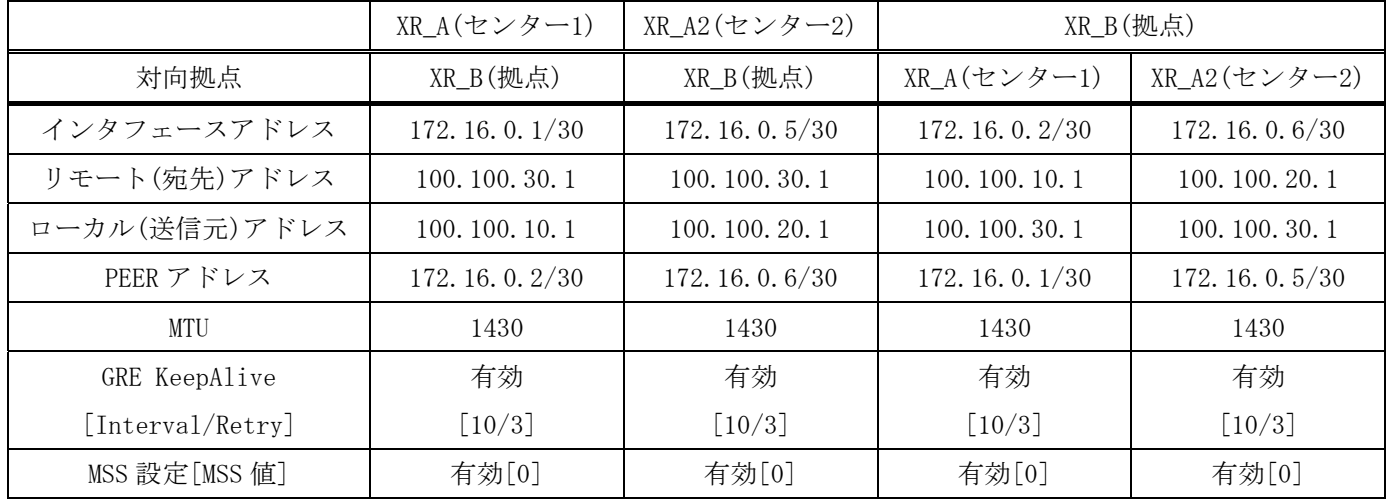

 $\triangleright$  OSPF

- Area は「0」のみ使用しています。
- XR A(センター1)の Router-ID を「200.200.10.1」と設定しています。
- XR A2(センター2)の Router-ID を「200.200.10.2」と設定しています。
- XR\_A3(センター3)の Router-ID を「200.200.10.3」と設定しています。
- XR\_A3(センター3)でのみ eth0 インタフェースで Passive-Interface を「有効」にし ています。
- XR\_A2(センター2)で Static ルート再配信時のメトリック値を「255」と設定していま す。

主な OSPF のパラメータ(1)[インタフェースへの OSPF エリア設定, OSPF 機能設定]

|               | XR A(センター1)         | XR A2 (センター2)       | XR A3 (センター3)      |
|---------------|---------------------|---------------------|--------------------|
| ネットワークアドレス    | 192.168.110.0/24[0] | 192.168.110.0/24[0] | 192.168.10.0/24[0] |
| [AREA 番号]     |                     |                     | 192168.110.0/24[0] |
| Router-ID 設定  | 200, 200, 10, 1     | 200, 200, 10, 2     | 200, 200, 10, 3    |
| Static ルート再配信 | 有効                  | 有効                  | 無効                 |
| 「メトリック値]      | 「空欄]                | $\lceil 255 \rceil$ | 「空欄]               |

主な OSPF のパラメータ(2)[インタフェース設定]

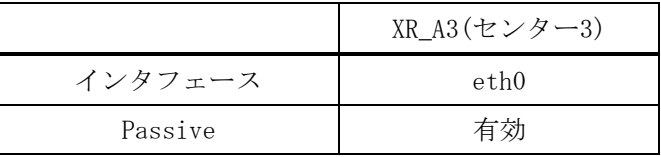

¾ スタティックルート

- XR\_A(センター1)では LAN 側障害が発生した場合、「192.168.10.0/24」方向へのルー トを XR A2(センター2)に切り替えるためのスタティックルートを設定しています。
- XR B(拠点)では XR A(センター1)の WAN 側回線の障害等を GRE KeepAlive で検出した 場合、センター側へのルートを GRE2 に切り替えるためのスタティックルートを設定 しています。ディスタンス値を GRE1「1」,GRE2「10」と設定しています。

## 8-3. 設定例

## センタールータ **1**(**XR\_A**)

ポイント

拠点と GRE 接続するための設定を行います。 OSPF で拠点側のルート情報を配信しています。

## <<<インタフェース設定>>

[Ethernet0 の設定]

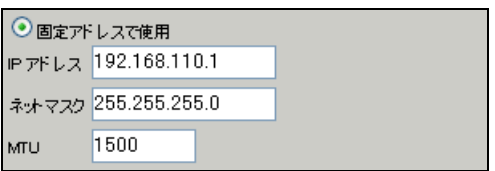

Ethernet0 に関する設定をします。

※IP アドレスの設定を変更した場合、即設定が反映されます。

[Ethernet1 の設定]

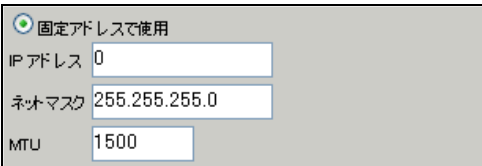

Ethernet1 に関する設定をします。

PPPoE 接続で使用するため、IP アドレスに「0」を設定しています。

[Ethernet2 の設定]

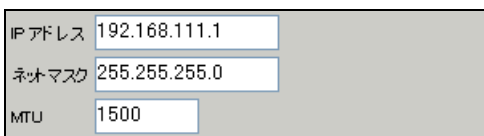

Ethernet2 に関する設定をします。

XR\_A2(センター2)と直接接続するインタフェースとして設定しています。

#### <<PPP/PPPoE 設定>>

[接続先設定1]

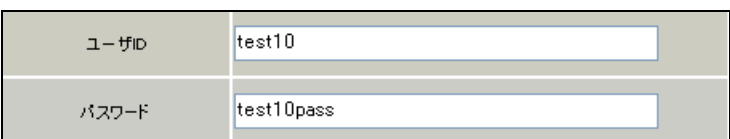

PPPoE 接続で使用するユーザ ID, パスワードを登録します。

[接続設定]

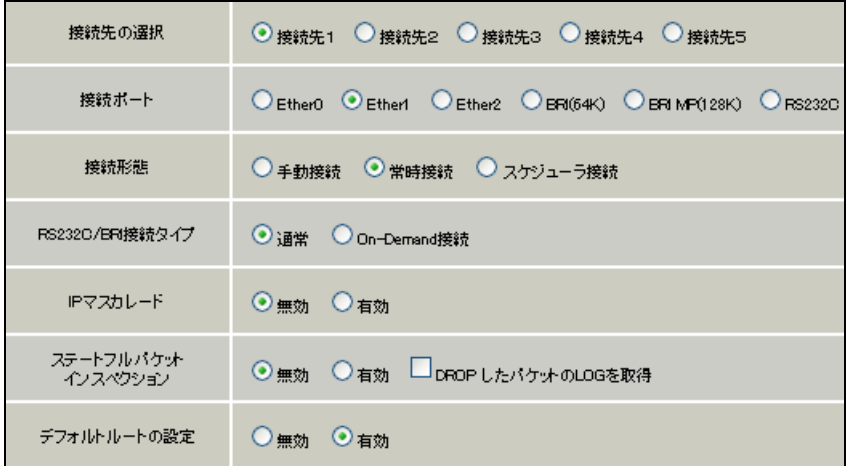

フレッツグループアクセスの接続で使用する接続先,インタフェース等を選択します。 ※この例では、フレッツグループアクセス側に対しては IP マスカレード,ステートフルパケットインス ペクション設定を「無効」にしています。

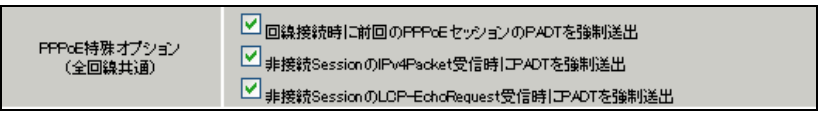

PPPoE の再接続性を高めるために、PPPoE 特殊オプションを設定しています。

#### <<GRE 設定>>

[GRE1 設定]

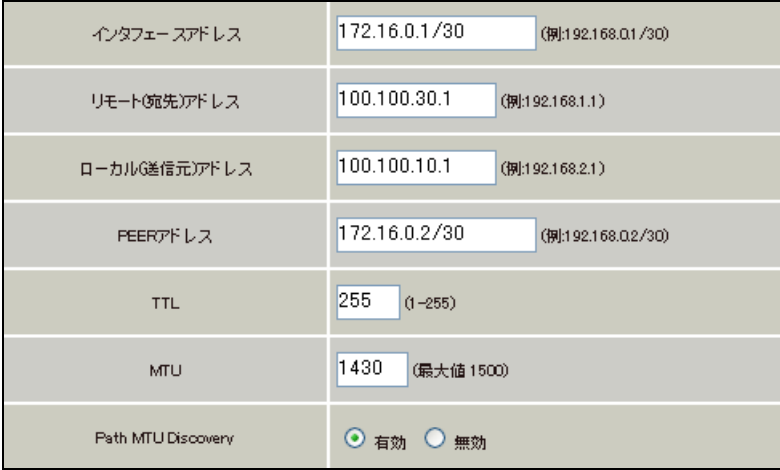

XR\_B(拠点)との GRE トンネルを設定します。 この例では、GRE の MTU 値を「1430」に設定しています。

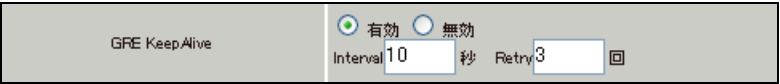

GRE1 の障害検出用として、GRE KeepAlive を有効にしています。

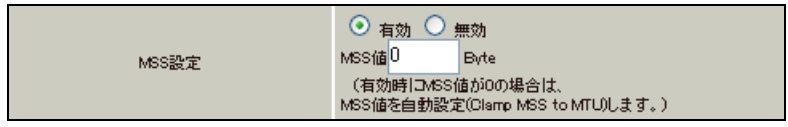

MSS 設定を「有効」にしています。

#### <<スタティックルート設定>>

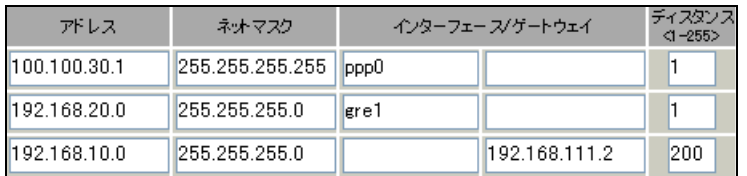

XR\_B(拠点)のフレッツグループアクセス WAN 側 IP(100.100.30.1)へのルートをインタフェース「ppp0」 で設定しています。拠点側への通信が GRE トンネルを通るようにインタフェース「gre1」,ディスタンス 「1」でスタティックルートを設定しています。なお、GRE KeepAlive で障害を検出した場合、障害を検 出した GRE インタフェースのルートは削除されます。

また XR\_A(センター1)の LAN 側で障害が発生した場合、「192.168.10.0/24」宛のルート情報がなくなり ます(「192.168.10.0/24」宛のルート情報は OSPF により配信されているため)。そのためバックアップ 用として「192.168.10.0/24」宛のルートをスタティックルートで設定しています。なおこのルートのデ ィスタンス値は「200」に設定していますので、OSPF で「192.168.10.0/24」宛のルート情報が配信され ている間は、無効になります。

#### <<各種サービスの設定>>

<ダイナミックルーティング> -> <OSPF> [指定インタフェースへの OSPF エリア設定]

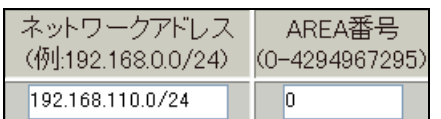

OSPF 機能を動作させるインタフェースを、本装置に接続しているネットワークで指定します。 またそのエリア番号も指定します。

[OSPF 機能設定]

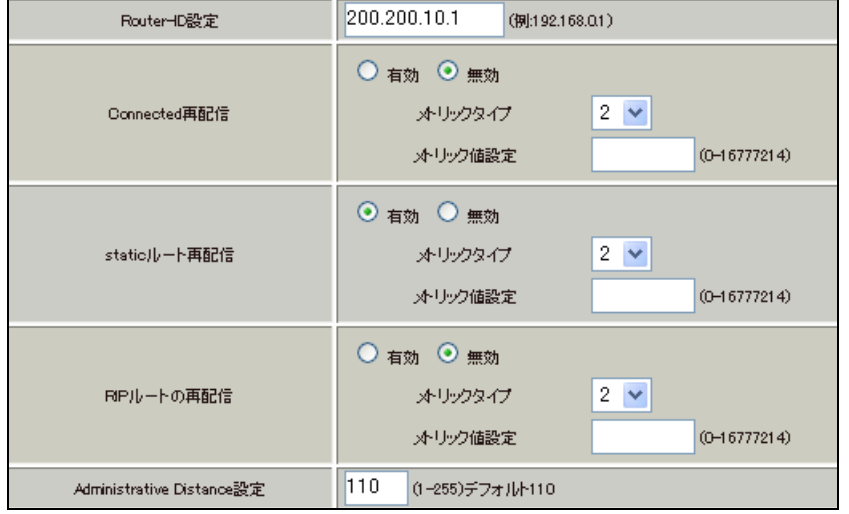

XR\_A(センター)の Router-ID として「200.200.10.1」を設定しています。

この例では、拠点側へのルートを OSPF で配信するために、「static ルート再配信」を使用しています。 また Administrative Distance 設定はデフォルトの「110」を使用しています。

## 【ダイナミックルーティング】 -> <OSPF>

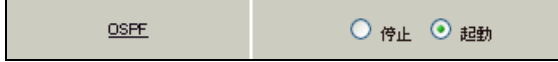

OSPF を起動します。

センタールータ **2**(**XR\_A2**)

#### ポイント

拠点とバックアップで GRE 接続するルータになります。

OSPF で拠点側のルート情報を配信していますが、Static ルートの再配信時にメトリック値の設定変更を 行っています。

#### <<<インタフェース設定>>

[Ethernet0 の設定]

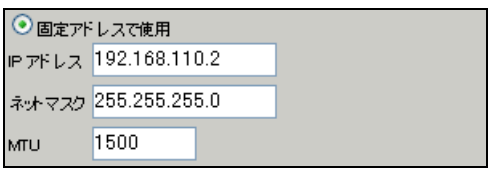

Ethernet0 に関する設定をします。

※IP アドレスの設定を変更した場合、即設定が反映されます。

[Ethernet1 の設定]

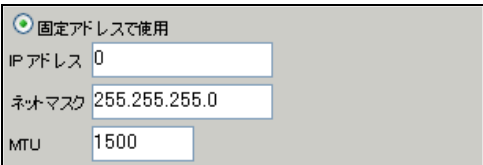

Ethernet1 に関する設定をします。

PPPoE 接続で使用するため、IP アドレスに「0」を設定しています。

[Ethernet2 の設定]

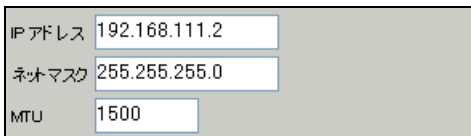

Ethernet2 に関する設定をします。

XR\_A(センター1)と直接接続するインタフェースとして設定しています。

#### <<PPP/PPPoE 設定>>

[接続先設定1]

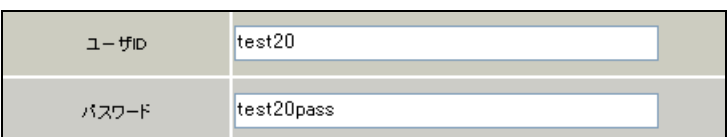

PPPoE 接続で使用するユーザ ID, パスワードを登録します。

[接続設定]

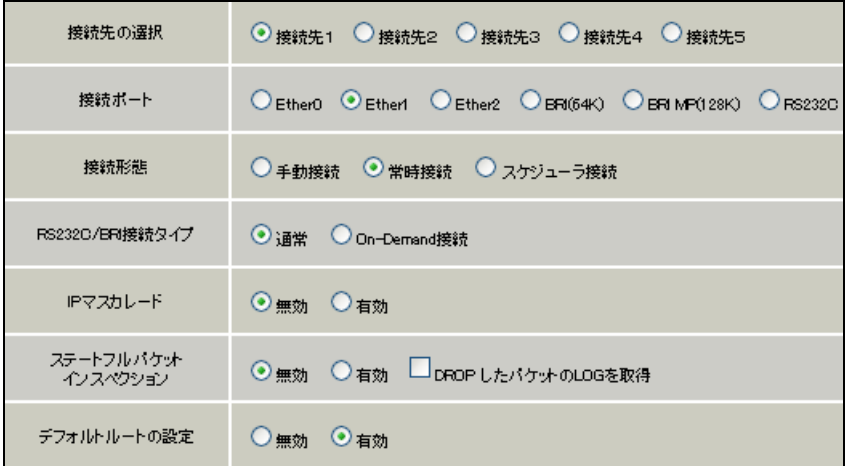

フレッツグループアクセスの接続で使用する接続先,インタフェース等を選択します。 ※この例では、フレッツグループアクセス側に対しては IP マスカレード,ステートフルパケットインス ペクション設定を「無効」にしています。

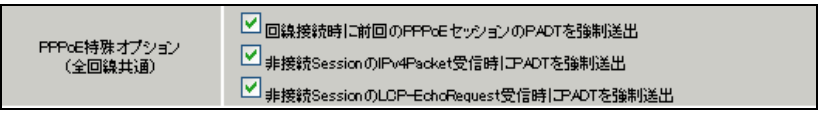

PPPoE の再接続性を高めるために、PPPoE 特殊オプションを設定しています。

#### <<GRE 設定>>

[GRE1 設定]

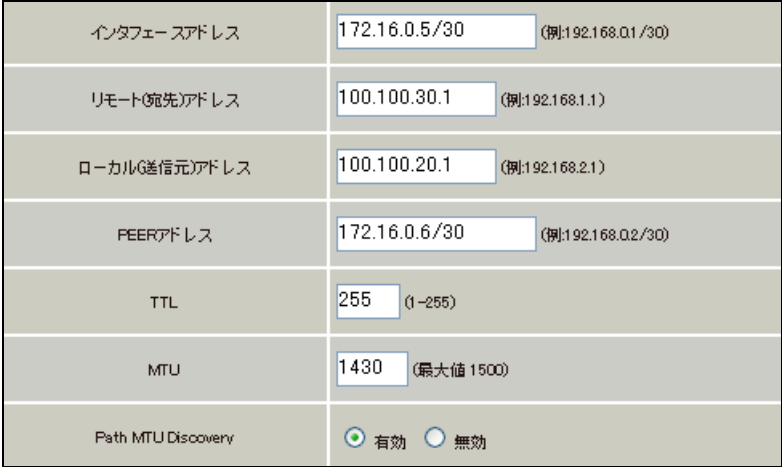

XR\_B(拠点)との GRE トンネルを設定します。 この例では、GRE の MTU 値を「1430」に設定しています。

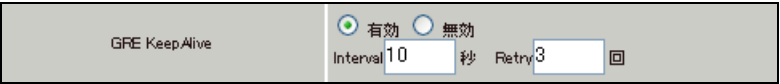

GRE1 の障害検出用として、GRE KeepAlive を有効にしています。

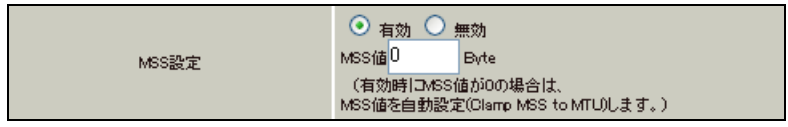

MSS 設定を「有効」にしています。

## <<スタティックルート設定>>

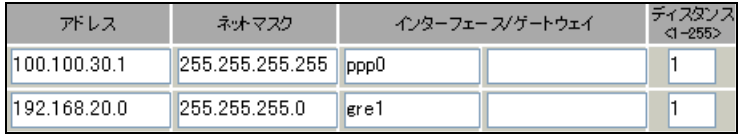

XR\_B(拠点)のフレッツグループアクセス WAN 側 IP(100.100.30.1)へのルートをインタフェース「ppp0」 で設定しています。拠点側への通信が GRE トンネルを通るようにインタフェース「gre1」,ディスタンス 「1」でスタティックルートを設定しています。

#### <<各種サービスの設定>>

<ダイナミックルーティング> -> <OSPF> [指定インタフェースへの OSPF エリア設定]

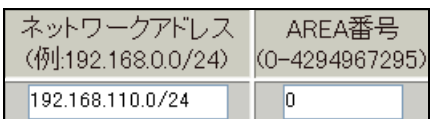

OSPF 機能を動作させるインタフェースを、本装置に接続しているネットワークで指定します。 またそのエリア番号も指定します。

[OSPF 機能設定]

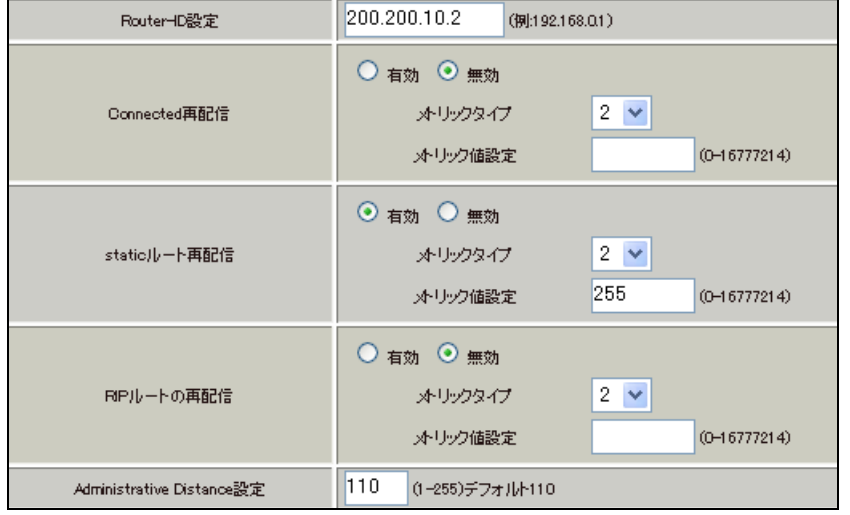

XR\_A2(センター2)の Router-ID として「200.200.10.2」を設定しています。

この例では、拠点側へのルートを OSPF で配信するために、「static ルート再配信」を使用しています。 メトリックタイプを「Type2」,メトリック値を「255」として設定しています。

拠点側のルートを XR\_A(センター1),XR\_A2(センター2)が配信しますが、その時の優先度をメトリック 値で指定しています。なお XR\_A(センター1)はメトリックタイプ「Type2」,メトリック値「20」となっ ています。

また Administrative Distance 設定はデフォルトの「110」を使用しています。

# 【ダイナミックルーティング】 -> <OSPF>

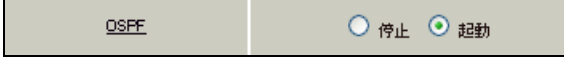

OSPF を起動します。

センタールータ **3**(**XR\_A3**)

## ポイント

GRE 接続を行っている XR\_A(センター1), XR\_A2(センター2)より OSPF で拠点側のルート情報を配信して もらっています。

## <<インタフェース設定>>

[Ethernet0 の設定]

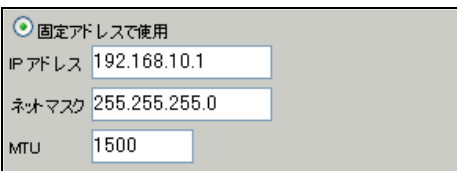

Ethernet0 に関する設定をします。

※IP アドレスの設定を変更した場合、即設定が反映されます。

[Ethernet1 の設定]

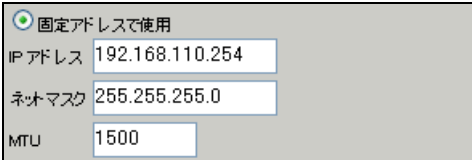

Ethernet1 に関する設定をします。

#### <<各種サービスの設定>>

<ダイナミックルーティング> -> <OSPF> [指定インタフェースへの OSPF エリア設定]

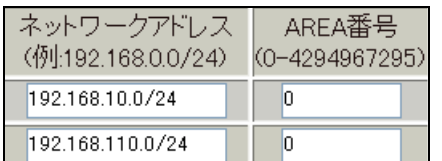

OSPF 機能を動作させるインタフェースを、本装置に接続しているネットワークで指定します。 またそのエリア番号も指定します。

[OSPF 機能設定]

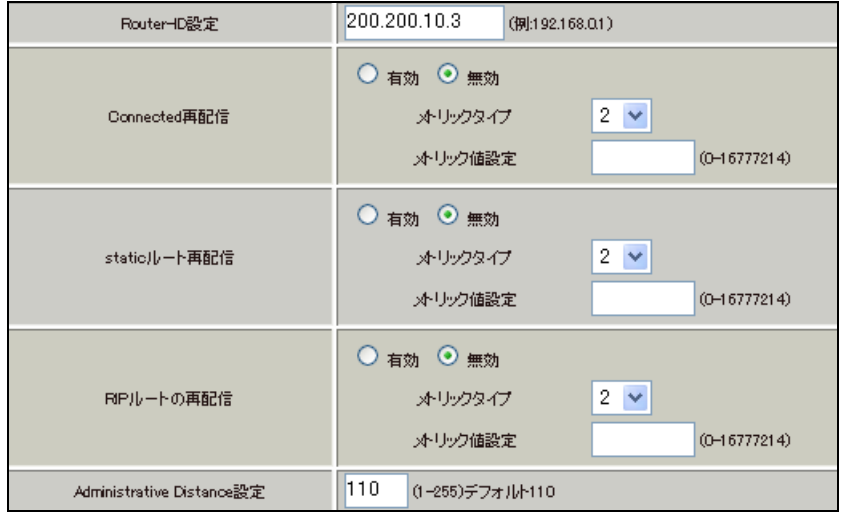

XR\_A3(センター3)の Router-ID として「200.200.10.3」を設定しています。

この例では、「Connected 再配信」,「static ルート再配信」,「RIP ルート再配信」は使用していません。 また Administrative Distance 設定はデフォルトの「110」を使用しています。

[インタフェース設定]

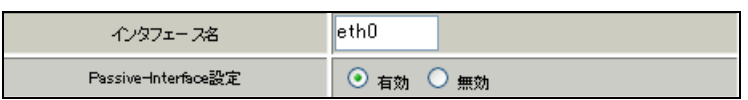

eth0 インタフェースで Passive-Interface を「有効」にしています。

# 【ダイナミックルーティング】 -> <OSPF>

 $OSPF$ </u> ○ 停止 ◎ 起勤

OSPF を起動します。

拠点ルータ(**XR\_B**)

#### ポイント

XR\_A(センター1),XR\_A2(センター2)と GRE 接続するための設定を行います。

GRE KeepAlive を行い、メイン側で GRE KeepAlive により障害を検出した場合、バックアップ側のルー トが有効になるように設定しています。

## <<インタフェース設定>>

[Ethernet0 の設定]

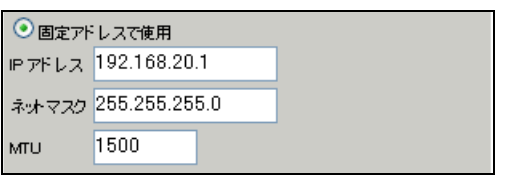

Ethernet0 に関する設定をします。

※IP アドレスの設定を変更した場合、即設定が反映されます。

[Ethernet1 の設定]

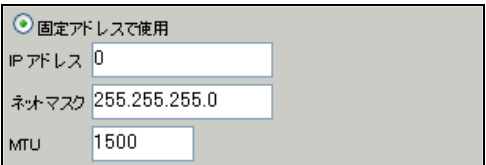

Ethernet1 に関する設定をします。

PPPoE 接続で使用するため、IP アドレスに「0」を設定しています。

#### <<PPP/PPPoE 設定>>

[接続先設定 1]

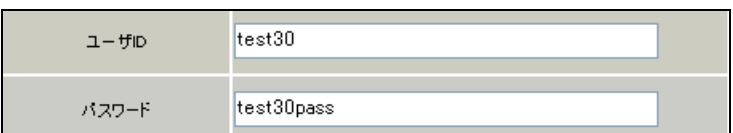

PPPoE 接続で使用するユーザ ID, パスワードを登録します。

[接続設定]

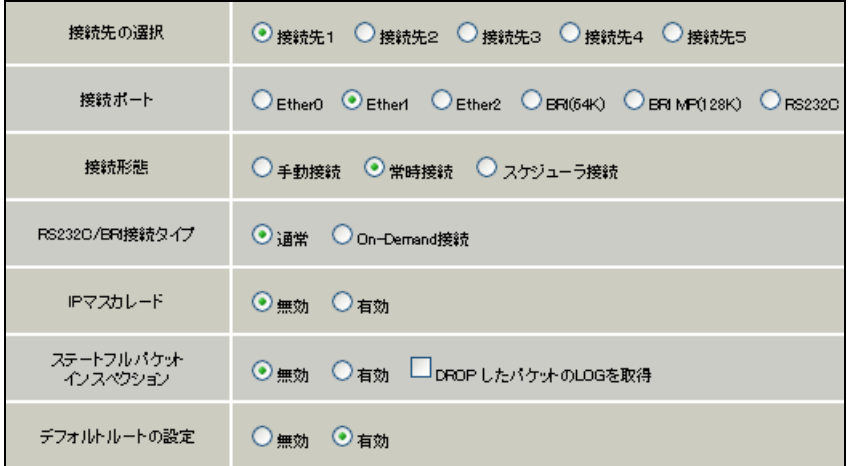

フレッツグループアクセスの接続で使用する接続先,インタフェース等を選択します。 ※この例では、フレッツグループアクセス側に対しては IP マスカレード,ステートフルパケットインス ペクション設定を「無効」にしています。

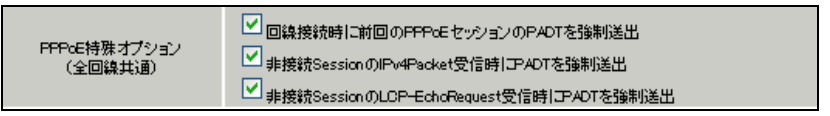

PPPoE の再接続性を高めるために、PPPoE 特殊オプションを設定しています。

# <<GRE 設定>>

[GRE1 設定]

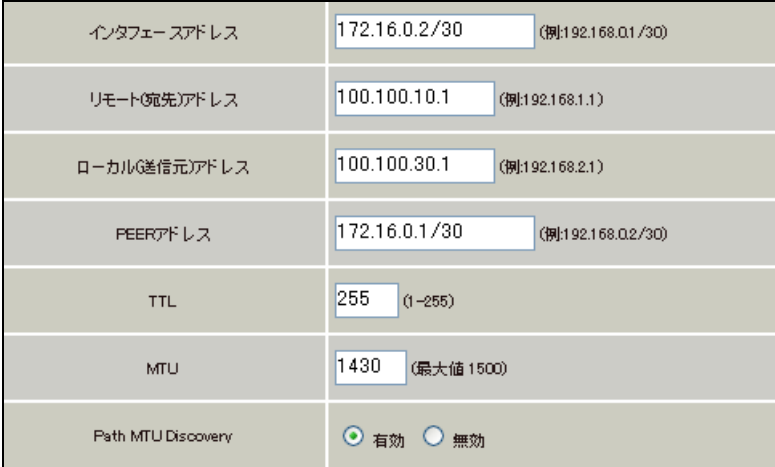

XR\_A(センター1)との GRE トンネルを設定します。 この例では、GRE の MTU 値を「1430」に設定しています。

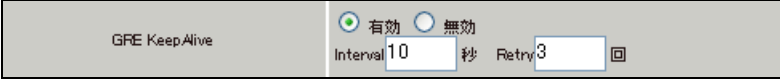

GRE KeepAlive の設定をします。

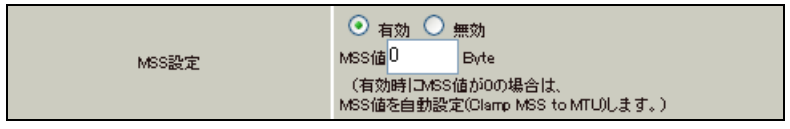

MSS 設定を「有効」にしています。

[GRE2 設定]

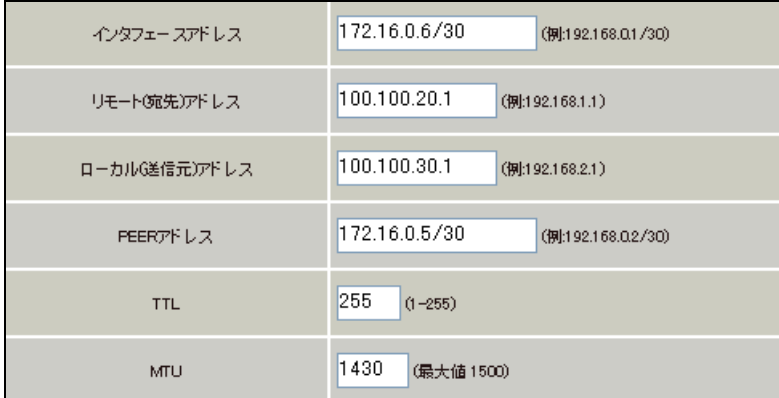

XR\_A2(センター2)との GRE トンネルを設定します。 この例では、GRE の MTU 値を「1430」に設定しています。

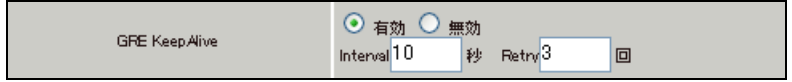

GRE KeepAlive の設定をします。

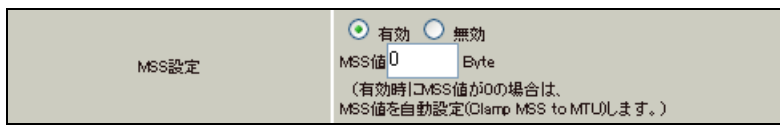

MSS 設定を「有効」にしています。

#### <<スタティックルート設定>>

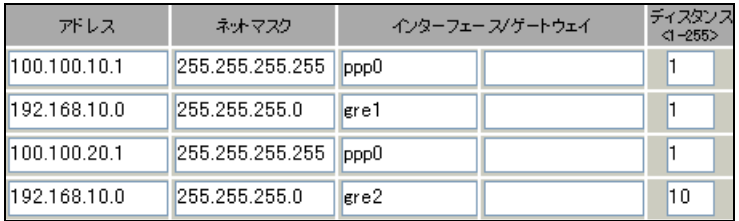

XR\_A(センター1)の WAN 側回線の障害等が発生し、GRE KeepAlive で障害を検出した場合、センター方向 へのルートをバックアップ側へフローティングさせるために、スタティックルートの設定を行います。 この例では、GRE1 のディスタンス値(=1)の方が GRE2 のディスタンス値(=10)より小さいため、メイン側 のルートが有効になっているときは、GRE2 のスタティックルートは無効の状態になっています。

FutureNet XR シリーズ インターネット VPN 設定例集

GRE 編

2006 年 12 月

発行 センチュリー・システムズ株式会社 2006 CENTURYSYSTEMS INC.ALL rights reserved.